УТВЕРЖДАЮ

Директор АО «ЮСАР+»

\_\_\_\_\_\_\_\_\_\_\_\_\_\_\_\_\_ С.Ю. Робский «17» апреля 2023 г.

### ПРОГРАММНОЕ ОБЕСПЕЧЕНИЕ

### «JEMYS: ЭНДОСКОПИЧЕСКАЯ ИНФОРМАЦИОННАЯ СИСТЕМА» ПО ТУ 58.29.32-012-45327610-2023

ОКПД2 58.29.32.000

#### **ОПИСАНИЕ ПРОГРАММЫ**

A.B.00012-01 13 01 ЛУ ЛИСТ УТВЕРЖДЕНИЯ

**ИСПОЛНИТЕЛЬ**

(личная подпись) (расшифровка подписи)

«17» апреля 2023 г.

Листов 17

2023

#### **АННОТАЦИЯ**

Настоящее описание программы содержит информационную часть (аннотацию и содержание) и одиннадцать разделов основной части.

**Первый** раздел описывает общие сведения о программном обеспечении «JEMYS: ЭНДОСКОПИЧЕСКАЯ ИНФОРМАЦИОННАЯ СИСТЕМА» ПО ТУ 58.29.32-012-45327610-2023, сокращенное наименование программы – «Система».

**Второй** раздел описывает назначение и функции Системы.

**Третий** раздел описывает логическую структуру Системы.

**Четвертый** раздел описывает технические средства, применяемые для функционирования Системы.

**Пятый** разделописывает процессы вызова и загрузки Системы.

**Шестой** раздел описывает входные данные Системы.

**Седьмой** раздел описывает выходные данные Системы.

**Восьмой** раздел содержит информацию о комплекте поставки.

**Девятый** раздел описывает этапы инсталляции, поддержки и сопровождения Системы.

**Десятый** раздел содержит информацию о производителе Системы.

**Одиннадцатый** раздел содержит лист регистрации изменений в Системе.

# $\overline{2}$ A.B.  $00012-011303$

# **СОДЕРЖАНИЕ**

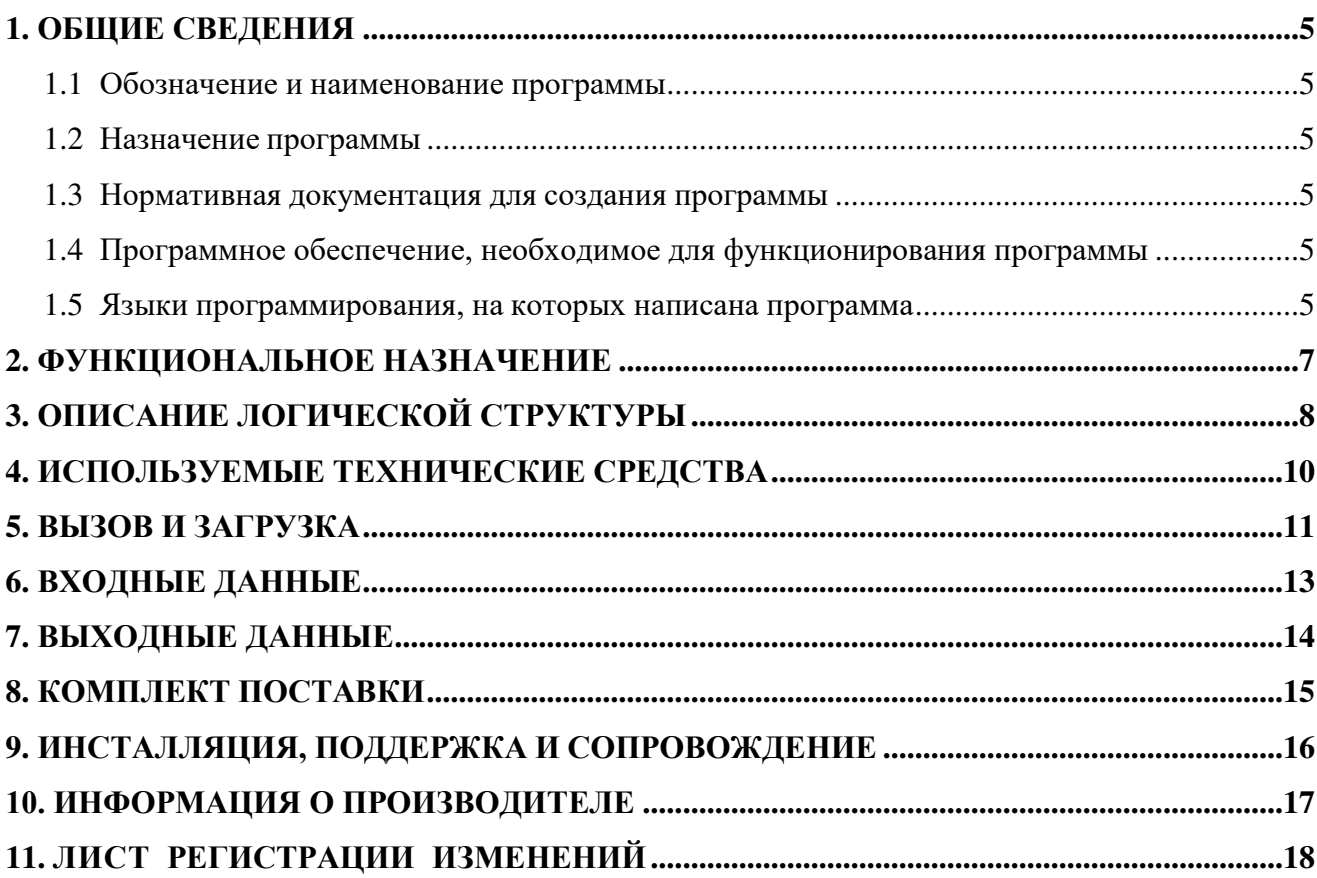

# **СПИСОК СОКРАЩЕНИЙ И ТЕРМИНОВ**

Перечень терминов и сокращений приведен в Таблице 1.

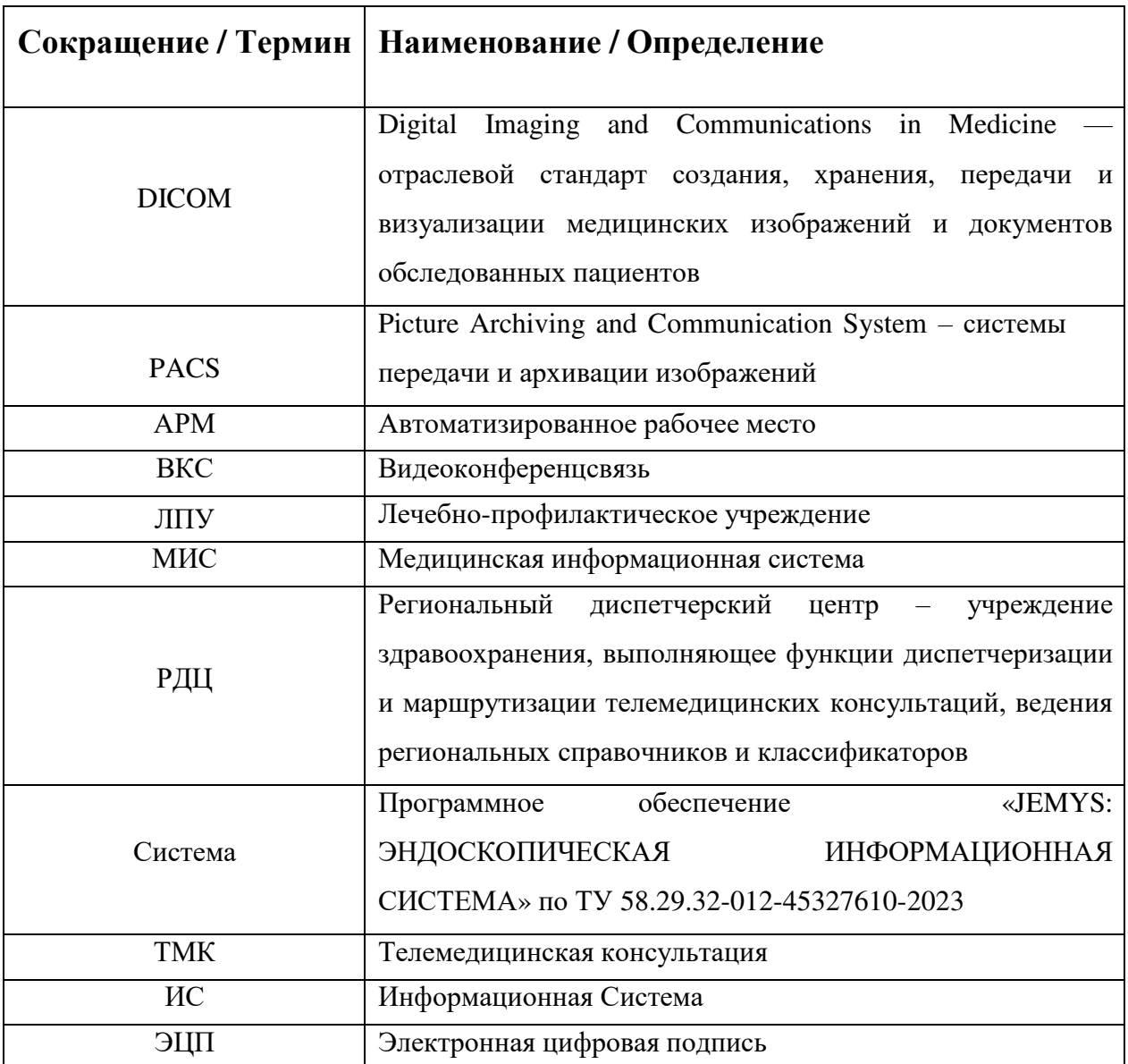

*Таблица 1 – Перечень сокращений и терминов*

#### **1. ОБЩИЕ СВЕДЕНИЯ**

#### <span id="page-4-0"></span>**1.1 Обозначение и наименование программы**

<span id="page-4-1"></span>Полное наименование системы – программное обеспечение «JEMYS: ЭНДОСКОПИЧЕСКАЯ ИНФОРМАЦИОННАЯ СИСТЕМА» по ТУ 58.29.32-012-45327610- 2023, сокращенное наименование программы – «Система».

#### **1.2 Назначение программы**

<span id="page-4-2"></span>Система предназначена для описания и анализа результатов эндоскопической диагностики в соответствии с международными стандартами.

Система осуществляет обмен информацией по протоколу DICOM с рабочими станциями и серверами. Она предназначена для анализа информации, поступающей с различных типов диагностического оборудования, обеспечивающих визуализацию данных формата DICOM. Поддерживается работа с DICOM-модальностью ES (Эндоскопия).

Система применяется в диагностических отделениях лечебно-профилактических учреждений, в которых выполняются исследования с использованием эндоскопов (эзофагогастродуоденоскопия, колоноскопия, эндоскопическая операция).

Система не содержит составных частей, вступающих в контакт с организмом человека, не имеет противопоказаний и побочных эффектов.

#### <span id="page-4-3"></span>**1.3 Нормативная документация для создания программы**

– Приказ Министерства Здравоохранения РФ от 13 октября 2017 г. № 804н;

Приказ Министерства Здравоохранения РФ от 6 декабря 2017г. № 974н.

## <span id="page-4-4"></span>**1.4 Программное обеспечение, необходимое для функционирования программы**

Для корректного функционирования Системы необходимо использование следующих операционных систем:

64х-битная Windows 10 (и выше).

#### <span id="page-4-5"></span>**1.5 Языки программирования, на которых написана программа**

Система для платформы Windows, написана на языке программирования C#.

Для разработки программы для платформы Windows использовались следующие инструменты разработки:

- MS Visual Studio 2019;
- СУБД PostgreSQL (всемирная группа разработчиков PostgreSQL);
- Основная библиотека разработки С#.

Дополнительно в среде разработки применялся следующий набор инструментов:

- RabbitMQ;
- SharpZipLib.

#### <span id="page-6-0"></span>6

#### **A.B. 00012-01 13 07**

#### **2. ФУНКЦИОНАЛЬНОЕ НАЗНАЧЕНИЕ**

Система обеспечивает реализацию следующих функций:

- управление учетными записями, правами пользователей и справочниками;
- отображение списка МК;
- фильтрация списка МК;
- проверка наличия пациента в Системе перед регистрацией;
- регистрация пациента;
- импорт пациента из внешних ИС;
- редактирование данных зарегистрированного пациента;
- работа с картой пациента;
- добавление исследования;
- заполнение формализованного протокола: общих данных исследования, описания исследования, заключения исследования;
- сохранение формализованного протокола в виде шаблона;
- использование шаблонов при заполнении формализованного протокола;
- формирование печатной формы заключения;
- заверение печатной формы заключения и пакета данных исследования ЭЦП (при наличии);
- загрузка файлов в исследование;
- интеграция и обмен файлами с PACS;
- возможность интеграции с внешними ИС;
- формирование статистической отчетности;
- отправление запроса и получение ответа на запрос на консультацию;
- создание, хранение, редактирование консультационных пакетов;
- отслеживание жизненного цикла оказания услуги консультирования и отслеживание статуса консультации.

# **3.ОПИСАНИЕ ЛОГИЧЕСКОЙ СТРУКТУРЫ**

<span id="page-7-0"></span>Система состоит из следующих компонентов:

- ядро системы;
- клиент системы.

Ядро Системы включает в себя:

- базу данных, сервер базы данных;
- сервер приложений;
- АРМ Администратора ЛПУ.

Клиент Системы включает в себя:

АРМ Врача.

Общая архитектура Системы представлена на Рис. 1.

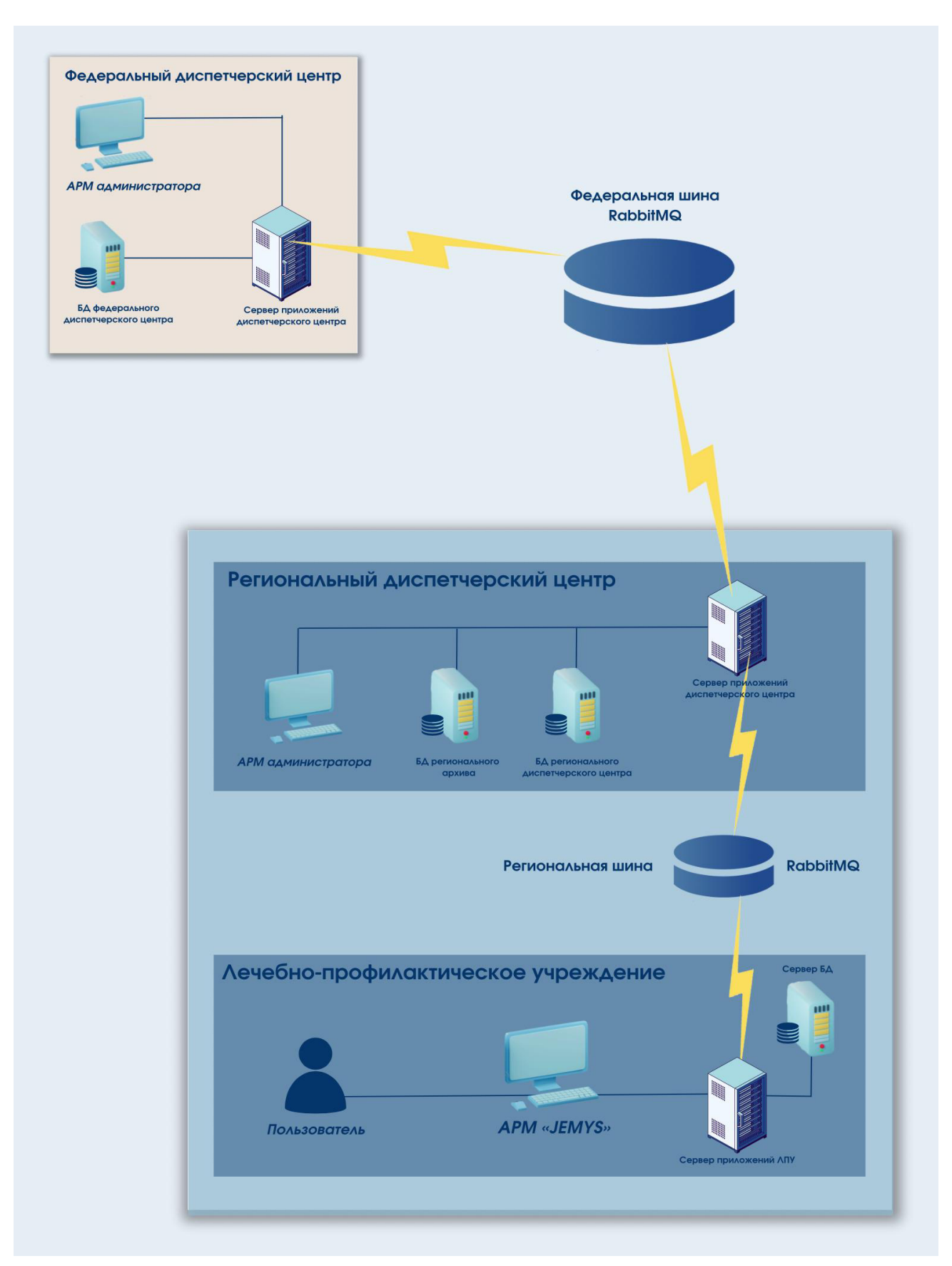

 *Рис. 1. Общая архитектура системы*

#### **4. ИСПОЛЬЗУЕМЫЕ ТЕХНИЧЕСКИЕ СРЕДСТВА**

<span id="page-9-0"></span>Для использования Системы могут быть использованы устройства, работающие под управлением следующих операционных систем:

64х-битная Windows 10 (и выше).

Устройства, на которых возможно использование Системы, должны обладать следующими характеристиками:

**1.** Процессор: 64х-битный процессор с тактовой частотой не менее 1.5 ГГц, рекомендуется Intel Core i5 и выше;

**2.** Оперативная память: не менее 16 ГБ;

**3.** Дисковая память: не менее 100 ГБ;

**4.** Сетевая карта с пропускной способностью не менее 100 Мбит/с;

**5.** Стандартный монитор с разрешением 1280x1024;

**6.** Манипулятор типа «мышь» и устройство ввода «клавиатура»;

**7.** Видеокарта:

- интерфейс PCI-E 16x 2.0;
- количество поддерживаемых мониторов: не менее 2;
- максимальное разрешение: не хуже  $2560x1600$ ;
- объем видеопамяти: не менее 1024 Мб;
- тип видеопамяти: не хуже GDDR3;
- разъемы DVI-I, поддержка HDCP, HDMI, VGA;
- поддержка стандартов DirectX 11, OpenGL 4.

**8.** 64x-битный PostgreSQL версии не ниже 9.2;

**9.** Установленный .NET Framework 4.8, 4.7.2;

**10.** Установленные драйверы Npgsql и odbc для PostgreSQL;

В качестве физической основы ЛВС ЛПУ рекомендуется использовать оптоволокно или витую пару категории 5e. Допустимо использование сетей Wi-Fi, или иных стандартов радиосвязи, в случае если будет обеспечена минимальная пропускная способность канала связи (не менее 10 Мб/с).

В качестве узлов коммутации допускается использовать любые устройства, обеспечивающие достаточную отказоустойчивость и пропускную способность.

#### **5. ВЫЗОВ И ЗАГРУЗКА**

<span id="page-10-0"></span>Ярлык для запуска Системы размещен на рабочем столе или в другой удобной для Пользователя области (работы по установке программы и настройке ярлыка проводятся Администратором Системы).

Для полноценной работы с Системой на рабочем месте Врача рекомендуется заранее установить DICOM-viewer.

В случае использования изображений, хранящихся на DICOM-сервере (PACS), Администратором Системы должен быть настроен доступ к соответствующему DICOMсерверу (PACS).

Запуск Системы осуществляется нажатием на кнопку **. .** 

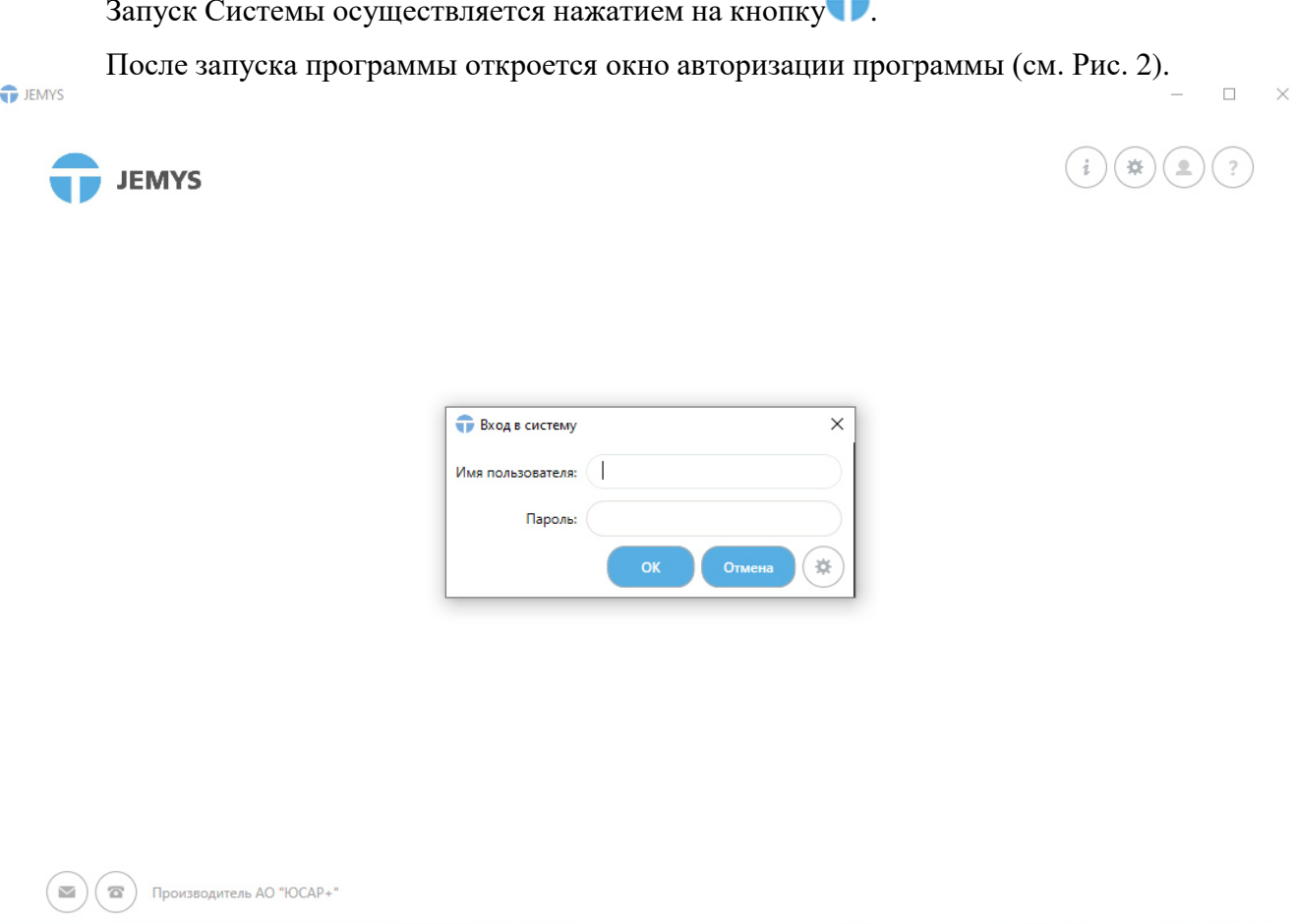

*Рис. 2. – Окно авторизации Системы*

Окно авторизации содержит следующие элементы:

- кнопка «ОК»;
- кнопка «Отмена»;
- кнопка «Настройки».

Для авторизации в Системе, необходимо:

- 1. Ввести логин пользователя и пароль, выданные Администратором Системы.
- 2. Нажать на кнопку «ОК».

Отобразится главное окно Системы (см. Рис. 3).

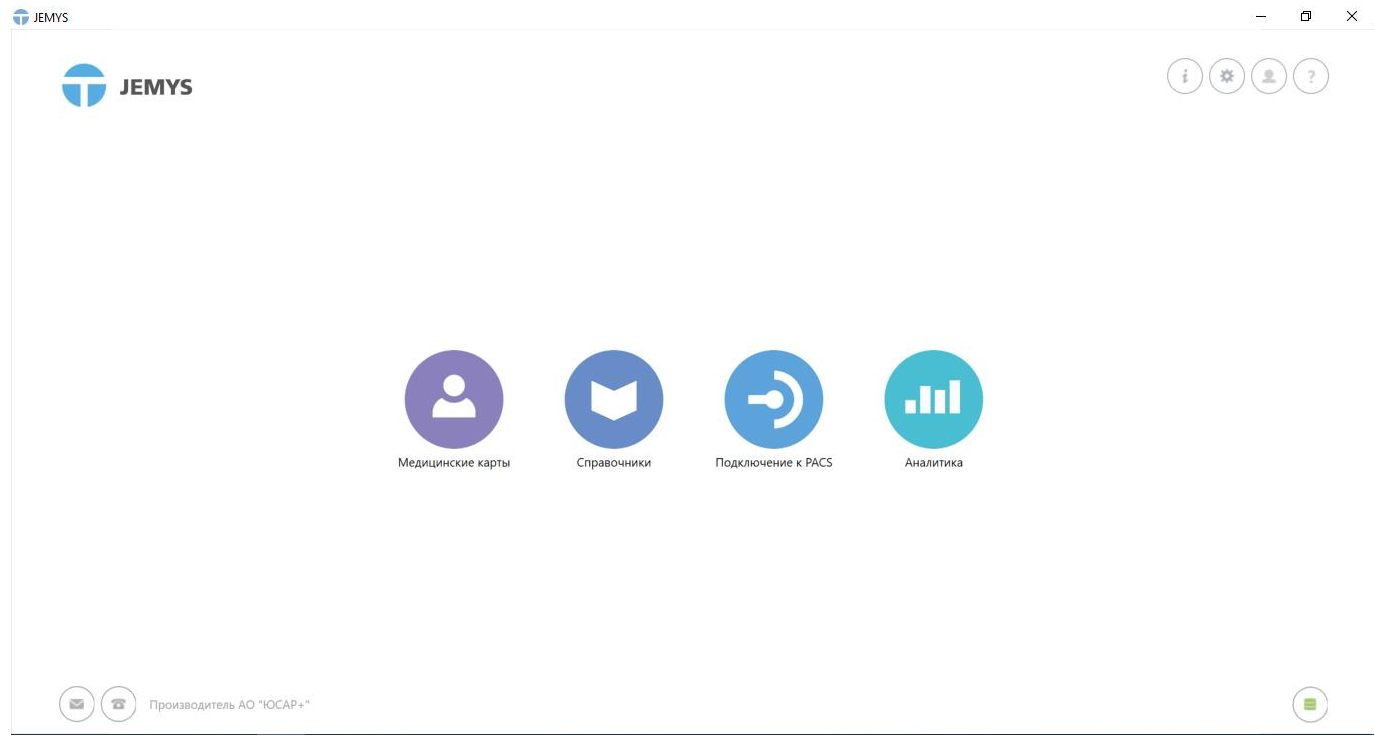

#### *Рис. 3. Главное окно Системы*

Последующее использование Системы осуществляется в соответствии с документом

«Руководство пользователя».

### **6. ВХОДНЫЕ ДАННЫЕ**

<span id="page-12-0"></span>Для Системы входной информацией является:

- окно стандартной регистрации;
- окно, содержащее медицинские карты пациентов;
- окно, содержащее список консультаций;
- окно, содержащее подробную информацию из запроса консультации;
- окно, содержащее подробную информацию ответа на запрос консультации;
- страница списка врачей-консультантов;
- страница подробной информации по выбранному врачу-консультанту.

Входными данными для анализа Эндоскопических исследований являются:

- регистрационные данные пациента;
- модальность DICOM-исследований;
- уникальный код серии исследования, сохраненного на PACS-сервере.

### **7. ВЫХОДНЫЕ ДАННЫЕ**

<span id="page-13-0"></span>Для Системы выходной информацией является:

- запрос на получение списка зарегистрированных пациентов;
- запрос на получение списка запросов на консультацию;
- запрос на предоставление подробной информации запроса на консультацию;
- запрос списка врачей-консультантов.

Выходными данными анализа эндоскопических исследований являются стандартизированные заключения, в которых описывается нормальное состояние и патологические изменения пациентов.

## **8. КОМПЛЕКТ ПОСТАВКИ**

<span id="page-14-0"></span>Система поставляется на одном компакт-диске (CD-ROM или DVD-ROM), на котором записана следующая информация:

- Инсталляционные файлы JemysTelemedEIS.Setup.zip (1 шт.);
- Руководство пользователя (1 шт.);
- Руководство администратора (1 шт.);
- Описание применения (1шт);
- Описание программы (1шт).

#### <span id="page-15-0"></span>**9. ИНСТАЛЛЯЦИЯ, ПОДДЕРЖКА И СОПРОВОЖДЕНИЕ**

9.1 Инсталляция Системы производится представителем Изготовителя.

9.2 Гарантийный срок указывается в лицензионном договоре или в договоре поставки изделия. В течение гарантийного срока Изготовитель безвозмездно устраняет обнаруженные нарушения функционирования Системы, при условии соблюдения Пользователем (Заказчиком) правил и условий хранения, транспортировки, эксплуатации и установки. Если во время эксплуатации Системы Пользователь внес изменения в архитектуру или программный код без согласования с Производителем, то действие гарантии прекращается с момента внесения таких изменений.

9.3 Поддержка и сопровождение Системы после истечения гарантийного срока осуществляются по отдельному договору. Поддержка и сопровождение могут включать в себя следующие услуги:

- Актуализация (обновление) версии Системы, установленной у Заказчика.
- Обработка запросов и устранение замечаний, связанных с некорректной работой Системы.
- Обработка запросов от Заказчика, переданных по электронной почте или телефонной связи (контакты для связи указаны в разделе №10 «Информация о производителе»).
- Локализация и устранение ошибок в Системе, связанных с настройками и доработками.
- Консультирование по работе с функционалом Системы:

- Проведение консультаций для Пользователей и Администраторов Системы по вопросам, связанным с функциональными возможностями, корректным проведением операций, введением необходимых данных, обслуживанием и администрированием Системы, а также по вопросам эффективной эксплуатации Системы.

- Консультационная поддержка процесса восстановления работы Системы, в случае нарушения ее функционирования из-за выхода из строя базы данных, сервера приложений или оборудования.

- Актуализация документации:
	- «Руководство пользователя»;
	- «Руководство администратора».

# **10. ИНФОРМАЦИЯ О ПРОИЗВОДИТЕЛЕ**

<span id="page-16-0"></span>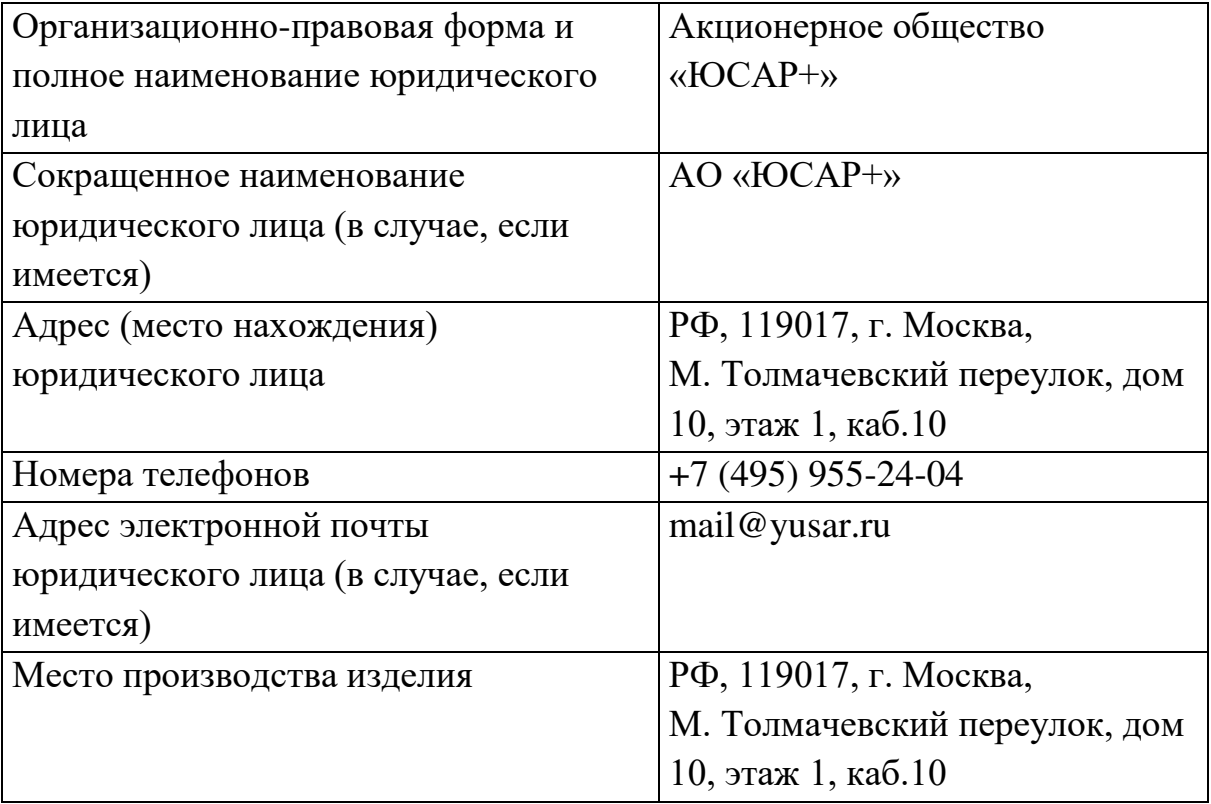

# **11. ЛИСТ РЕГИСТРАЦИИ ИЗМЕНЕНИЙ**

<span id="page-17-0"></span>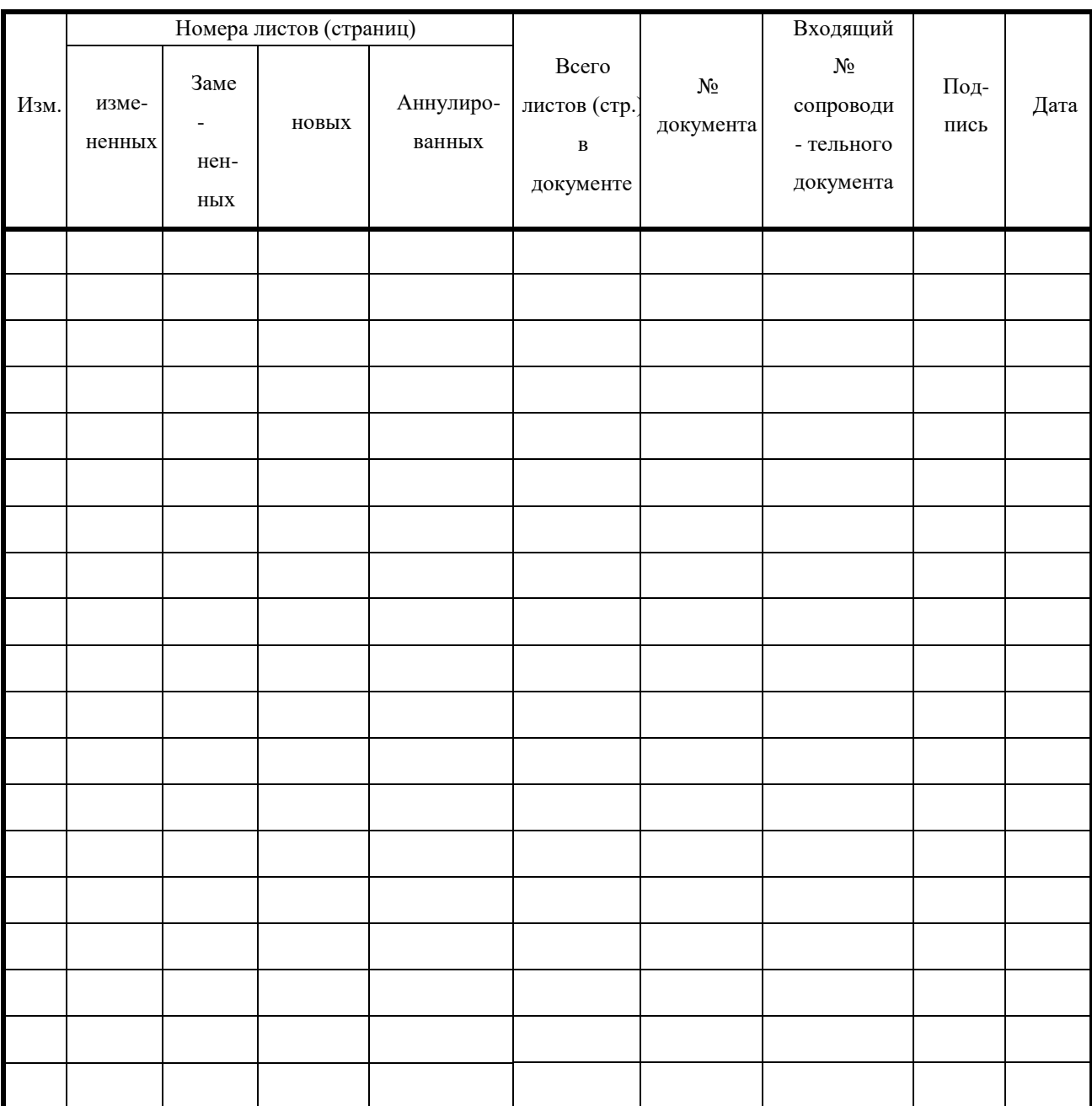

УТВЕРЖДАЮ

Директор АО «ЮСАР+»

\_\_\_\_\_\_\_\_\_\_\_\_\_\_\_\_\_ С.Ю. Робский

«17» апреля 2023 г.

#### ПРОГРАММНОЕ ОБЕСПЕЧЕНИЕ

## «JEMYS: ЭНДОСКОПИЧЕСКАЯ ИНФОРМАЦИОННАЯ СИСТЕМА» ПО ТУ 58.29.32-012-45327610-2023

ОКПД2 58.29.32.000

#### **ОПИСАНИЕ ПРИМЕНЕНИЯ**

A.B.00012-01 31 01 ЛУ ЛИСТ УТВЕРЖДЕНИЯ

### **ИСПОЛНИТЕЛЬ**

(личная подпись) (расшифровка подписи)

«17» апреля 2023 г.

Листов 8

2023

Подпись и дата *Подпись и дата № дубл. Инв. №Взам. инв.* Подпись и дата *Подпись и дата № подл.Инв.*

# **АННОТАЦИЯ**

Настоящее описание применения содержит информационную часть (аннотацию и содержание) и пять разделов основной части.

**Первый раздел** описывает назначение и функции программного обеспечения «JEMYS: ЭНДОСКОПИЧЕСКАЯ ИНФОРМАЦИОННАЯ СИСТЕМА» ПО ТУ 58.29.32-012-45327610-2023, сокращенное наименование программы – « Система».

**Второй раздел** описывает условия, необходимые для работы с Системой.

**Третий раздел** описывает функциональные задачи, для решения которых предназначена Система.

**Четвертый раздел** описывает сведения о входных и выходных данных Системы.

**Пятый раздел** содержит лист регистрации изменений Системы.

# СОДЕРЖАНИЕ

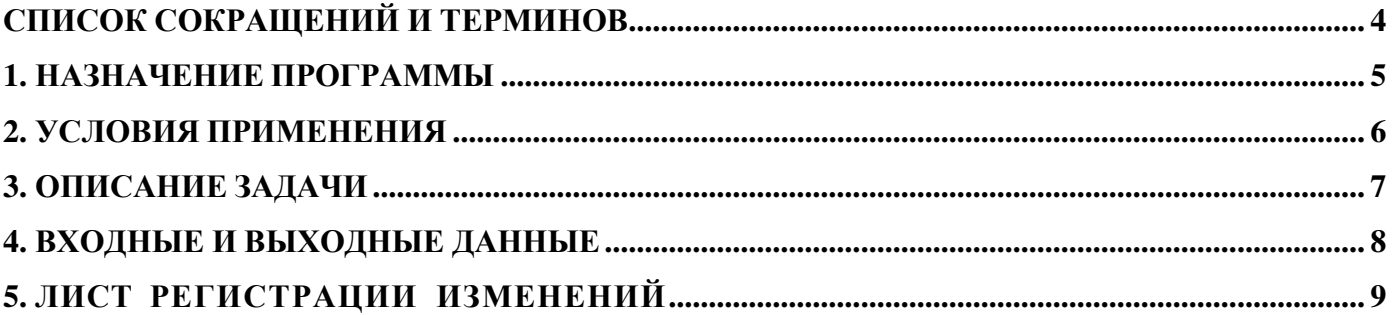

# **СПИСОК СОКРАЩЕНИЙ И ТЕРМИНОВ**

<span id="page-21-0"></span>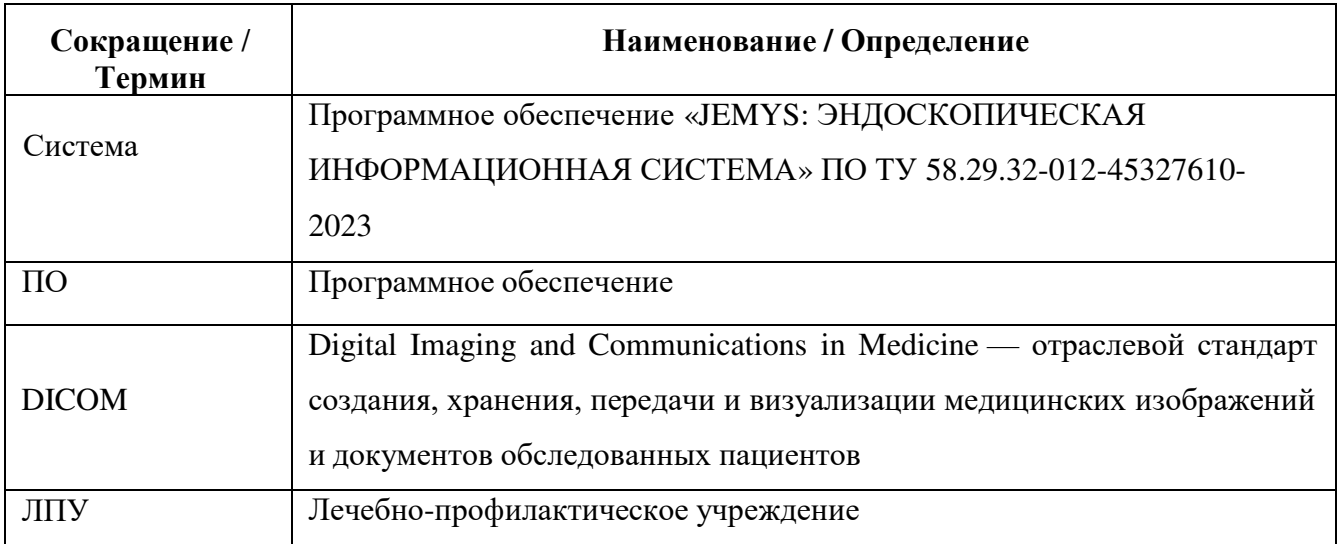

#### **1. НАЗНАЧЕНИЕ ПРОГРАММЫ**

<span id="page-22-0"></span>Система предназначена для описания и анализа результатов эндоскопической диагностики в соответствии с международными стандартами.

Система осуществляет обмен информацией по протоколу DICOM с рабочими станциями и серверами. Она предназначена для анализа информации, поступающей с различных типов диагностического оборудования, обеспечивающих визуализацию данных формата DICOM. Поддерживается работа с DICOM-модальностью ES (Эндоскопия).

Система применяется в диагностических отделениях лечебно-профилактических учреждений, в которых выполняются исследования с использованием эндоскопов (эзофагогастродуоденоскопия, колоноскопия, эндоскопическая операция).

Система не содержит составных частей, вступающих в контакт с организмом человека, не имеет противопоказаний и побочных эффектов.

#### **2. УСЛОВИЯ ПРИМЕНЕНИЯ**

<span id="page-23-0"></span>Система предназначена для использования на компьютерах под управлением следующих операционных систем:

64х-битная Windows 10 (и выше).

Устройства, на которых возможно использование Системы, должны обладать следующими характеристиками:

- Процессор: 64х-битный процессор с тактовой частотой не менее 1.5 ГГц, рекомендуется Intel Core I5 и выше;

- Оперативная память: не менее 16 ГБ;
- Дисковая память: рекомендуется SSD 1 ТB, но не менее 30 ГБ;
- Сетевая карта: не менее 100 Мбит/с;
- -Стандартный монитор с разрешением 1280x1024;
- Видеокарта:
	- интерфейс PCI-E 16x 2.0;
	- количество поддерживаемых мониторов: не более 2;
	- максимальное разрешение: не хуже 2560x1600;
	- объем видеопамяти: не менее 1024 Мб;
	- тип видеопамяти: не хуже GDDR3;
	- разъемы DVI-I, поддержка HDCP, HDMI, VGA;
	- поддержка стандартов DirectX 11, OpenGL 4;
	- оптоволокно или витая пара категории 5e в качестве физической основы ЛВС ЛПУ.

Допустимо использование сетей Wi-Fi, или иных стандартов радиосвязи с пропускной способностью канала связи не менее 10 Мб/с.

#### **3. ОПИСАНИЕ ЗАДАЧИ**

<span id="page-24-0"></span>Система предназначена для решения следующих функциональных задач:

- формирование и печать эндоскопических заключений;
- управление списком DICOM исследований;
- архивация и хранение DICOM исследований;
- работа с архивом исследований;
- обработка запросов на прием и передачу исследований;
- визуализация и обработка результатов исследований.

Способы решения вышеуказанных задач описаны в документе «Руководство пользователя».

#### **4. ВХОДНЫЕ И ВЫХОДНЫЕ ДАННЫЕ**

<span id="page-25-0"></span>Для Системы входной информацией является:

 цифровые медицинские изображения с диагностических аппаратов, зарегистрированных на территории РФ и поддерживающих протокол DICOM 3.0, модальности ES (Эндоскопия).

Для Системы выходной информацией является:

- страницы описания изображений;
- страницы формирования протокола;
- результаты запроса из внешнего архива медицинских изображений по идентификационным данным пациента и списку модальностей.

# **5. ЛИСТ РЕГИСТРАЦИИ ИЗМЕНЕНИЙ**

<span id="page-26-0"></span>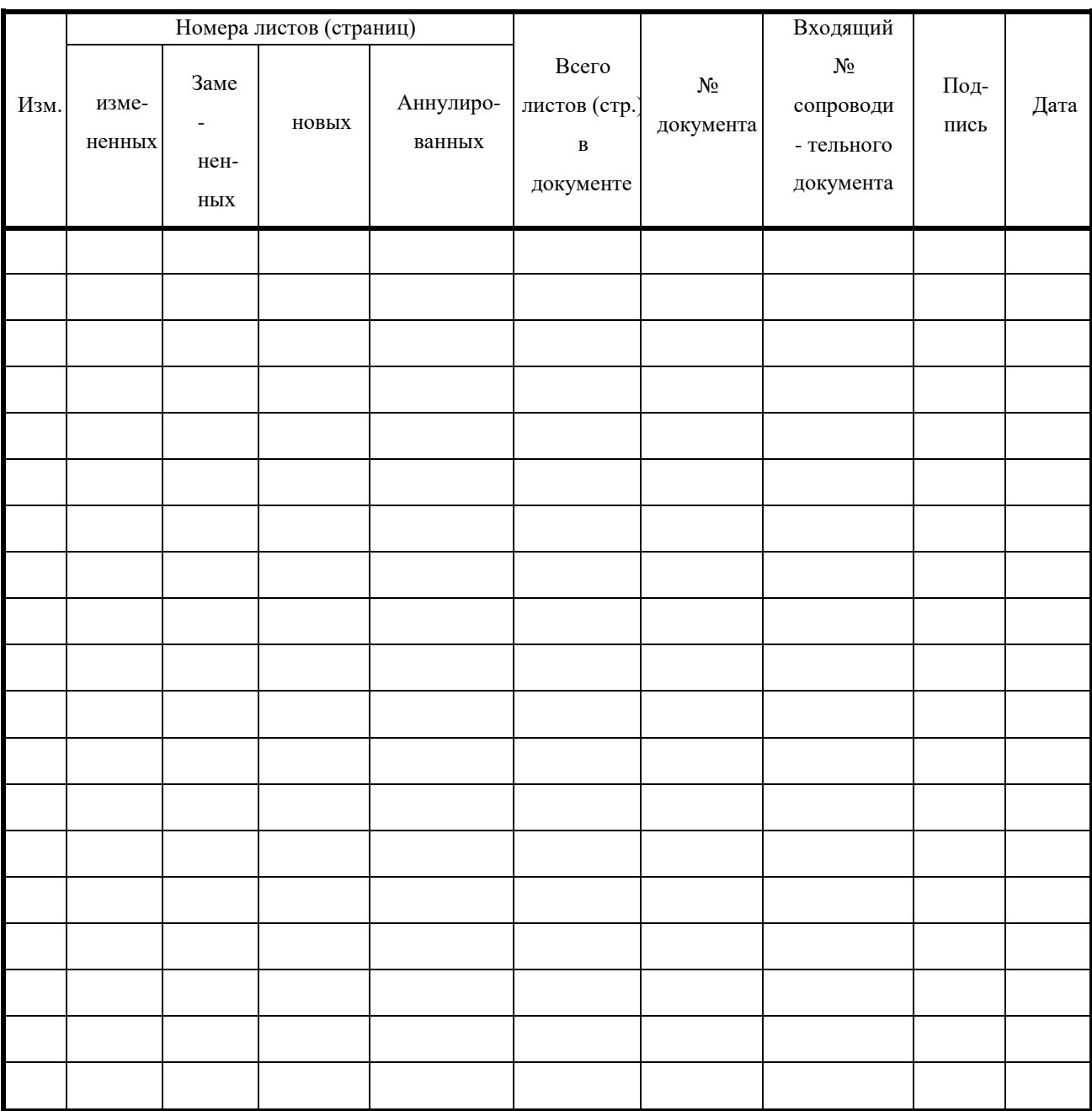

УТВЕРЖДАЮ

Директор АО «ЮСАР+»

\_\_\_\_\_\_\_\_\_\_\_\_\_\_\_\_\_\_\_\_С.Ю. Робский

«17» апреля 2023 г.

### ПРОГРАММНОЕ ОБЕСПЕЧЕНИЕ

### «JEMYS: ЭНДОСКОПИЧЕСКАЯ ИНФОМАЦИОННАЯ СИСТЕМА»

### ПО ТУ 58.29.32-012-45327610-2023

# ОКПД2 58.29.32.000 **РУКОВОДСТВО АДМИНИСТРАТОРА** А.В.00012-01 47 01 ЛУ ЛИСТ УТВЕРЖДЕНИЯ

**ИСПОЛНИТЕЛЬ**

(личная подпись) (расшифровка подписи)

«17» апреля 2023 г.

Листов 36

### **АННОТАЦИЯ**

Настоящее Руководство администратора содержит информационную часть (аннотацию и содержание) и четырнадцать разделов основной части.

**Первый** раздел содержит описание структуры, описание общих сведений, функциональное назначение, область применения и решаемые задачи программного обеспечения «JEMYS: ЭНДОСКОПИЧЕСКАЯ ИНФОРМАЦИОННАЯ СИСТЕМА» по ТУ 58.29.32-012-45327610-2023, сокращенное наименование программы – «Система», в состав которой входит Система описания рекомендаций и статистики эндоскопических исследований

**Второй** раздел описывает общую архитектуру Системы.

**Третий** раздел описывает обязанности Администратора Системы в ЛПУ.

**Четвертый** раздел содержит требования к программно-аппаратному оснащению Системы.

**Пятый** раздел содержит информацию по развертыванию Системы с инструкциями и графическими изображениями.

**Шестой** раздел содержит информацию по освоению Системы.

**Седьмой** раздел описывает действия при аварийных ситуациях.

**Восьмой** раздел содержит требования к изменению шаблонов печатных форм и протоколов.

**Девятый** раздел содержит информацию по утилизации.

**Десятый** раздел содержит информацию по транспортированию и хранению Системы.

**Одиннадцатый** раздел содержит информацию о комплекте поставки. **Двенадцатый** раздел содержит информацию об инсталляции, поддержке и сопровождении Системы.

**Тринадцатый** раздел содержит информацию о производителе Системы.

**Четырнадцатый** раздел содержит лист регистрации изменений.

# **ОГЛАВЛЕНИЕ**

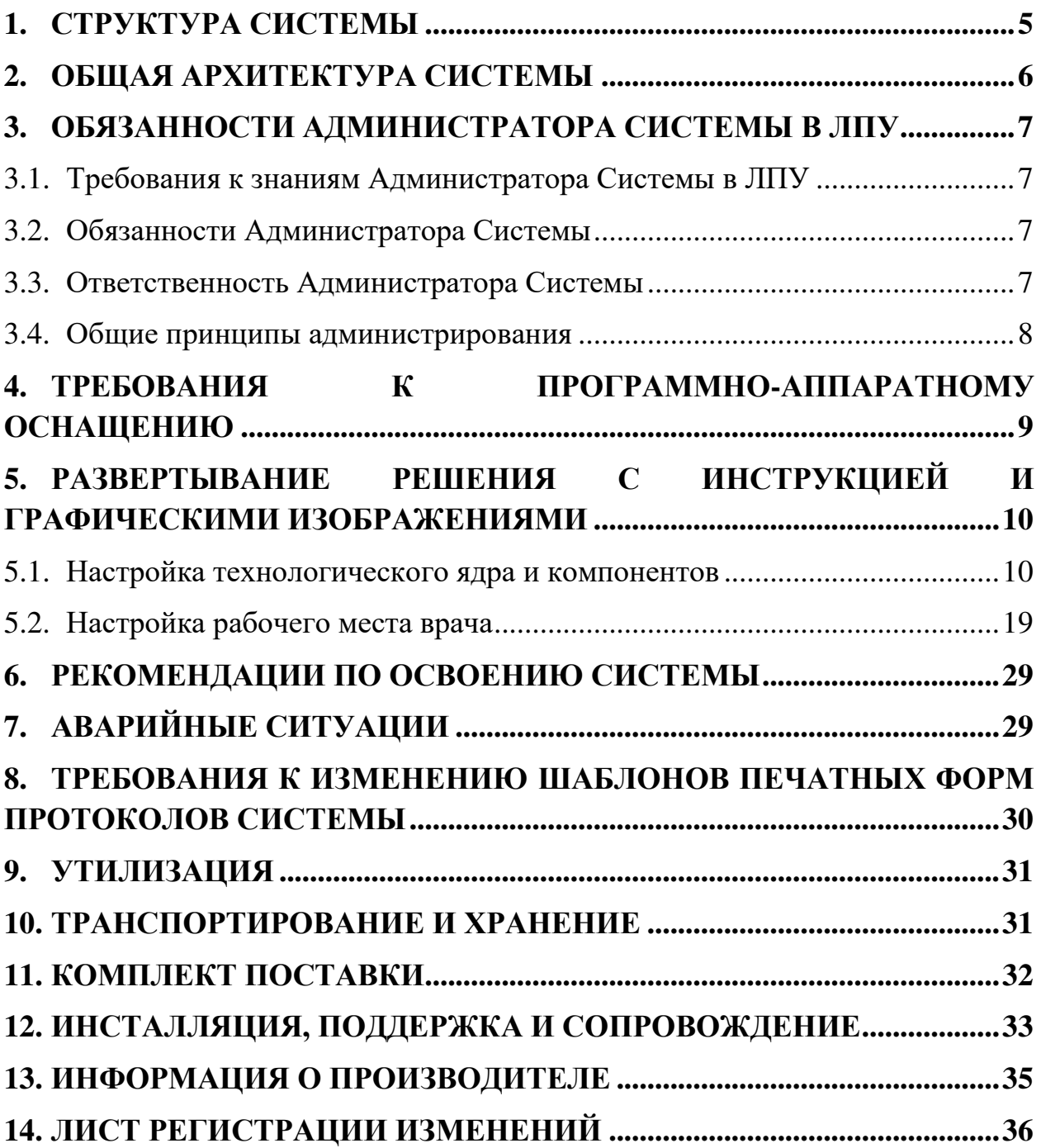

# **Перечень сокращений и обозначений**

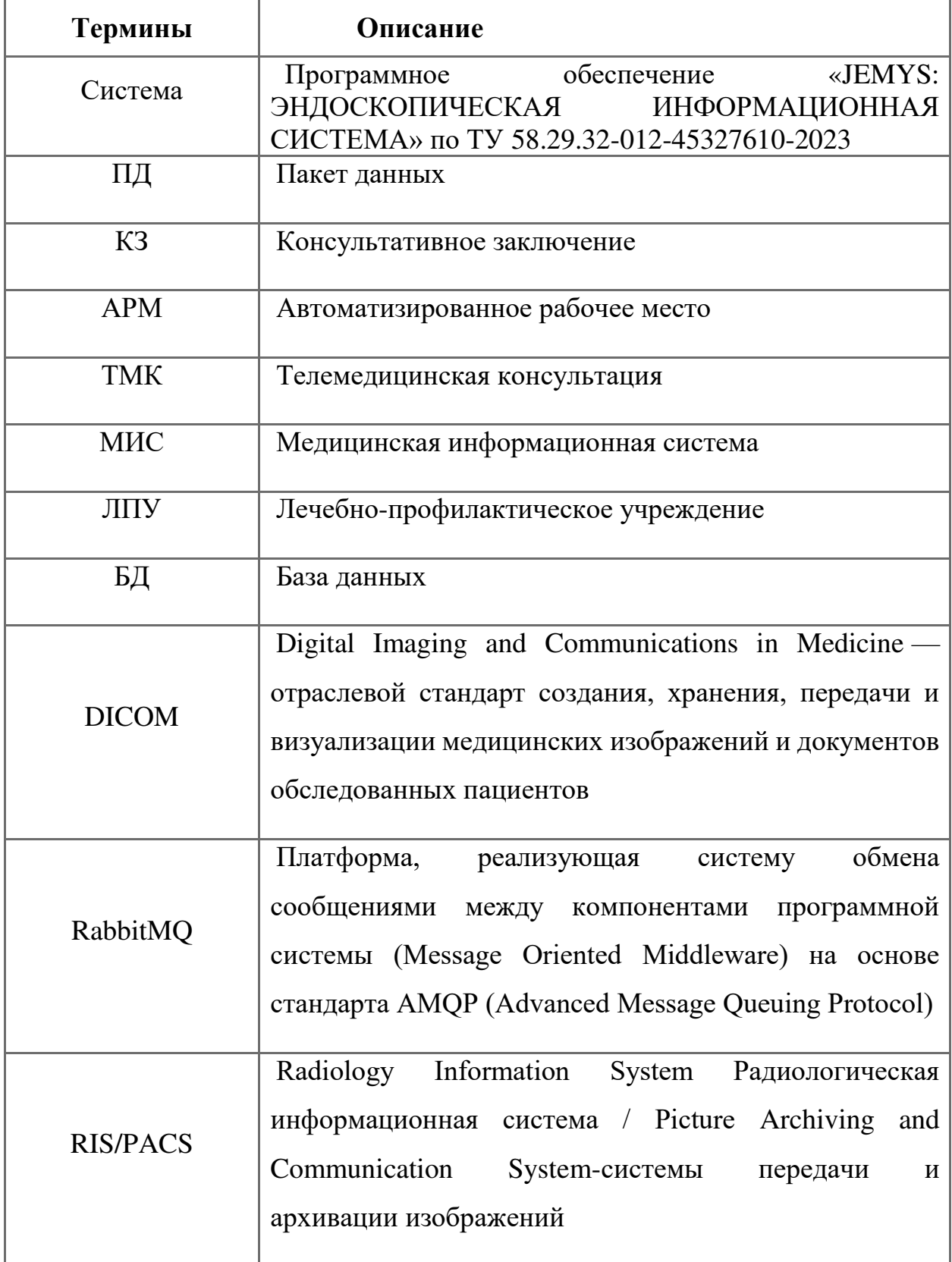

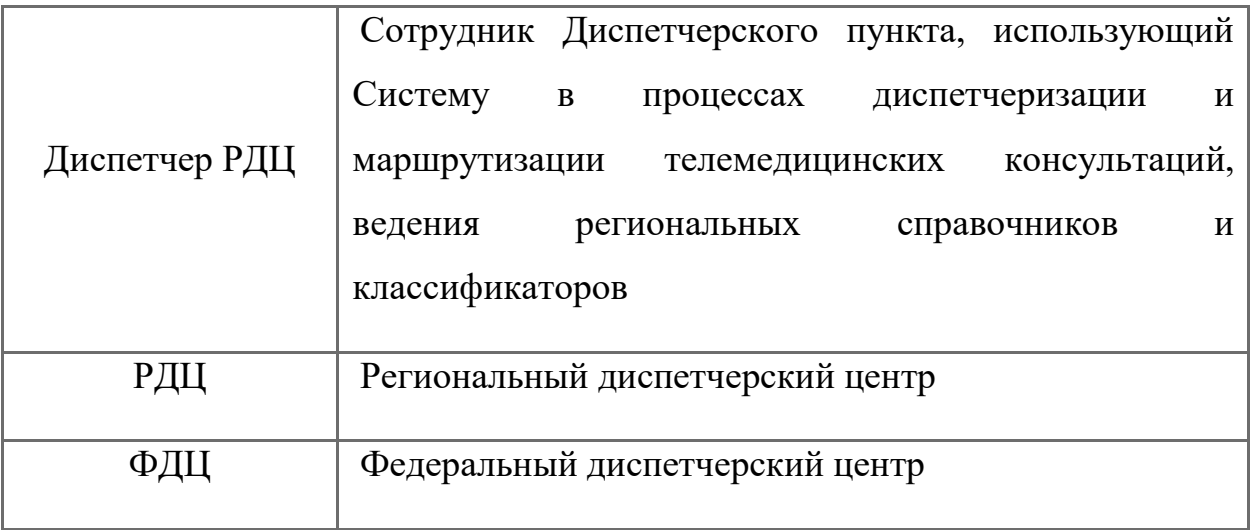

### **1.СТРУКТУРА СИСТЕМЫ**

<span id="page-32-0"></span>Полное наименование «Программное обеспечение «JEMYS: ЭНДОСКОПИЧЕСКАЯ ИНФОРМАЦИОННАЯ СИСТЕМА» по ТУ 58.29.32-012- 45327610-2023, сокращенное наименование программы – «Система».

Система предназначена для описания и анализа результатов эндоскопической диагностики в соответствии с международными стандартами.

Система осуществляет обмен информацией по протоколу DICOM с рабочими станциями и серверами. Она предназначена для анализа информации, поступающей с различных типов диагностического оборудования, обеспечивающих визуализацию данных формата DICOM. Поддерживается работа с DICOMмодальностью ES (Эндоскопия).

Система применяется в диагностических отделениях лечебнопрофилактических учреждений, в которых выполняются исследования с использованием эндоскопов (эзофагогастродуоденоскопия, колоноскопия, эндоскопическая операция).

Система не содержит составных частей, вступающих в контакт с организмом человека, не имеет противопоказаний и побочных эффектов.

# **2.ОБЩАЯ АРХИТЕКТУРА СИСТЕМЫ**

<span id="page-33-0"></span>Общая архитектура Системы представлена на Рис. 1.

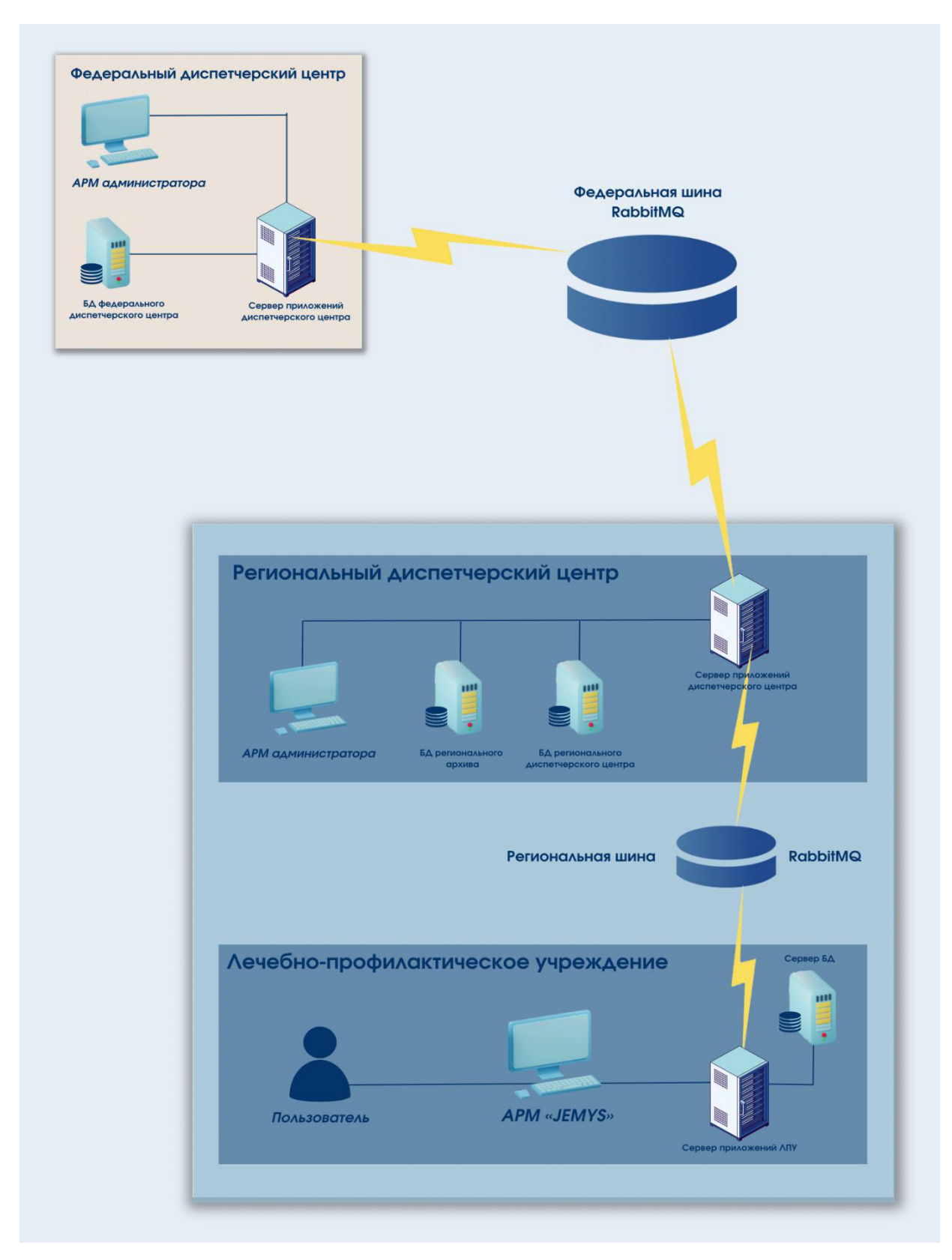

*Рис. 1. Общая архитектура Системы*

# **3. ОБЯЗАННОСТИ АДМИНИСТРАТОРА СИСТЕМЫ В ЛПУ**

### <span id="page-34-1"></span><span id="page-34-0"></span>**3.1. Требования к знаниям Администратора Системы в ЛПУ**

Администратор Системы (далее – Администратор) должен знать:

- основные принципы реализации задач, выполняемых Системой;
- основные принципы, построение и механизмы осуществления информационной безопасности, реализуемые в Системе;
- основные принципы администрирования БД;
- основные принципы управление файлами БД;
- операции резервного копирования и восстановления;
- основные принципы работы с сервером приложений.

### <span id="page-34-2"></span>**3.2. Обязанности Администратора Системы**

#### **В обязанности Администратора Системы входит:**

- общий контроль и координирование работы Системы в ЛПУ;
- администрирование БД Системы в ЛПУ, в том числе осуществление резервного копирования и восстановление БД в случае сбоя, согласно внутреннему регламенту по резервному копированию;
- целостность и сохранность БД Системы в ЛПУ;
- ведение журнала сбоев Системы в ЛПУ;
- оповещение при выявлении неполадок, сбоев, несанкционированного доступа в систему подразделения, обеспечивающего информационную безопасность, и непосредственного руководителя структурного подразделения.

### <span id="page-34-3"></span>**3.3. Ответственность Администратора Системы**

### **Администратор Системы несет ответственность за:**

- сохранность и целостность БД в ЛПУ;
- неразглашение служебной информации, коммерческой тайны организации и сведений ее составляющих;
- ведение протоколов работы пользователей;
- организацию парольного доступа к модулям и подсистемам;
- неправильные действия или бездействия, в результате которых нарушена (или может быть нарушена) нормальная работа Системы, сбои и потеря информации.

При возникновении нештатных ситуаций в организации и (или) Системе Администратор действует согласно инструкции, разработанной и утвержденной в учреждении.

При неисполнении Администратором вышеизложенных обязанностей и полномочий, а также при возникновении нештатных ситуаций, он может быть привлечен к ответственности в соответствии с действующим законодательством.

#### <span id="page-35-0"></span>**3.4. Общие принципы администрирования**

Развертывание Системы в ЛПУ предусматривает установку и настройку следующих компонентов:

- Сервер ЛПУ служит для хранения и обработки МК;
- АРМ Врача служит для работы Врача с МК.

Необходимые технические параметры телекоммуникационной инфраструктуры медицинских учреждений:

- ЛВС на базе протокола TCP/IP и с пропускной способностью не менее 100 Мб/с внутри ЛПУ;
- наличие защищенного канала связи на базе протокола TCP/IP между всеми ЛПУ и центральным архивом, причем пропускная способность канала должна обеспечивать скорость обмена данными 3 Мб/с в любой момент времени;
- наличие доступа по статическому IP-адресу (или доменному имени) к выделенному серверу шины данных у всех ЛПУ и у центрального архива.
# **4. ТРЕБОВАНИЯ К ПРОГРАММНО-АППАРАТНОМУ ОСНАЩЕНИЮ:**

- $\bullet$  4-х ядерный 64х битный процессор с тактовой частотой не менее 2ГГц;
- не менее 8 ГБ оперативной памяти (рекомендуется 16 или выше);
- 100 ГБ свободного места на жестком диске;
- сетевая карта: не менее  $100 \text{ M}$ бит/с;
- стандартный монитор с разрешением  $1920x1080$ ;
- видеокарта:
	- $\blacksquare$  интерфейс РСІ-Е 16х 2.0 (дискретная или встроенная);
	- $\blacksquare$  количество поддерживаемых мониторов: не более 2;
	- максимальное разрешение: не хуже  $1920x1080$ ;
	- $\blacksquare$  объем видеопамяти: не менее 1024 Мб;
	- тип видеопамяти: не хуже GDDR3;
	- разъемы DVI-I, поддержка HDCP, HDMI, VGA;
	- поддержка стандартов DirectX 11, OpenGL 4.
- 64х-битный PostgreSQL 9.2;
- установленный .NET Framework 3.5;
- установленный .NET Framework 4;
- установленный .NET Framework 4.5;
- установленный .NET Framework 4.7.2;
- установленные драйверы Npgsql и odbc для PostgreSQL;
- установленные службы IIS;
- в качестве физической основы ЛВС ЛПУ рекомендуется использовать оптоволокно или витую пару категории 5e (допустимо использование сетей Wi-Fi, или иных стандартов радиосвязи, при условии, что минимальная пропускная способность канала связи (не менее 10 Мб/с) будет обеспечена);
- в качестве узлов коммутации допускается использовать любые устройства, обеспечивающие достаточную отказоустойчивость и пропускную способность.

# **5. РАЗВЕРТЫВАНИЕ РЕШЕНИЯ С ИНСТРУКЦИЕЙ И ГРАФИЧЕСКИМИ ИЗОБРАЖЕНИЯМИ**

#### **5.1. Настройка технологического ядра и компонентов**

1. Установка на сервер пакета Java (JRE и JDK) 6-й версии.

2. Установка на сервер .NET Framework версий 3.5, 4, 4.5.

3. Установка на сервер PostgreSQL 9.2 64-bit при помощи ApplicationStackBuilder. Во время установки, кроме самого postgresql, необходимо отметить дополнительные компоненты «Npgsql» и «psqlODBC» ([Рис.](#page-37-0) 2).

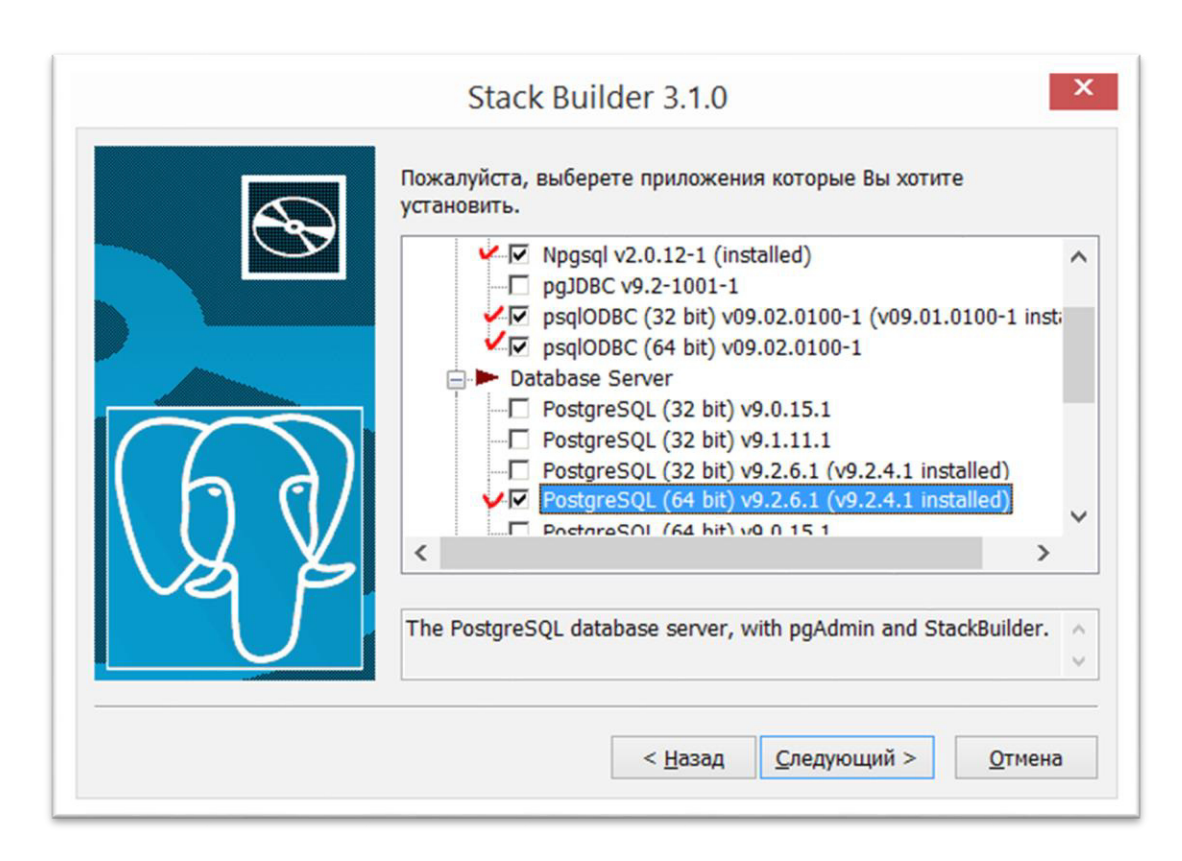

*Рис. 2. Элементы для установки сервера PostgreSQL*

<span id="page-37-0"></span>4. Запуск PgAdmin и создание в нем новой БД «TmcLpu» с владельцем postgres. Если БД «TmcLpu» уже существует - необходимо удалить её и создать новую. При необходимости можно сделать резервную копию удаляемой БД (см. Рис. 3, 4).

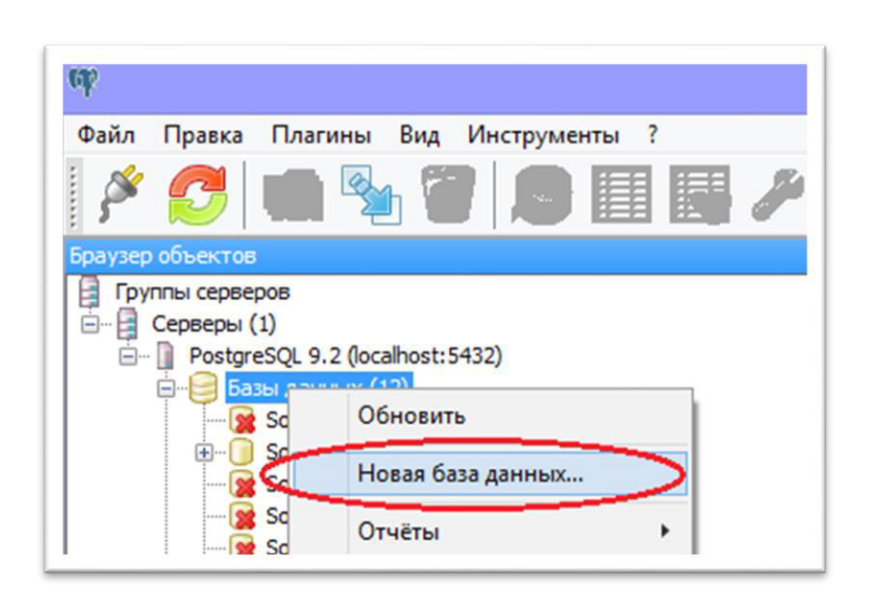

*Рис. 3. Создание новой БД*

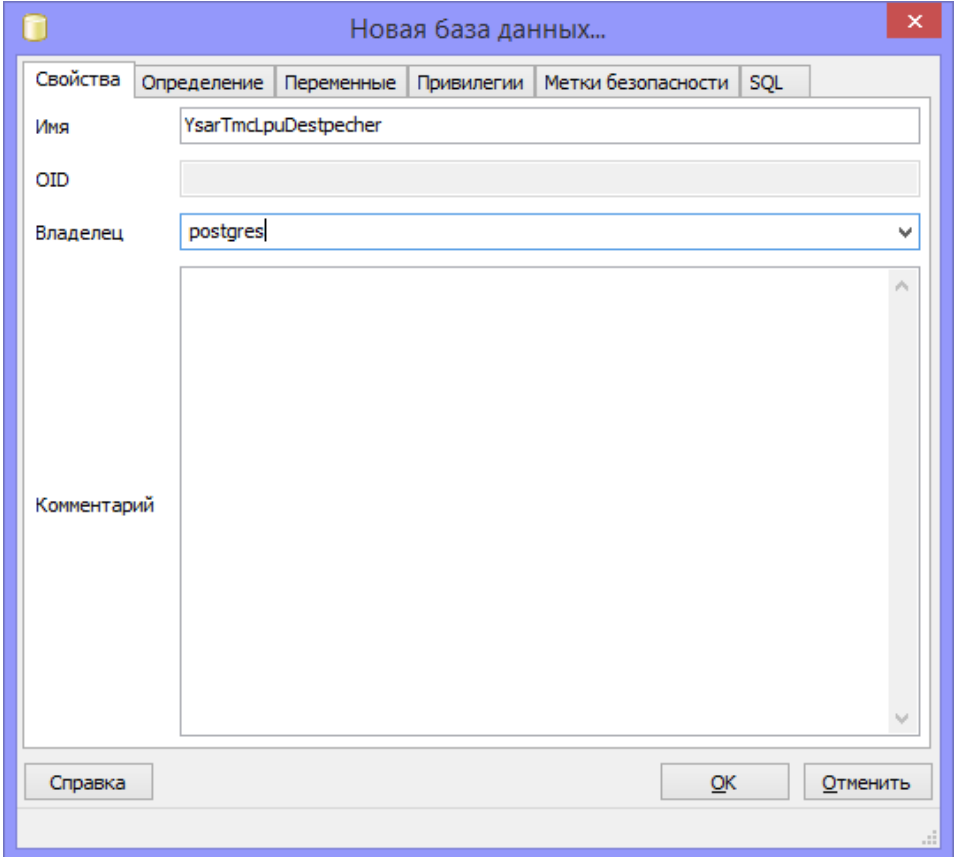

*Рис. 4. Создание новой БД*

5. Перейти в папку с сервисами, в ней открыть папку «Database» и запустить файл «Liquibase.exe» (см. [Рис.](#page-39-0)5).

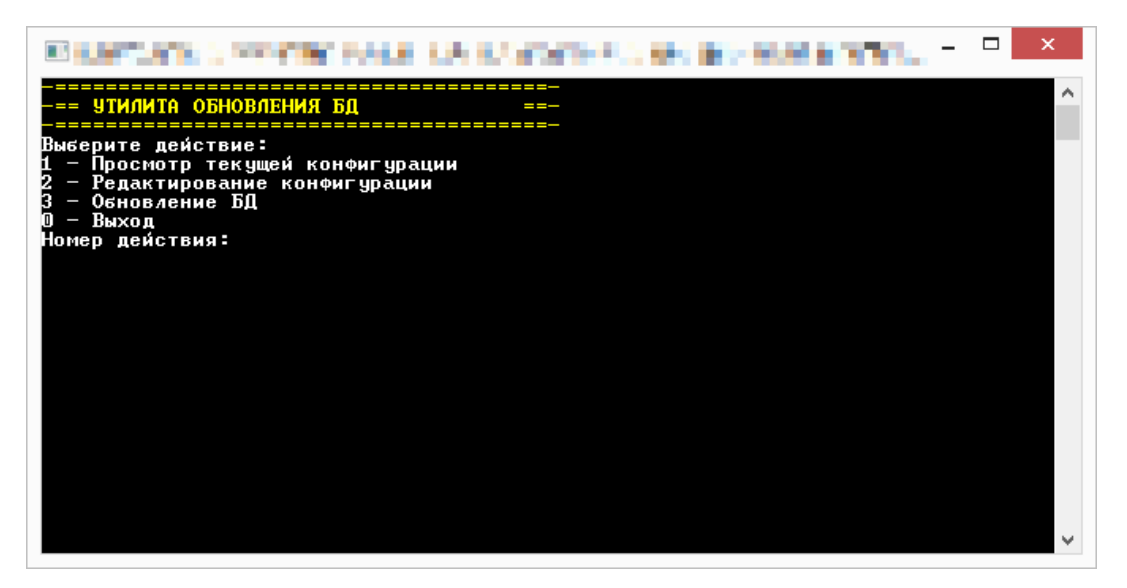

*Рис. 5. Запуск файла «Liquibase.exe»*

<span id="page-39-0"></span>6. Проверка корректности настроек утилиты обновления (конфигурации).

Для проведения проверки необходимо в открытое окно ввести значение «1» и нажать на клавиатуре клавишу «Enter». После чего на экране отобразятся текущие настройки конфигурации. Следует обратить внимание на пункты с наименованием: «Название БД», «Имя пользователя» и «Пароль» (см. Рис. 6).

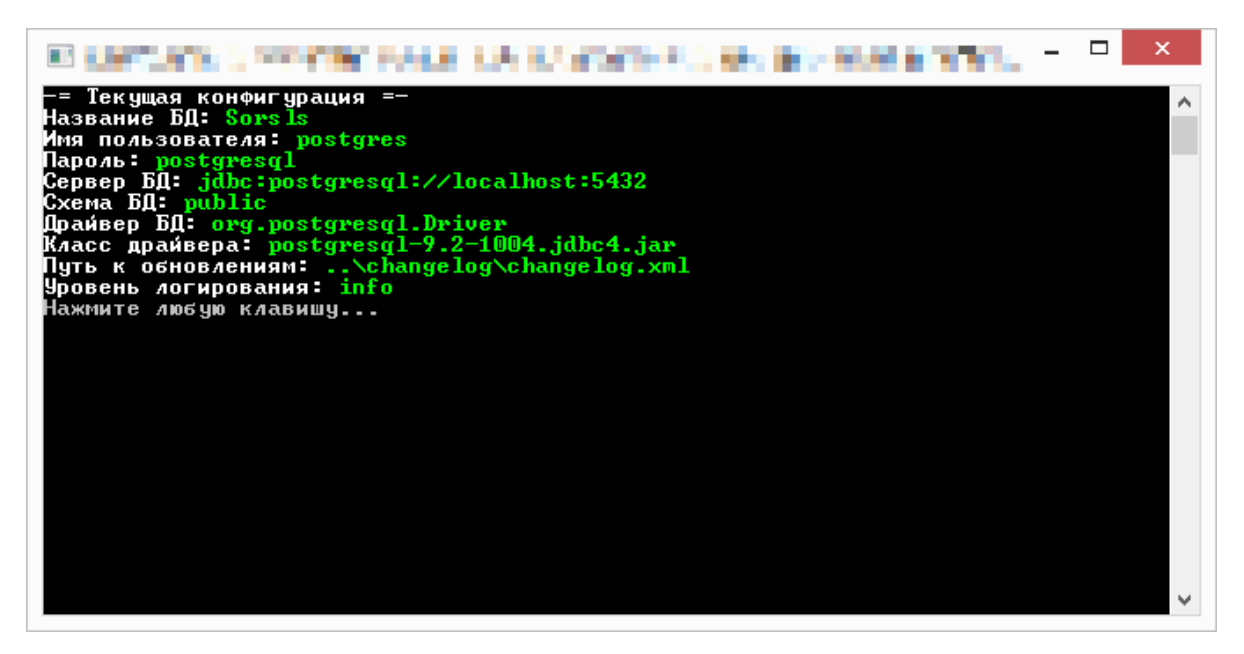

*Рис. 6. Проверка текущей конфигурации*

6.1. При необходимости внесения изменений в настройки утилиты управления БД – необходимо в открытое окно ввести значение «2» и нажать на клавиатуре клавишу «Enter». Настройки, которые не требуют внесения изменений, необходимо пропустить, нажатием на клавиатуре клавиши «Enter». На Рис.3 приведен пример изменения пароля на «new\_password» без внесения изменений в остальные пункты настройки конфигурации (см. Рис.

7).

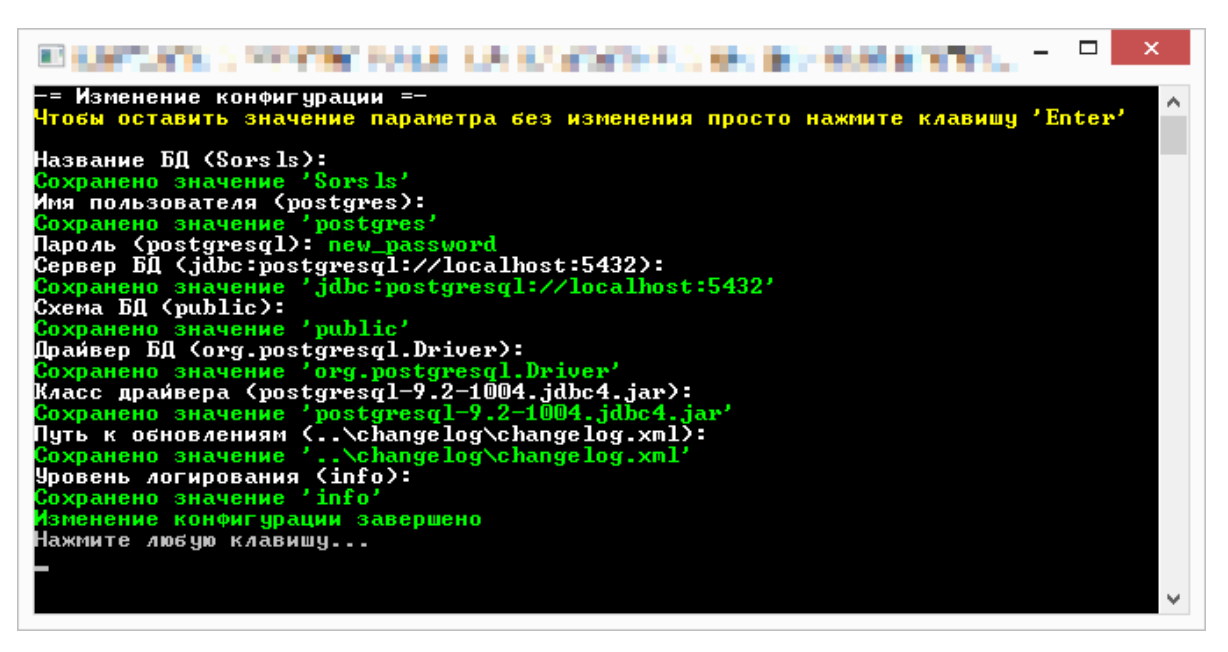

*Рис. 7. Изменение пароля БД в настройках конфигурации*

7. Обновление БД.

Для обновления БД необходимо в открытое окно ввести значение «3» и нажать на клавиатуре клавишу «Enter». Обновление БД может занять от нескольких секунд до нескольких минут. При успешном выполнении обновления БД в открытом окне отобразится информационная строка об успешном выполнении обновления (см. Рис. 8).

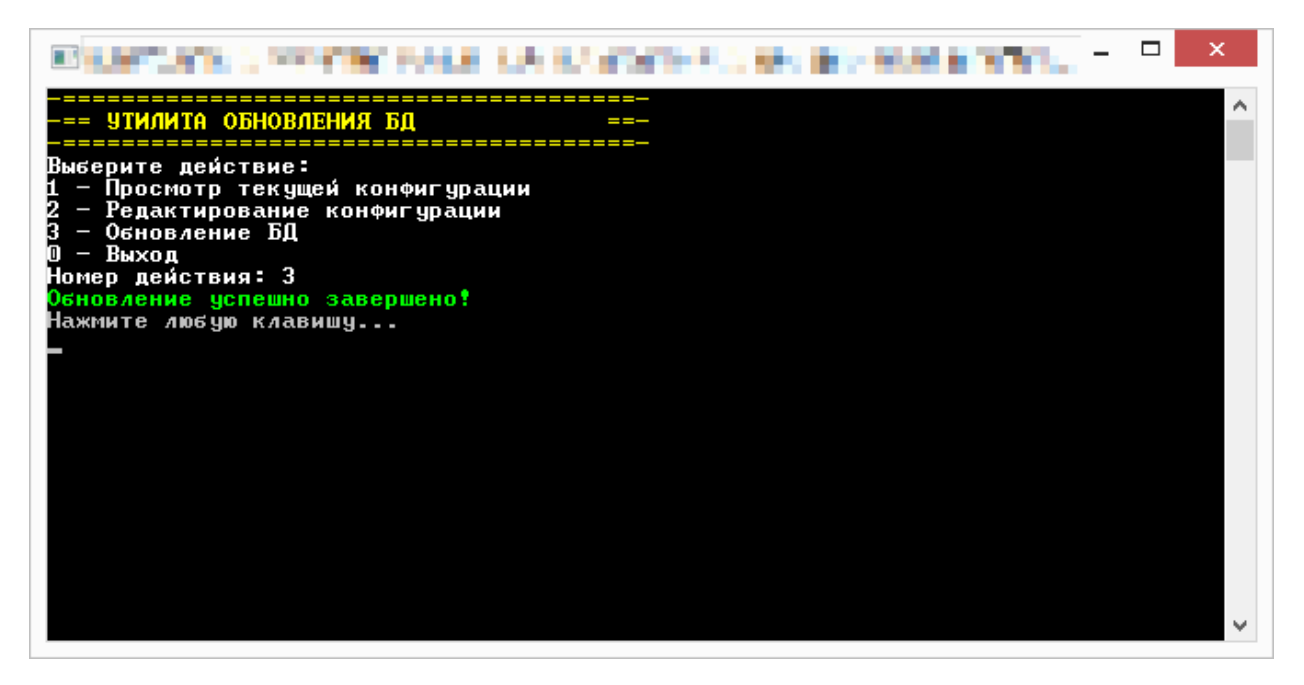

*Рис. 8. Обновление выполнено успешно*

7.1. В случае возникновения ошибки во время обновления БД – отобразится

информационная строка о наличии ошибки и ее код (см. Рис. 9).

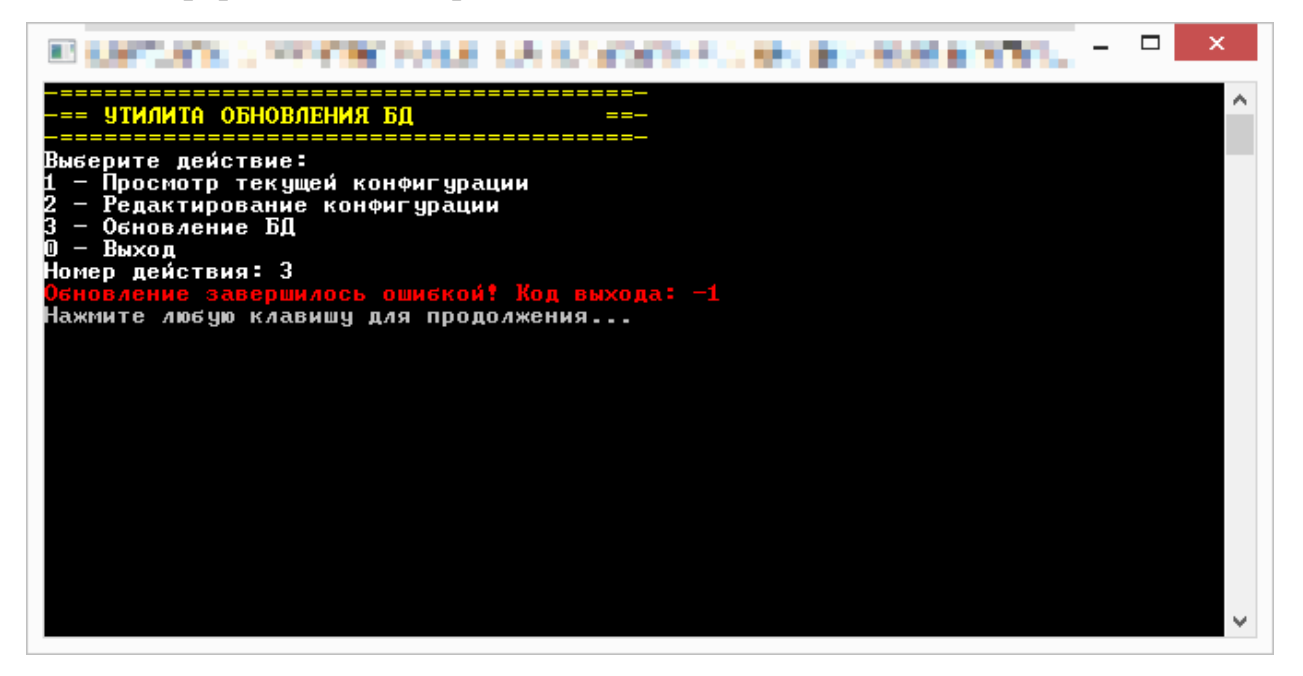

*Рис. 9. Ошибка обновления БД*

7.2. Все последующие обновления БД должны выполняться из этой же папки, поскольку Liquibase запоминает абсолютные пути файлов обновления, чтобы определить, какие из них уже были установлены.

8. Запуск конфигуратора Системы («ConfigurationEditor.exe» из папки с сервисами).

9. На вкладке «Основные настройки» необходимо провести проверку корректности значений строк подключения к БД. Следует обратить внимание, строки подключения к БД должны иметь одинаковое содержание (см. Рис. 10).

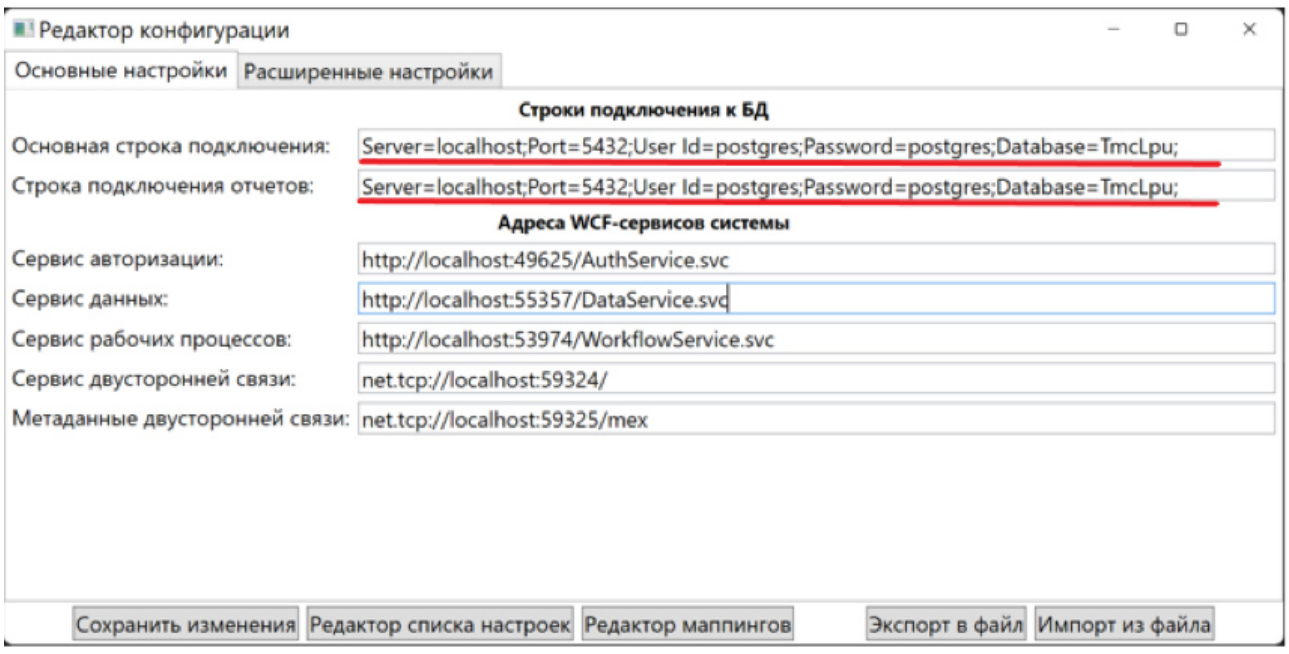

*Рис. 10. Настройка подключения к БД*

10. Случай использования «Jemys ГИС 5.0», в строке с наименованием «Адрес сервиса ГИС» необходимо ввести адрес локальной МИС Jemys, которая установлена в ЛПУ (см. Рис. 11). Остальные строки необходимо заполнить **в соответствии** с Рис. 11.

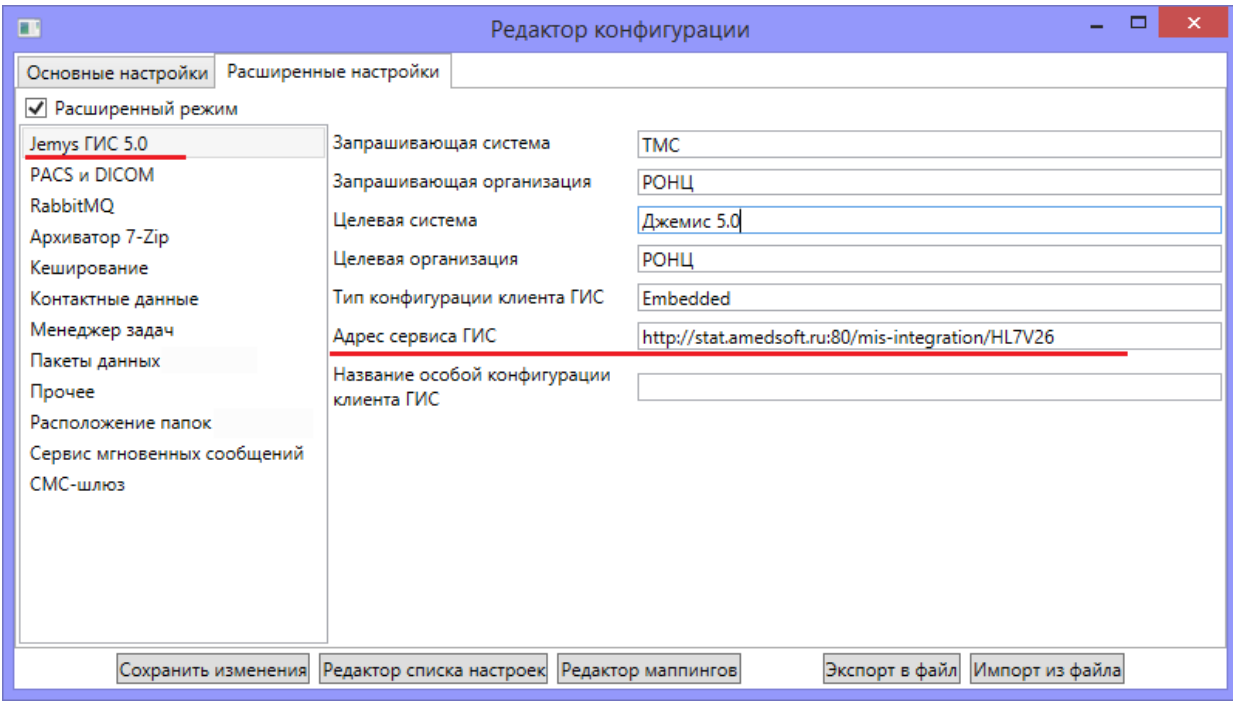

*Рис. 11. Настройка Jemys ГИС 5.0*

11. На вкладке «Расширенные настройки» необходимо выбрать пункт с наименованием «PACS и DICOM», заполнить AE TITLE встроенного PACSсервера, его адрес и порт (см. Рис. 12).

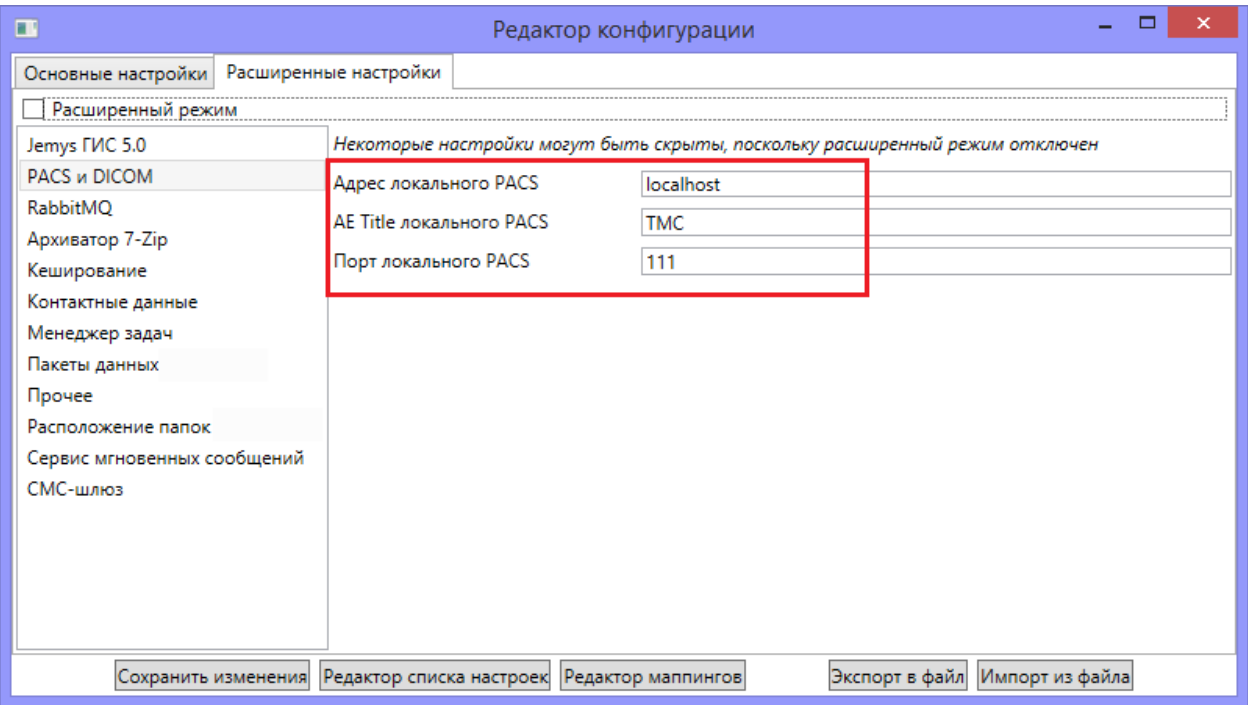

*Рис. 12. Настройка PACS и DICOM*

12. В пункте «RabbitMQ» (см. Рис. 13):

 Необходимо сгенерировать новый идентификатор ЛПУ, нажав на на кнопку «+»;

• Необходимо указать адрес сервера, на котором установлен RabbitMQ,

данный сервер должен быть доступен из всех ЛПУ и РДЦ;

 Необходимо указать название «обменника» RabbitMQ, оно должно быть одинаковым у всех ЛПУ и РДЦ в текущем сегменте сети;

 Необходимо придумать и указать ключ маршрутизации ЛПУ. Ключи разных ЛПУ и РДЦ не должны совпадать. Предпочтительный формат: «ТМС.НАЗВАНИЕ ГОРОДА.НАЗВАНИЕ ЛПУ».

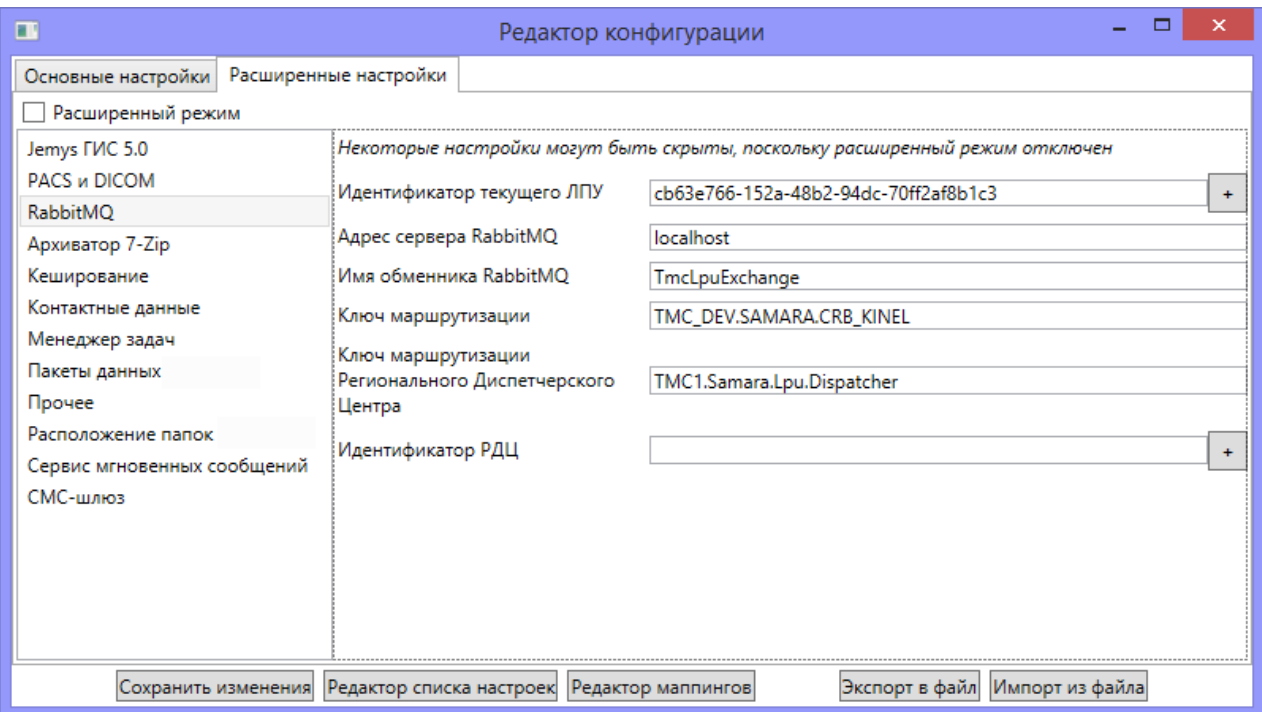

*Рис. 13. Настройка пункта «RabbitMQ»*

13. Для корректной работы ЛПУ в рамках региона необходимо указать в настройках сервера ЛПУ идентификатор РДЦ, который можно посмотреть в конфигураторе сервера РДЦ. (см. Рис. 14)

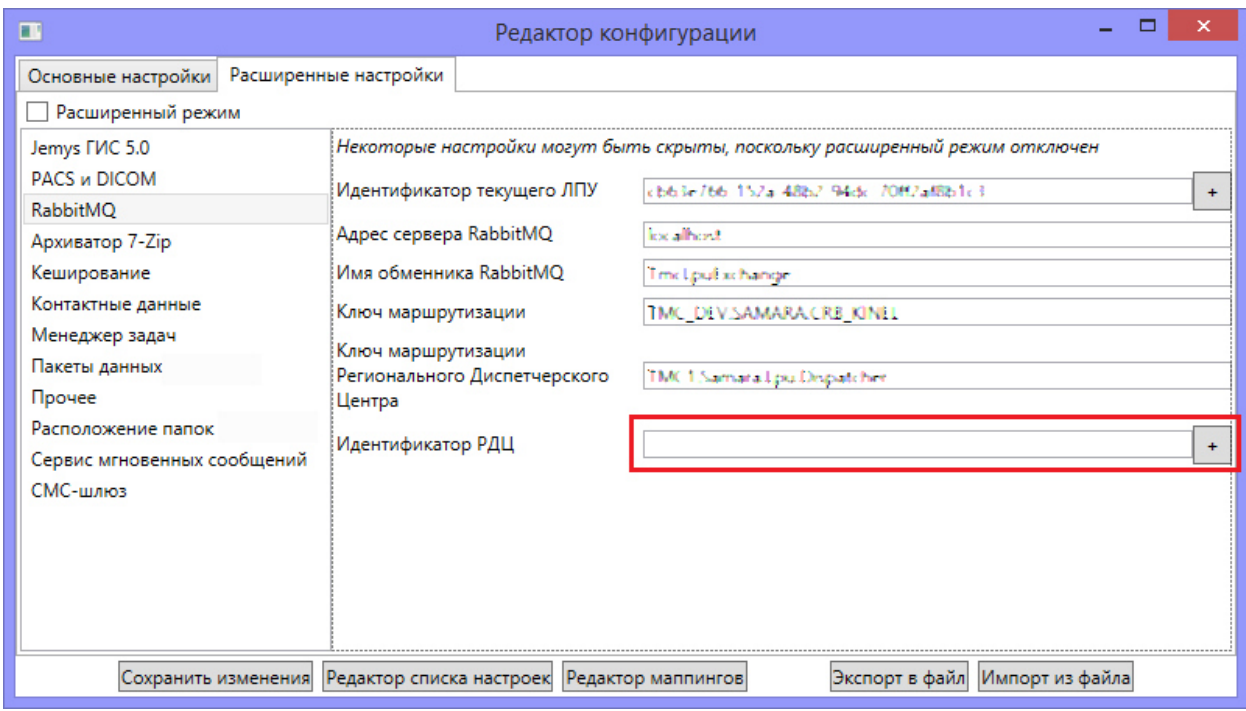

*Рис. 14. Настройка идентификатора ЛПУ*

14. Для передачи запросов консультации или второго мнения в другие ЛПУ необходимо:

1. В БД ЛПУ добавить ЛПУ, с которыми будет осуществляться взаимодействие;

- 2. Отметить требуемые ЛПУ как «Доступные для консультации» (Справочники > ЛПУ -> Редактировать);
- 3. Добавить в БД ЛПУ врачей, с которыми будут осуществляться консультации.
- 4. Выбрать пункт «Расположение папок» и указать полный путь к папкам, в которых будут храниться файлы (см. Рис. 15).

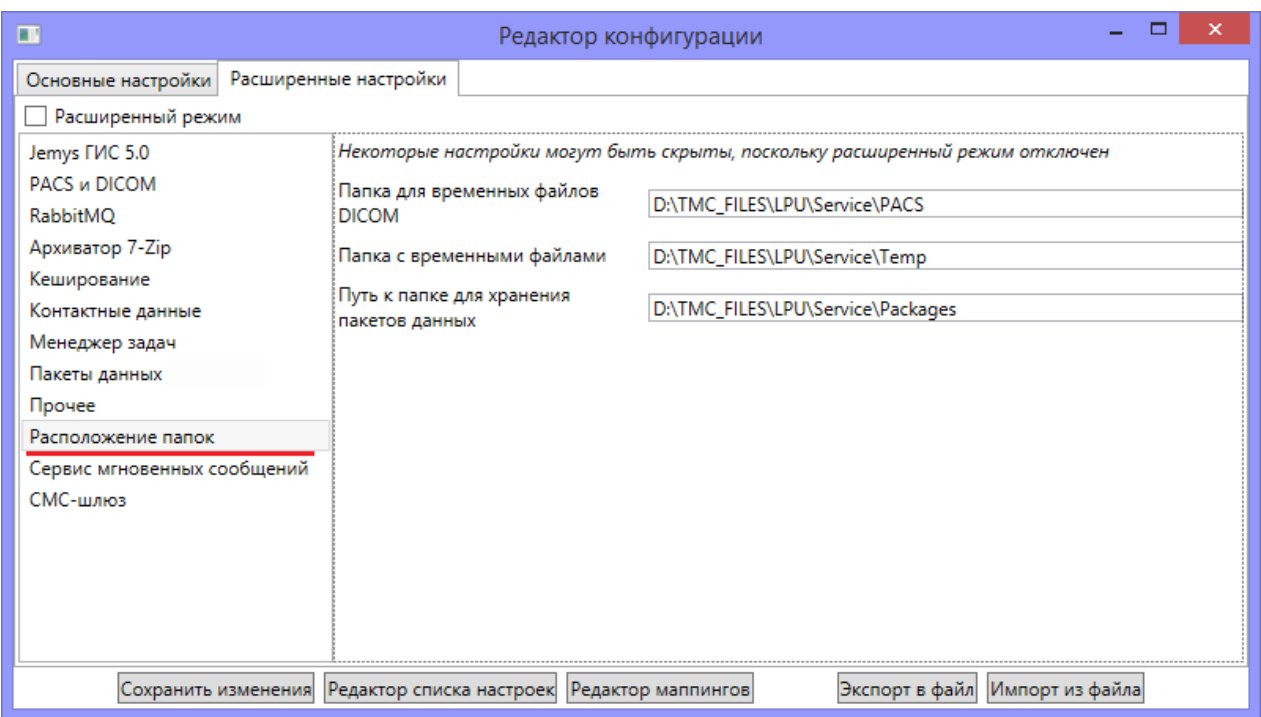

*Рис. 15. Настройка «расположение папок»*

### *Внимание!*

- o *У сервисов Системы должен быть полный доступ к данным папкам;*
- o *Все три пути должны указывать на разные папки, смешение различных данных может нарушить работоспособность Системы;*
- o *На жестком диске должно быть свободное место, достаточное для хранения всех исследований DICOM, а также прочих медицинских данных, поступающих из РДЦ.*
- 5. Нажать кнопку «Сохранить изменения» для сохранения настроек.
- 6. Запустить сервисы ЛПУ (Services.exe) от имени Администратора (см. Рис. 16).

14.1. В случае если запуск прошел в плановом режиме – необходимо прописать Services.exe в автозагрузку (с правами Администратора). Сервисы ЛПУ функционируют только при запущенных службах Services.

14.2. В случае если окно запущенной программы отличается от образца и/или содержит красные и/или розовые символы – требуется повторить настройку или установку.

| ×<br>ш<br>Сервер Телемедицины ЛПУ                                                                                                    |
|----------------------------------------------------------------------------------------------------|
| [Success] Name TmcLpuService<br>[Success] DisplayName Сервер Телемедицины ЛПУ<br>[Success] Description Обеспечивает функционирование сервисов ЛПУ Телемедицины<br>[Success] ServiceName TmcLpuService<br>Topshelf v3.3.154.0, .NET Р̀ramework v4.0.30319.42000<br>== СЕРВИС ЛПУ ЗАПУСК ==<br>Проверка доступности 3 папок<br>Папка "D:\TMC_FILES\LPU\Service\Packages" доступна<br>Папка "D:\TMC_FILES\LPU\Service\Temp" доступна<br>Папка "D:\TMC_FILES\LPU\Service\PACS" доступна<br>В каталог кодеков Dicom загружены файлы: 1, найдено кодеков: 9<br>Создаю сервис авторизации (AuthServiceImpl)<br>Запускаю сервис авторизации (http://localhost:49635/AuthService.svc)<br>Сервис авторизации успешно запущен |
| Добавлен контракт IDictionariesService<br>Добавлен контракт IPacsIntegrationService<br>Добавлен контракт IReportsService<br>Добавлен контракт ICustomOperationsService<br>Создаю сервис данных (DataService)<br>Запускаю сервис данных <http: dataservice.suc="" localhost:55367=""><br/>Сервис данных успешно запущен</http:>                                                                                                    |
| Создаю сервис рабочих процессов (WorkflowService)<br>Запускаю сервис рабочих процессов (http://localhost:53984/WorkflowService.svc)<br>Сервис рабочих процессов успешно запущен                                                                                                    |
| Создаю сервис мгновенных уведомлений (DuplexService)<br>DuplexService instance created<br>Запускаю сервис мгновенных уведомлений (net.tcp://localhost:59344/)<br>Сервис мгновенных уведомлений успешно запущен                                                                                                    |
| Создаю сервис отчетов (InternalReport <u>sService)</u><br>Запускаю сервис отчетов (http://localhost:62561/TelerikReports.svc)<br>Сервис отчетов успешно запущен                                                                                                    |
| Pабочая папка определена по домену приложения (C:\Users\Uiktoria\Desktop\TPИ BEP<br>CMM\1\)<br>Workflows for "TmcRmqHandler" are loading<br>"TmcRmqHandler":   0 workflows loaded,  0 errors,  0 skipped<br>Выполняется запуск сервера RabbitMQ<br>Запуск ActionTicketManager<br>Проверяю наличие незавершенных заявок в БД<br>Запускается сервер приема сообщений RabbitMQ. Обменник TestTmcExchange типа dire<br>ct, очередь amq.gen-ChaYDtGjqike_E7kIbQf8w, aдрес localhost, ключ TMC_DEU.SAMARA                                                                                                    |
| .CRB_KINEL<br>Попытка входа в систему по логин-паролю, пользователь 'tmc-system', IP '::1'<br>Добавлена сборка маппингов Axbit.Platform.Mappings.Base<br>Добавлена сборка маппингов Axbit.Platform.DataServices.Reports<br>Добавлена сборка маппингов Yusar.Tmc.DataServices.PacsIntegration<br>Добавлена сборка маппингов Yusar.Tmc.Mappings<br>Добавлена сборка маппингов Yusar.Tmc.Mappings.Common<br>Авторизация успешна.                                                                                                    |
| Незавершенных заявок не обнаружено<br>Локальный PACS запускается на порту 111 с AE TMC<br>Сервис ЛПУ готов к работе<br>The TmcLpuService service is now running, press Control+C to exit.<br>Попытка входа в систему по логин-паролю, пользователь '1', IP '::1'<br>Авторизация успешна.                                                                                                    |

*Рис. 16. Запуск сервиса ЛПУ*

#### **5.2.Настройка рабочего места врача**

Для настройки рабочего места врача необходимо:

- 1. Запустить TMK.exe из папки «АРМ».
- 2. Нажать на кнопку «Настройки» в окне авторизации (см. Рис. 17).

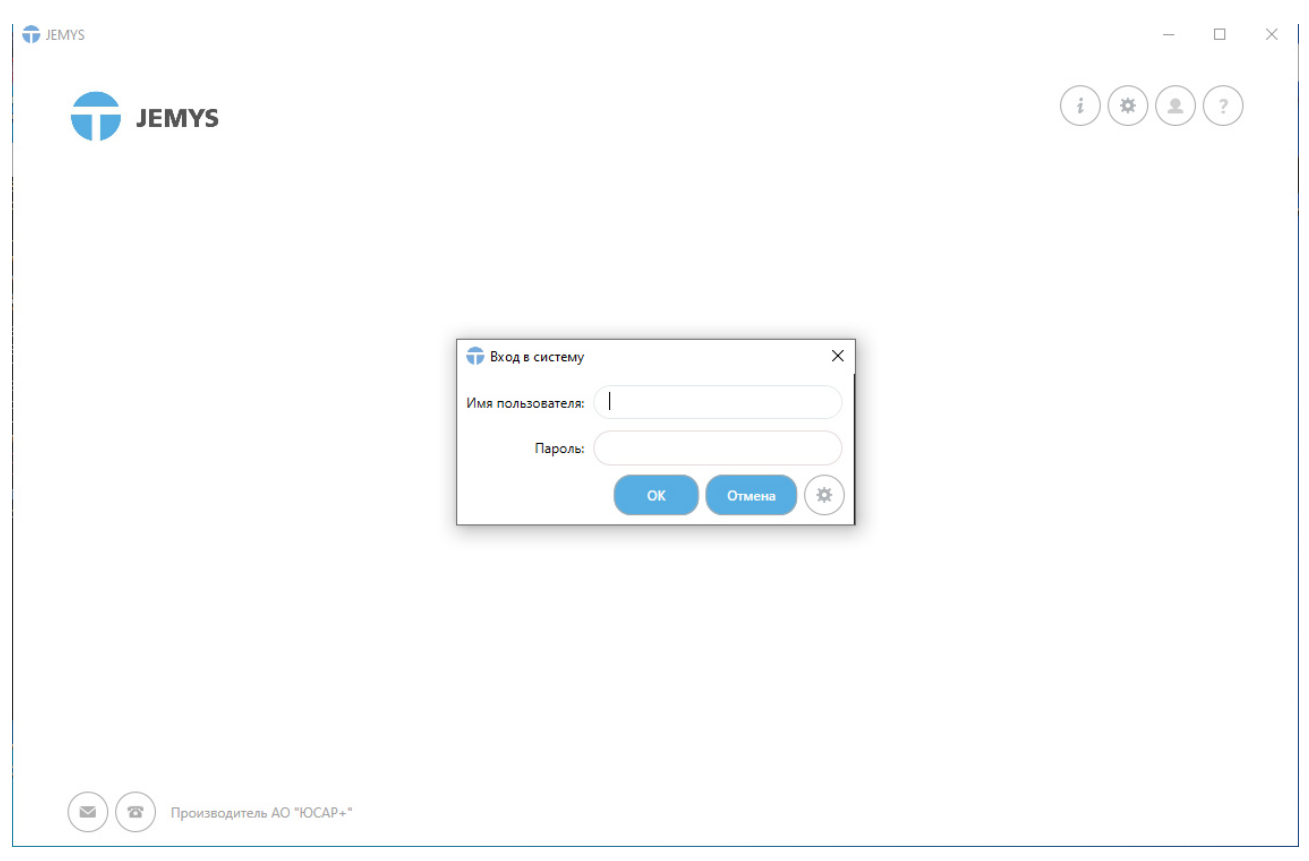

*Рис. 17. Настройка АРМ Врача*

- 3. Указать корректный адрес сервера, на котором установлены сервисы в трех полях с адресами сервисов (см. Рис. 18).
- 4. Указать путь к папке с временными файлами клиентского приложения Системы (см. Рис. 18).

*Программа должна иметь полный доступ к этой папке. Диск, на котором расположена данная папка, должен иметь достаточно свободного места для сохранения всех исследований, с которыми единовременно будет работать врач.*

- 5. Для сохранения настроек необходимо нажать на кнопку «Сохранить».
- 5.1. В случае запроса на подтверждение или перезапуск необходимо выбрать утвердительный вариант.

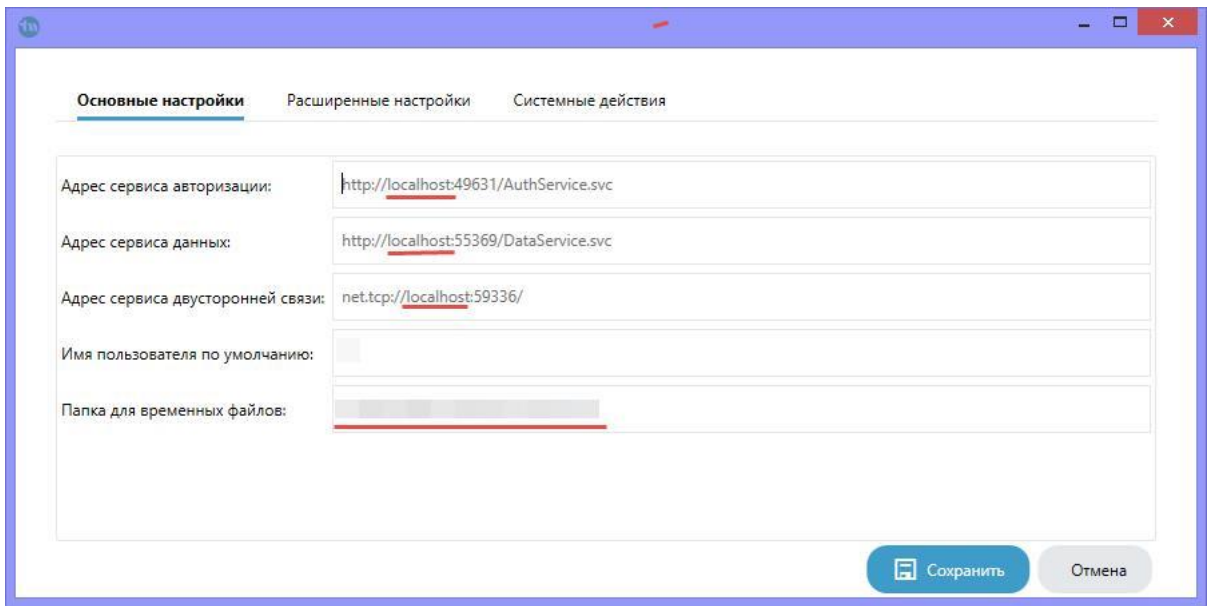

*Рис. 18. Основные настройки АРМ врача*

6. Для входа в Систему необходимо ввести имя пользователя и пароль.

По умолчанию в Системе существует учетная запись Администратора с логином «**administrator**» и паролем «**tmcadminpwd**».

7. В модуле «Справочники» (см. Рис. 19):

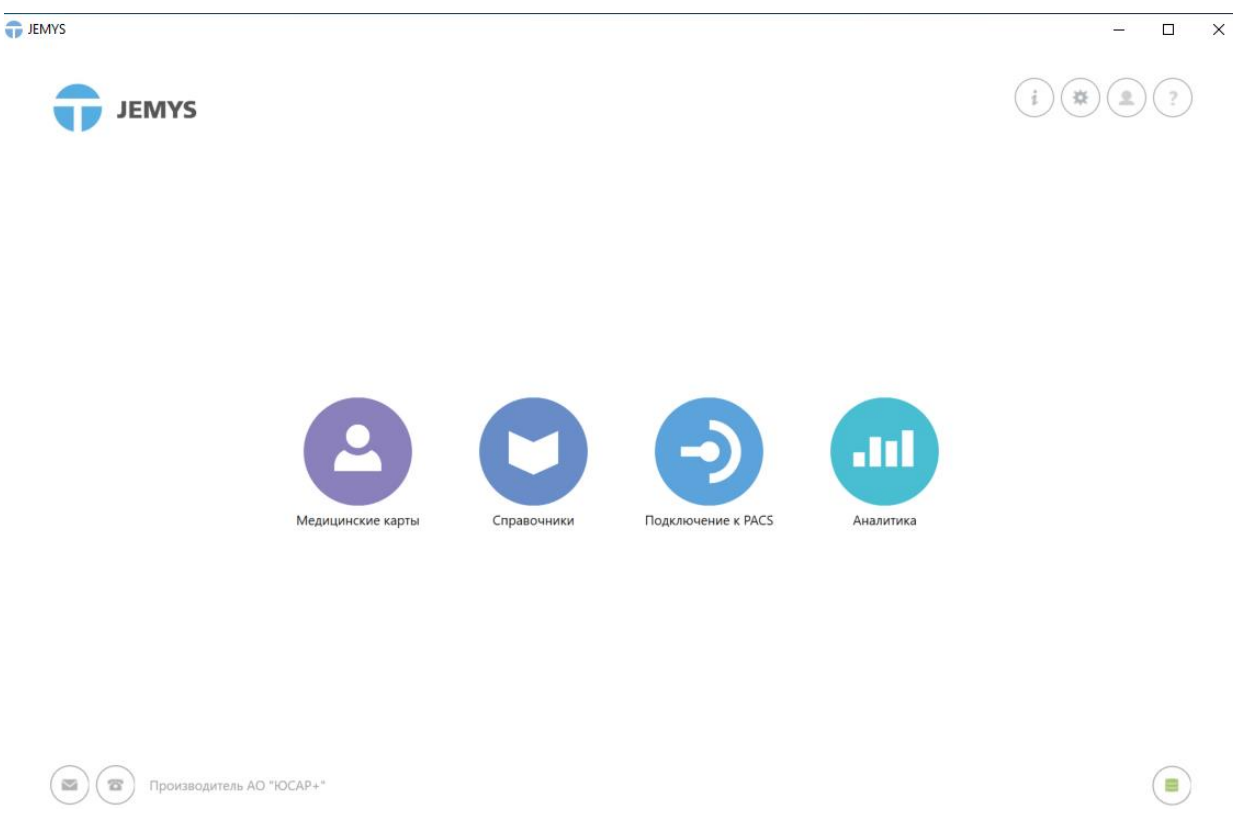

*Рис. 19. Вход в систему АРМ Врача*

- 7.1. Выбрать раздел «ЛПУ» и нажать на кнопку «Создать».
- 7.2. Добавить в Систему текущий ЛПУ.

*Значение полей «Уникальный идентификатор» и «Ключ маршрутизации RabbitMQ» должны соответствовать указанными значениям в пункте 12, раздела 5.1. данного руководства.* 

7.3. После завершения ввода информации об ЛПУ необходимо нажать на кнопку «Сохранить» (см. Рис. 20).

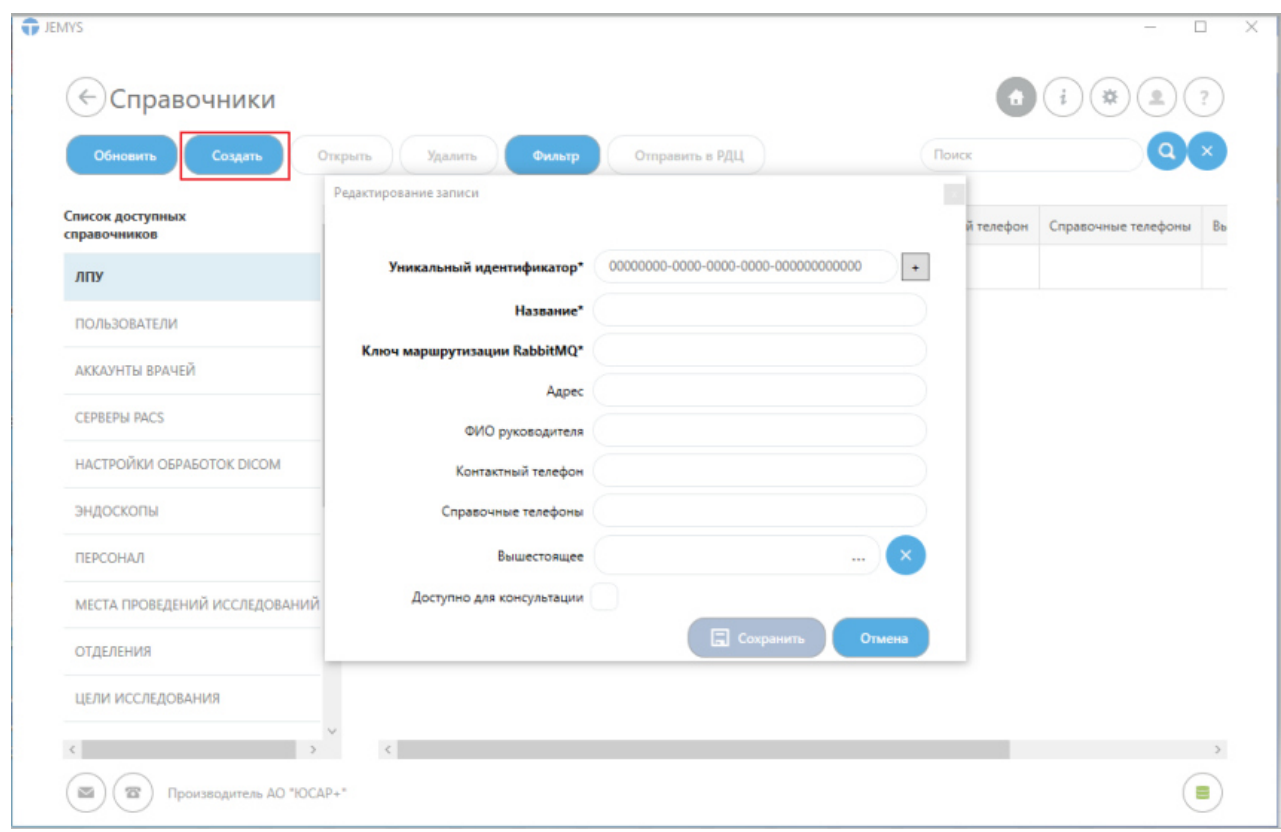

*Рис. 20. Сохранение данных ЛПУ.*

7.4. В списке ЛПУ необходимо выбрать созданное ЛПУ и нажать на кнопку «Отправить в РДЦ» (см. Рис. 21).

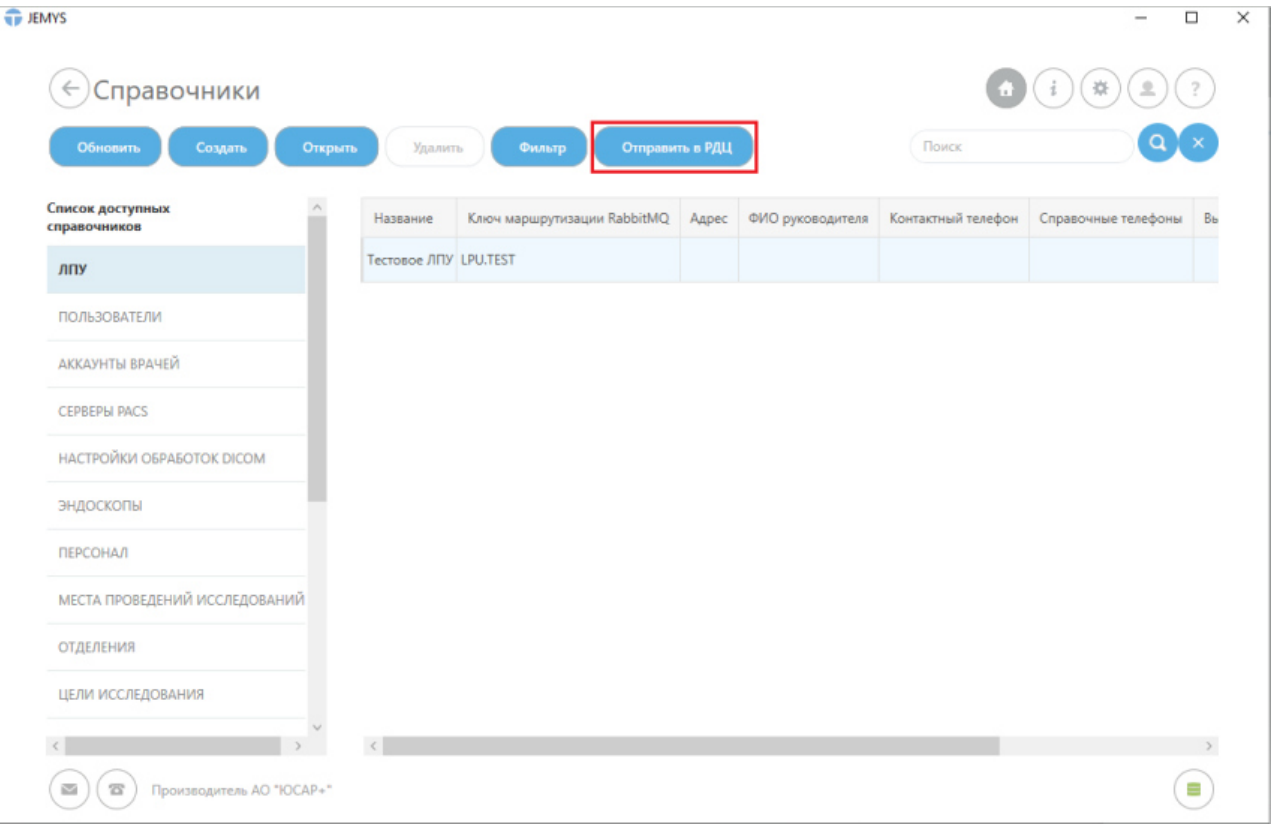

#### *Рис. 21. Отправка данных ЛПУ в РДЦ*

- 8. В модуле «Справочники» в разделе «Врачи» необходимо:
- 8.1. Нажать на кнопку «Создать». Отобразится окно добавления врача.
- 8.2. В окне добавления врача заполнить поля ЛПУ (выбрать ЛПУ созданное в пункте 7, раздела 5.2. данного руководства).
- 8.3. Нажать на кнопку «+» около уникального идентификатора врача для генерации нового идентификатора.
- 8.4. Указать профиль оказания медицинской помощи из представленного списка в отдельном окне: Эндоскопия.

*Сохраните в текстовом редакторе уникальный идентификатор и остальные данные врача для последующей регистрации врача в диспетчерском пункте. Для копирования значения в выбранной строке –необходимо выделить значение и одновременно нажать на клавиатуре клавиши «Сtrl» и «C». Для вставки выбранного значения в текстовый редактор необходимо одновременно нажать на клавиатуре клавиши «Сtrl» и «V». Для сохранения введенных данных необходимо одновременно нажать на клавиатуре клавиши «Сtrl» и «S».*

### 8.5. После завершения редактирования записи нажать на кнопку «Сохранить» (см.

Рис. 22).

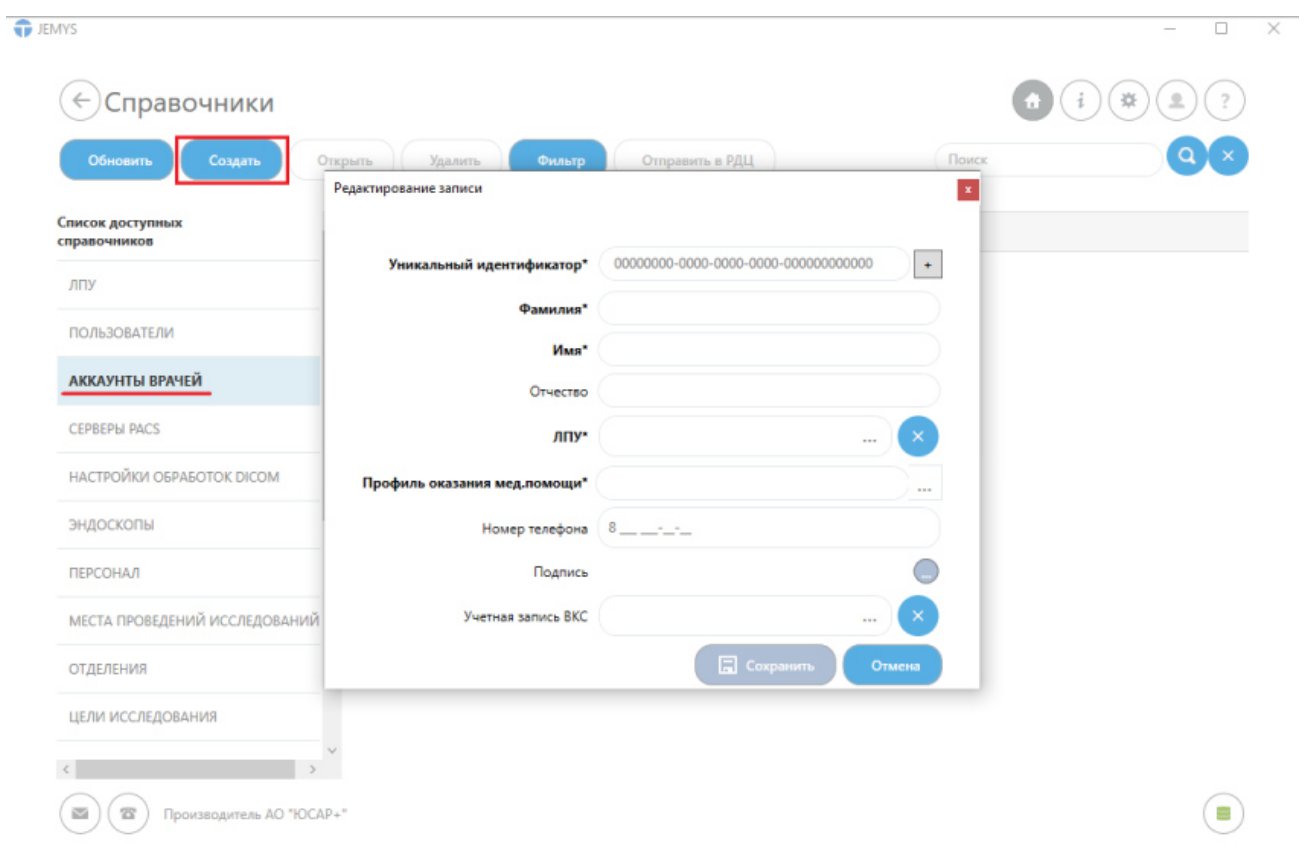

*Рис. 22. Сохранение нового врача*

9. В списке аккаунтов Врачей необходимо выбрать созданный аккаунт врача и нажать на кнопку «Отправить в РДЦ» (см. Рис. 23).

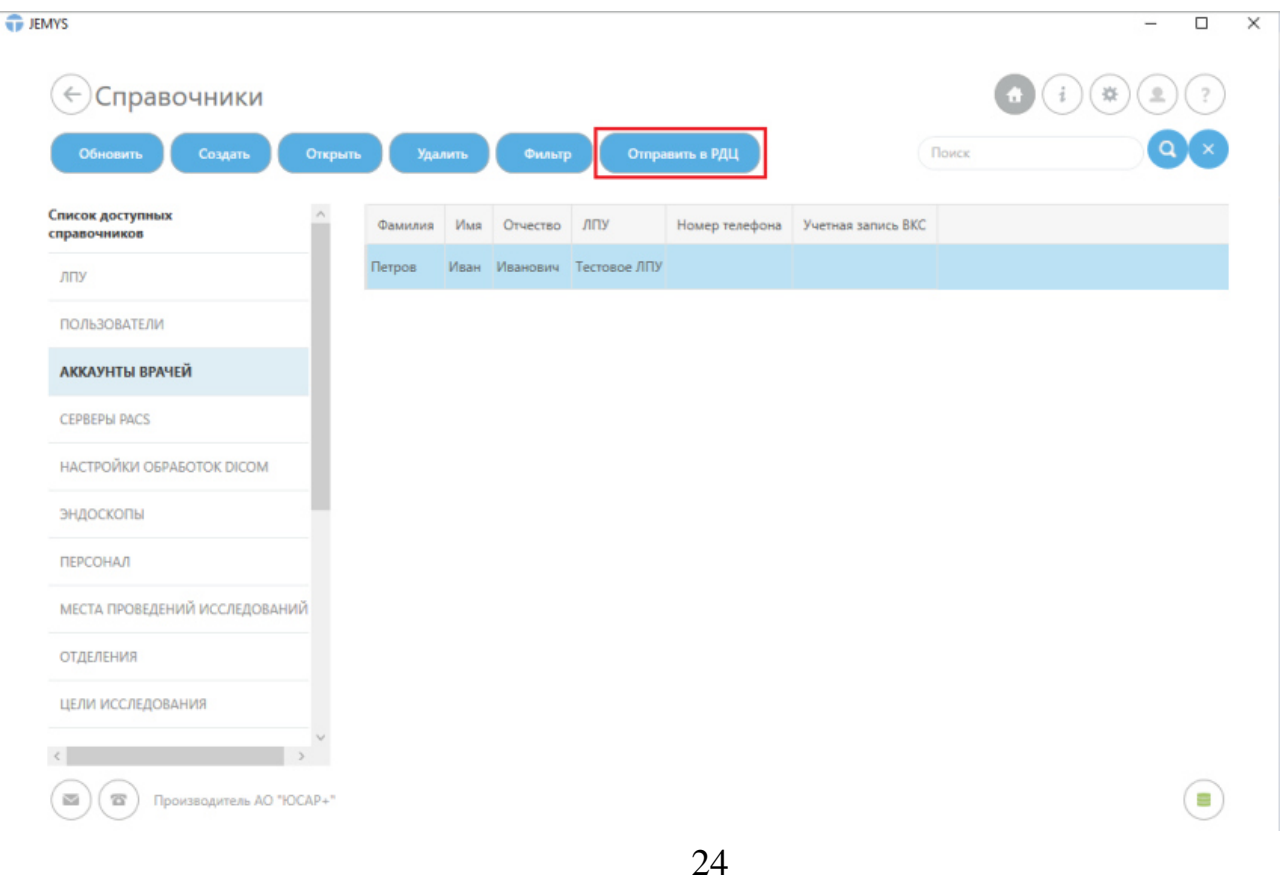

*Внимание! Администратор Системы обязательно должен отправлять все созданные ЛПУ и аккаунты Врачей в РДЦ. Если данные ЛПУ и аккаунтов Врачей не будут отправлены в РДЦ, для Врача будет не доступна возможность отправки запросов на консультациию.* 

10. В модуле «Справочники» в разделе «Пользователи» необходимо:

10.1. Нажать на кнопку «Создать». Отобразится окно добавления Пользователя (см. Рис. 24).

10.2. Создать аккаунты Пользователей, которые будут работать в Системе.

10.2.1. В случае если Пользователь является врачом – необходимо выбрать соответствующий аккаунт Пользователя и указать роль «Врачи».

*Внимание! Не назначайте пользователям роль «Система», поскольку неосторожные действия с системными правами могут нарушить работоспособность Системы!* 

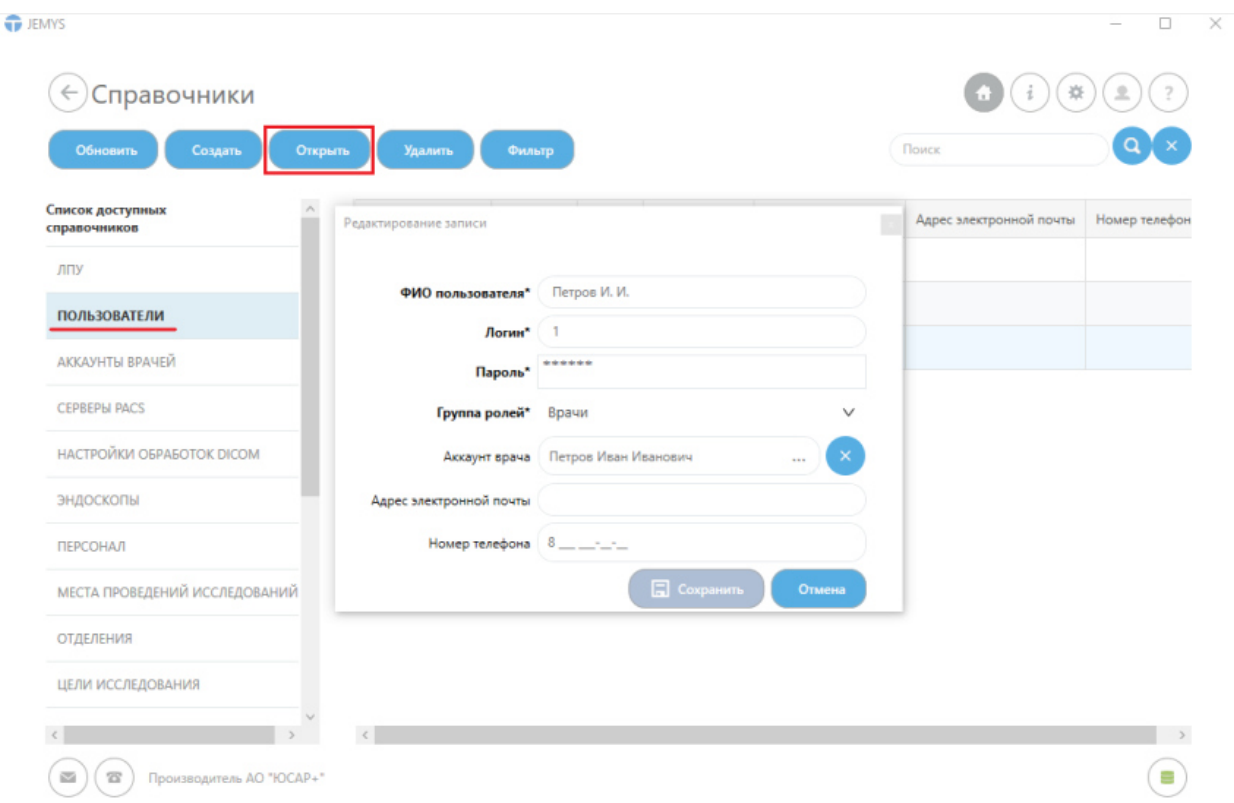

*Рис. 24. Добавление нового Пользователя Системы*

11. В модуле «Справочники» в разделе «Серверы PACS» необходимо:

## 11.1. Нажать на кнопку «Создать». Отобразится окно добавления сервера PACS (см. Рис. 25).

11.2. Создать серверы PACS, с которыми Пользователи будут работать в Системе.

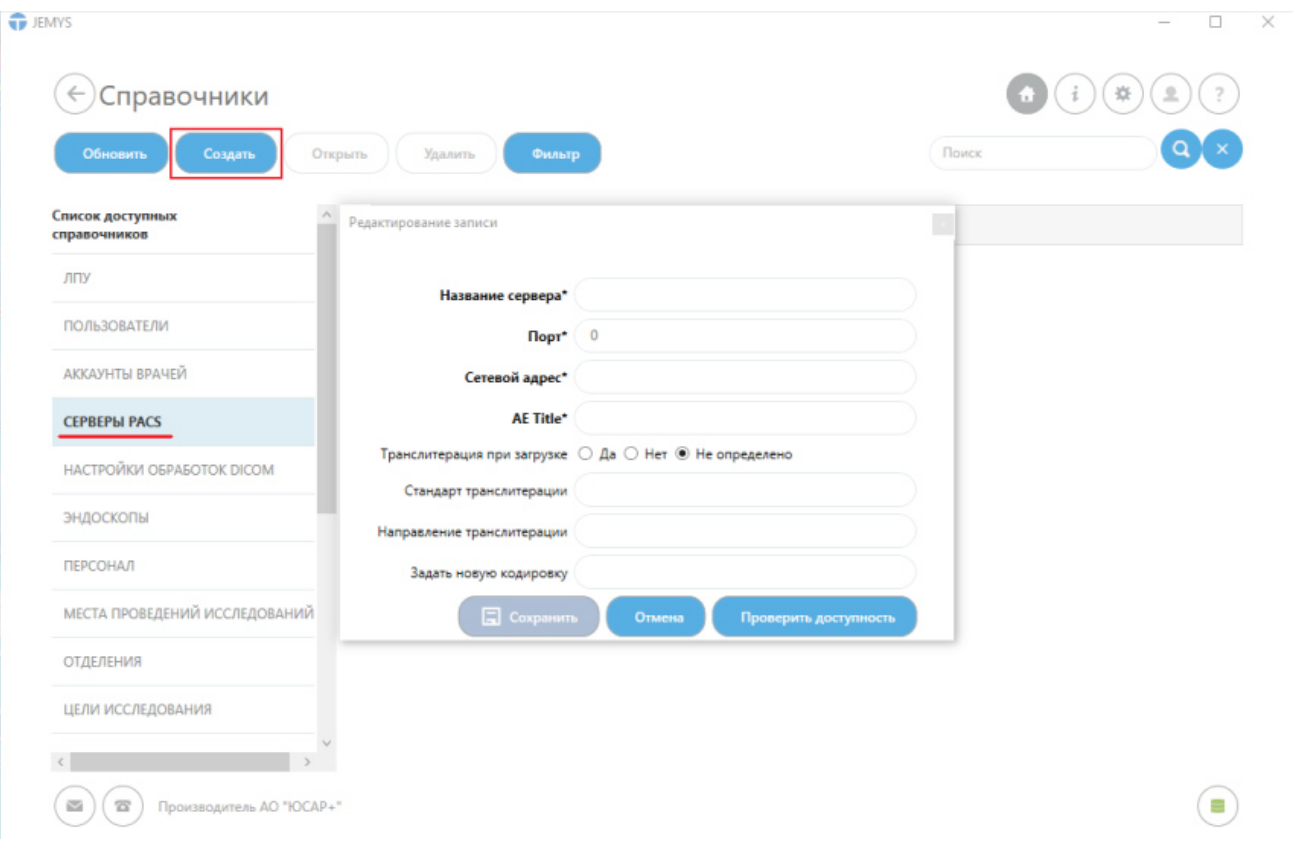

*Рис. 25. Добавление нового сервера PACS*

При создании нового сервера PACS *обязательными* параметрами для заполнения являются:

- Название сервера,
- $\blacksquare$  Порт,
- Сетевой адрес,
- **AE** Title.

В Системе обязательные поля обозначены символом «звезда» (\*).

- 12. В модуле «Справочники» в разделе «Типы учетных записей ВКС» необходимо:
- 12.1. Нажать на кнопку «Создать». Отобразится окно добавления типа учетной записи ВКС (см. Рис. 26).

#### 12.2. Заполнить данные учетной записи и нажать на кнопку «Сохранить».

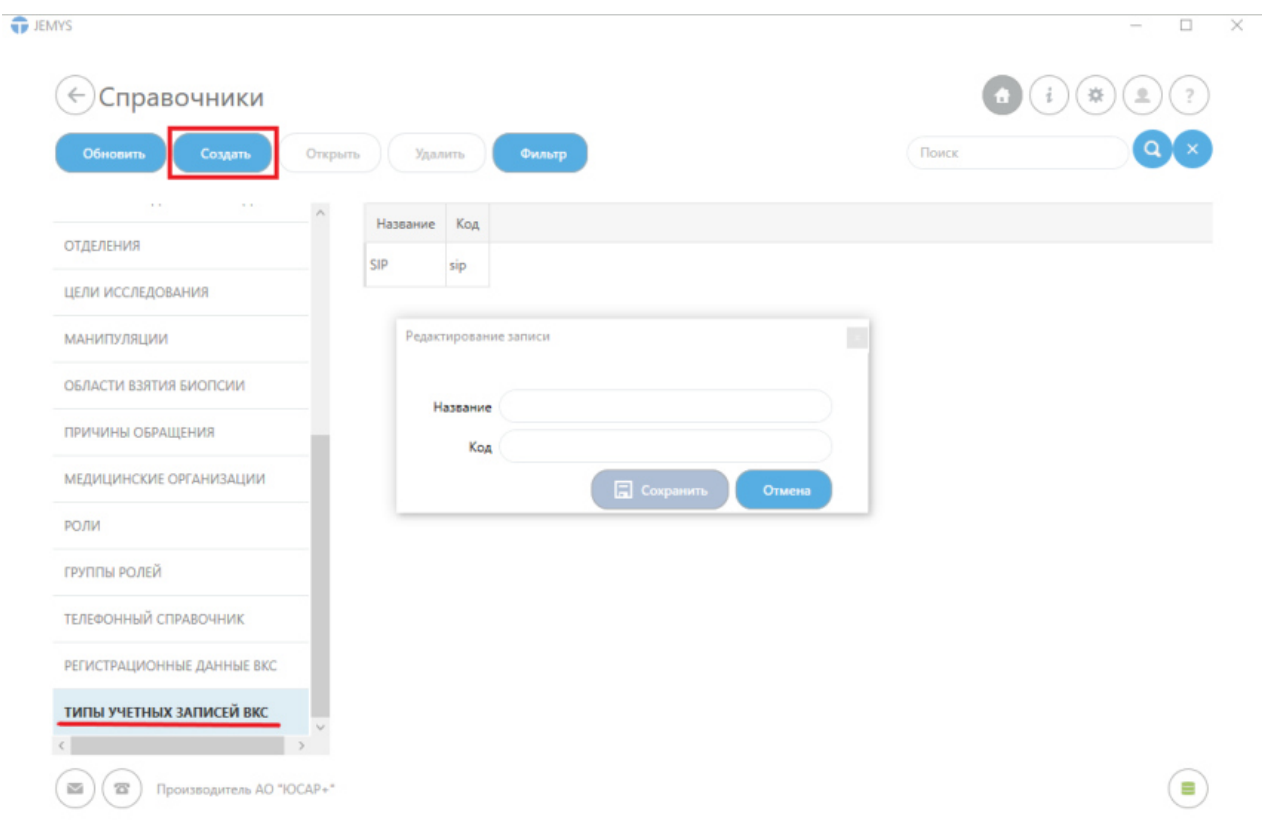

*Рис. 26. Регистрация типа учетной записи ВКС*

- 13. В модуле «Справочники» в разделе «Телефонный справочник» необходимо:
- 13.1. Нажать на кнопку «Создать». Отобразится окно добавления данных абонента (см. Рис. 27).
- 13.2. Заполнить данные абонента: Номер абонента, Имя контакта. Тип аккаунта необходимо указать «ВКС».
- 13.3. Нажать на кнопку «Сохранить».

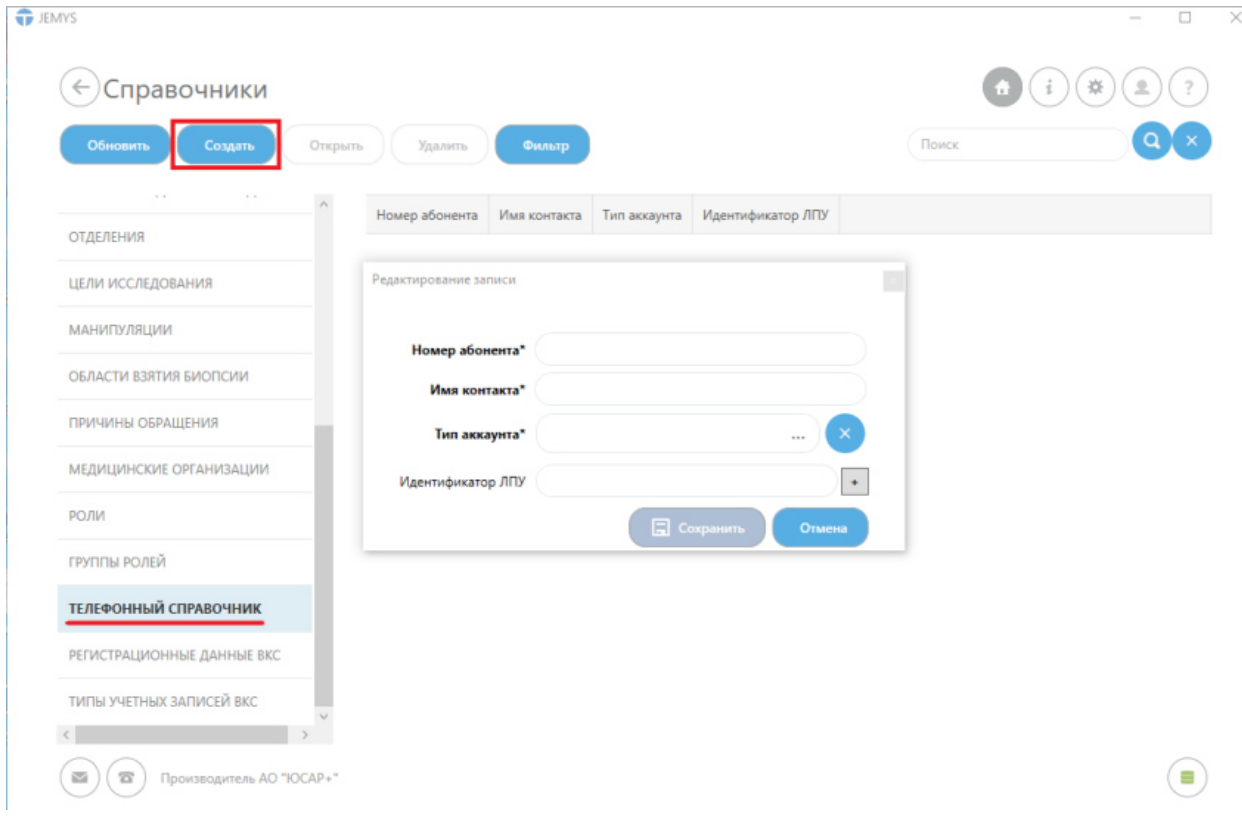

*Рис. 27. Добавление абонента ВКС*

- 14. В модуле «Справочники» в разделе «Регистрационные данные ВКС» необходимо:
- 14.1. Нажать на кнопку «Создать». Отобразится окно добавления учетной записи ВКС (см. Рис. 28).
- 14.2. Заполнить данные Пользователя и нажать на кнопку «Сохранить».

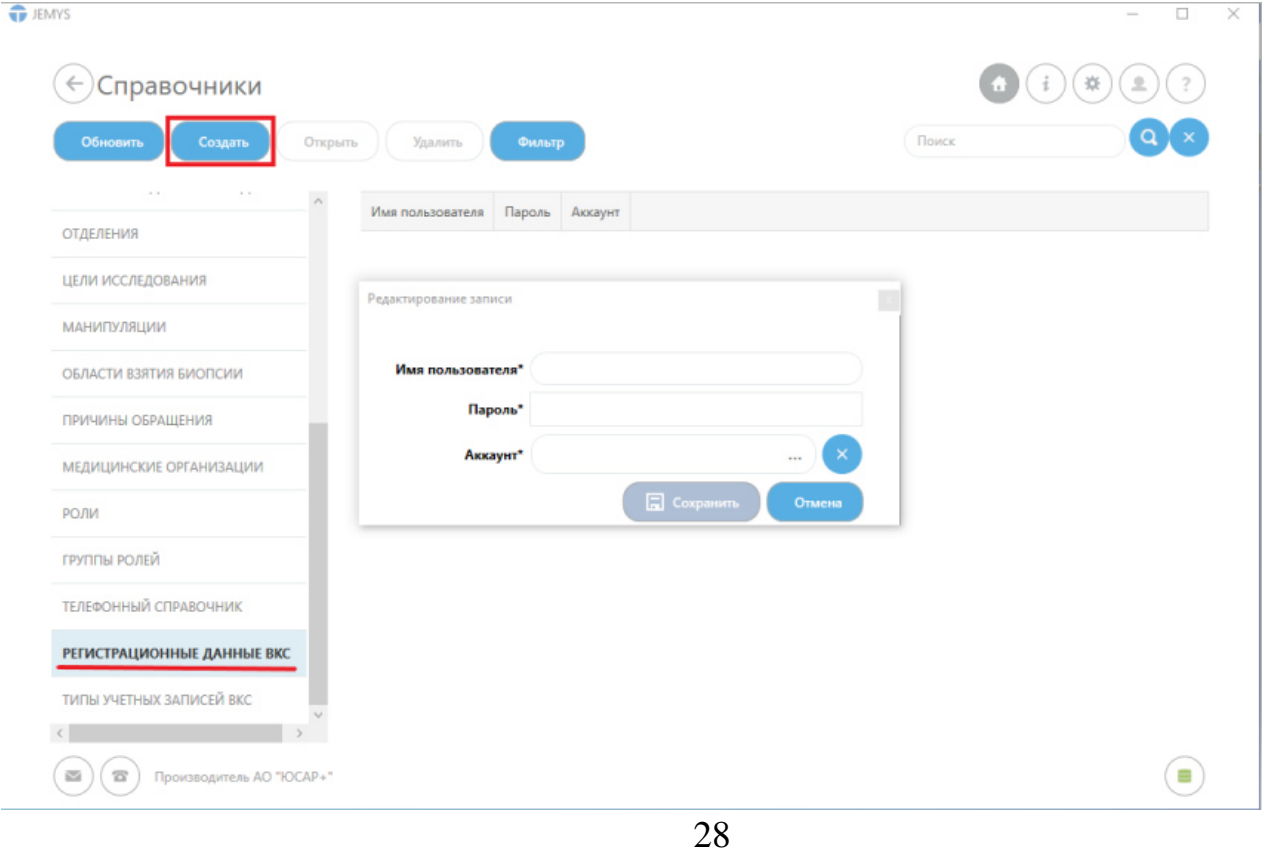

## *Все поля формы регистрации учетной записи ВКС являются обязательными для заполнения.*

- 14.3. Для добавления аккаунта Пользователя ВКС необходимо нажать на кнопку «Выбрать из справочника» в поле «Аккаунт».
- 14.4. Нажать на кнопку «Сохранить».
- 14.5. Завершить работу с Системой.
- 14.6. Авторизоваться под учетными данными Пользователя, созданного в пунктах 14.1.-14.5., в разделе 5.2. данного руководства.
- 14.6.1. Если запуск Системы прошел успешно, то можно устанавливать клиент на АРМ Врача.

Для добавления нового врача в Систему повторите пункты 6 и 8.

*Внимание! Вновь созданный врач имеет только локальный доступ к Системе (т.е. возможность создавать медицинские карты, отчеты, вносить изменения и др.). Чтобы отправлять запросы второго мнения, необходимо загрузить все данные в региональный диспетчерский центр!* 

В соответствии с Регламентом организации и проведения запросов на консультацию Администратор Системы обязан оповестить Администратора РДЦ о внесенных изменениях с помощью электронной почты, указанной в Регламенте. Электронное письмо должно содержать внесенные изменения, электронную копию приказа

## **6. РЕКОМЕНДАЦИИ ПО ОСВОЕНИЮ СИСТЕМЫ**

Изучение принципов работы с Системы и ее дальнейшая эксплуатация должны осуществляться в соответствии с данным Руководством пользователя.

## **7. АВАРИЙНЫЕ СИТУАЦИИ**

При неисправности технических средств (системный блок, монитор, принтер, манипулятор «мышь», клавиатура, кабели подключения к локальной вычислительной сети, отсутствие напряжения в сети электропитания) необходимо

обратиться к администратору, ответственному за техническое сопровождение средств вычислительной техники.

В случае неисправной работы Системы после успешной авторизации (системные ошибки при создании запроса на консультацию, невозможность отправки/получения заявки) необходимо обратиться в службу технической поддержки Системы по электронному адресу [service@yusar.ru](mailto:service@yusar.ru) .

Для восстановления утерянных данных и документов необходимо обратиться к администратору Системы.

# **8. ТРЕБОВАНИЯ К ИЗМЕНЕНИЮ ШАБЛОНОВ ПЕЧАТНЫХ ФОРМ ПРОТОКОЛОВ СИСТЕМЫ**

При установке Системы в ЛПУ возникает необходимость изменения шаблонов печатных форм протоколов (чаще всего требуется изменить заголовок печатной формы, указав там название и адрес текущего ЛПУ).

#### **Для изменения шаблона печатной формы протокола, необходимо:**

- 1. Открыть папку, в которую установлена Система.
- 2. Сделать резервную копию файла шаблона, который необходимо изменить.
- 3. Открыть файл (не копию, а оригинал) шаблона в MS Word или ином редакторе, поддерживающем OpenXML.
- 4. Внести необходимые изменения в шаблон документа.

*Внимание! Следите за тем, чтобы не удалить служебные метки, иначе печать протокола может стать невозможной!* 

- 5. Сохранить изменения в шаблоне и закрыть редактор.
- 6. Запустить клиент Системы и проверить корректность печати протокола.
- 6.1. Если вместо протокола выводится незаполненный шаблон или данные, которые должны присутствовать в протоколе, не выводятся, необходимо восстановить поврежденный шаблон из созданной на шаге 2 резервной копии и повторить процедуру.

30

### **9. УТИЛИЗАЦИЯ**

Программное обеспечение, включая материалы и компоненты, которые используются для его использования по назначению (носители информации на CD, средства защиты программного обеспечения, руководства оператора и т.д.) относятся к классу А (класс А. Неопасные отходы лечебно-профилактических учреждений). Материальные носители подлежат утилизации в качестве твердых бытовых отходов и могут быть захоронены на обычных полигонах по захоронению твердых бытовых отходов.

Уничтожение программного обеспечения (Изделия) с аппаратных средств осуществляется путем деинсталляции (удаления) программного обеспечения средствами операционной системы.

### **10. ТРАНСПОРТИРОВАНИЕ И ХРАНЕНИЕ**

Транспортирование дистрибутива Системы может производиться всеми видами транспорта на любые расстояния в упакованном виде.

Предельные условия транспортирования дистрибутива:

- частота вибраций:  $4 72 \Gamma$ ц;
- максимальное ускорение вибраций:  $30 \text{ m/c2}$ ;
- число ударов в минуту: 80-120;
- максимальное ускорение ударов:  $30 \text{ m/c2}$ .

Климатические воздействия при транспортировании:

- температура окружающей среды: от -40 до +50 °С;
- максимальная относительная влажность, при 25°С: 90%.

Дистрибутивный комплект должен обеспечивать возможность хранения в отапливаемых помещениях в течение двух лет без переконсервации. Дистрибутивный комплект должен храниться в упаковке изготовителя при температуре воздуха от 5 до 45 °С и относительной влажности воздуха (без образования конденсата) не более 80 % (при температуре окружающего воздуха 25 °С).

По согласованию с заказчиком допускается не проводить испытания изделий, не имеющих электрических цепей, по тем видам климатических и механических воздействий, устойчивость к которым обеспечивается конструкцией изделия.

В помещениях для хранения необходимо исключить возможность попадания в воздух паров агрессивных веществ (кислот, щелочей), вызывающих коррозию носителей дистрибутивного комплекта.

## **11. КОМПЛЕКТ ПОСТАВКИ**

Система поставляется на одном компакт-диске (CD-ROM или DVD-ROM), на котором записана следующая информация:

- Инсталляционный файл JemysTelemedEIS.Setup.zip (1 шт.);

- Руководство пользователя (1 шт.);
- Руководство администратора (1 шт.);
- Описание применения (1шт);
- Описание программы (1шт).

# **12. ИНСТАЛЛЯЦИЯ, ПОДДЕРЖКА И СОПРОВОЖДЕНИЕ**

 14.1 Инсталляция Системы производится представителем Изготовителя.

14.2 Гарантийный срок указывается в лицензионном договоре или в договоре поставки изделия. В течение гарантийного срока Изготовитель безвозмездно устраняет обнаруженные нарушения функционирования Системы при условии соблюдения Пользователем (Заказчиком) правил и условий хранения, транспортировки, эксплуатации и установки. Если во время эксплуатации Системы Пользователь внес изменения в архитектуру или программный код без согласования с Производителем, то действие гарантии прекращается с момента внесения данных изменений.

14.3 Поддержка и сопровождение Системы после истечения гарантийного срока осуществляются по отдельному договору. Поддержка и сопровождение могут включать в себя следующее:

- актуализация (обновление) версии системы, установленной у Заказчика;
- обработка запросов и устранение замечаний, связанных с некорректной работой системы;
- обработка запросов от Заказчика, переданных по электронной почте или телефонной связи (контактная информация представлена ниже);
- локализация и устранение ошибок в Системе, связанных с настройкой и разработкой.

консультации по работе с функционалом:

 проведение консультаций для Пользователей и Администраторов Системы по вопросам, связанным с функциональными возможностями, корректным проведением операций, ведением необходимых данных, обслуживанием и администрированием Системы, а также по вопросам эффективной эксплуатации Системы.

33

 консультационная поддержка процесса восстановления работы Системы в случаях нарушений ее функционирования из-за выхода из строя БД, сервера приложений или оборудования.

актуализация документации:

- актуализация документа «Руководство пользователя»;
- актуализация документа «Руководство администратора».

# **13. ИНФОРМАЦИЯ О ПРОИЗВОДИТЕЛЕ**

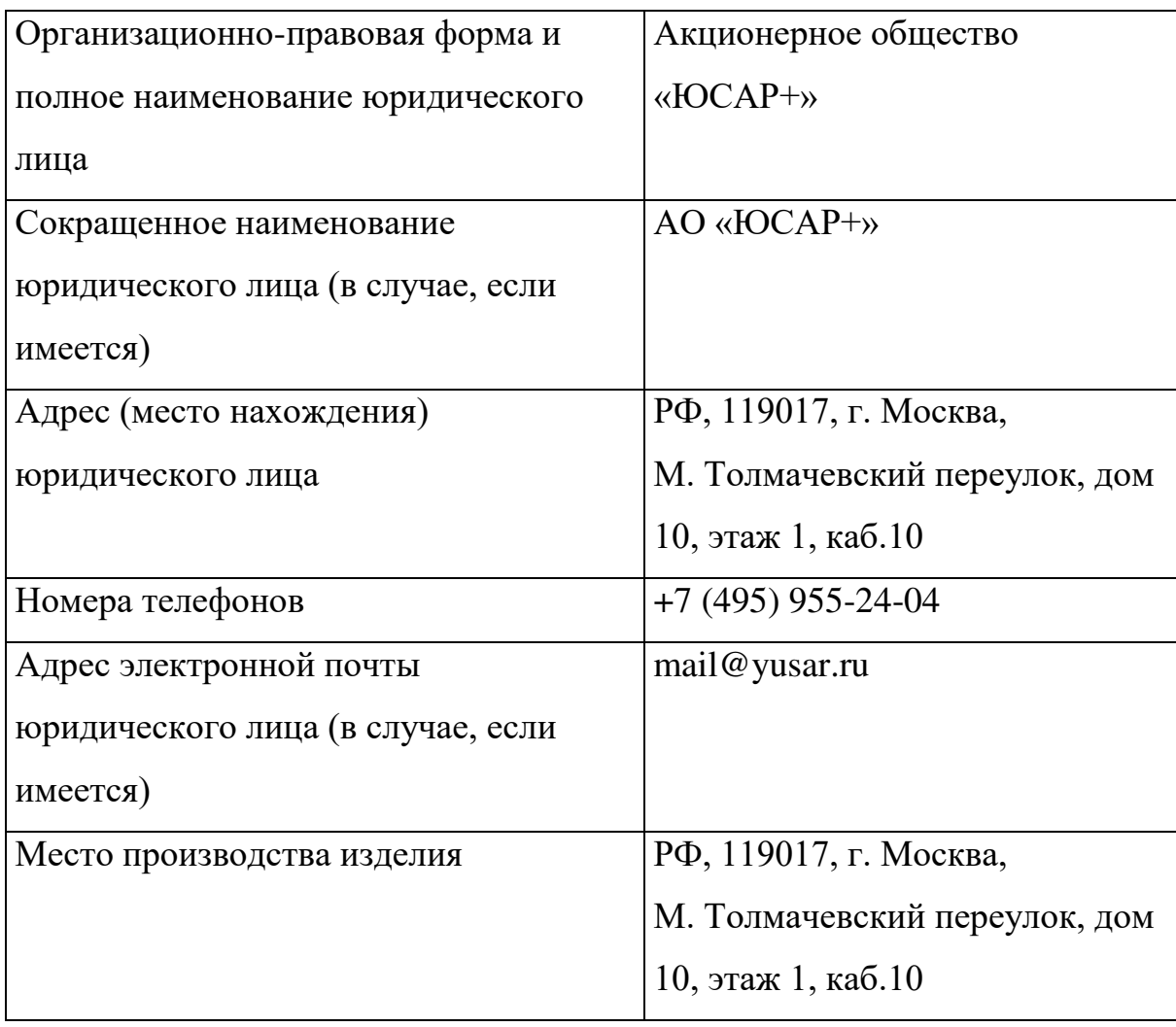

# **14. ЛИСТ РЕГИСТРАЦИИ ИЗМЕНЕНИЙ**

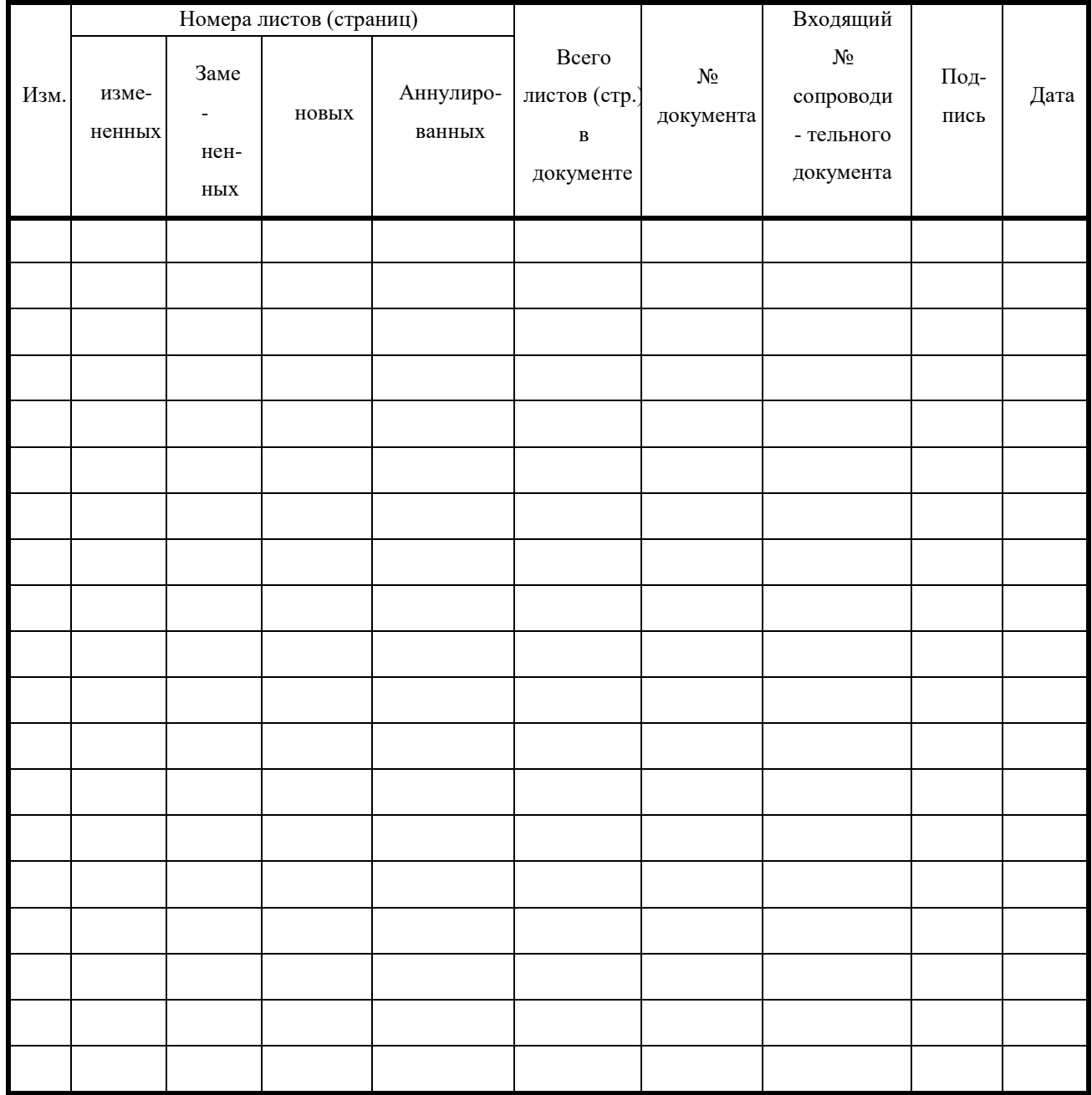

УТВЕРЖДАЮ

Директор АО «ЮСАР+»

\_\_\_\_\_\_\_\_\_\_\_\_\_\_\_\_\_ С.Ю. Робский

«17» апреля 2023 г.

#### ПРОГРАММНОЕ ОБЕСПЕЧЕНИЕ

# «JEMYS: ЭНДОСКОПИЧЕСКАЯ ИНФОРМАЦИОННАЯ СИСТЕМА» ПО ТУ 58.29.32-012-45327610-2023

ОКПД2 58.29.32.000

### **РУКОВОДСТВО ПОЛЬЗОВАТЕЛЯ**

A.B.00012-01 48 01 ЛУ ЛИСТ УТВЕРЖДЕНИЯ

**ИСПОЛНИТЕЛЬ**

(личная подпись) (расшифровка подписи)

«17» апреля 2023 г.

Листов 26

2023

## **АННОТАЦИЯ**

Настоящее Руководство пользователя содержит информационную часть (аннотацию и содержание) и восемь разделов основной части.

**Первый** раздел описывает назначение программного обеспечения.

**Второй** раздел содержит описание интерфейса Системы.

**Третий** раздел содержит рекомендации по освоению Системы.

**Четвертый** раздел описывает аварийные ситуации Системы.

**Пятый** раздел описывает порядок поддержки и сопровождения Системы.

**Шестой** раздел описывает требования к аппаратному и программному обеспечению Системы.

**Седьмой** раздел содержит информацию о производителе.

**Восьмой** раздел содержит лист регистрации изменений.

## Содержание

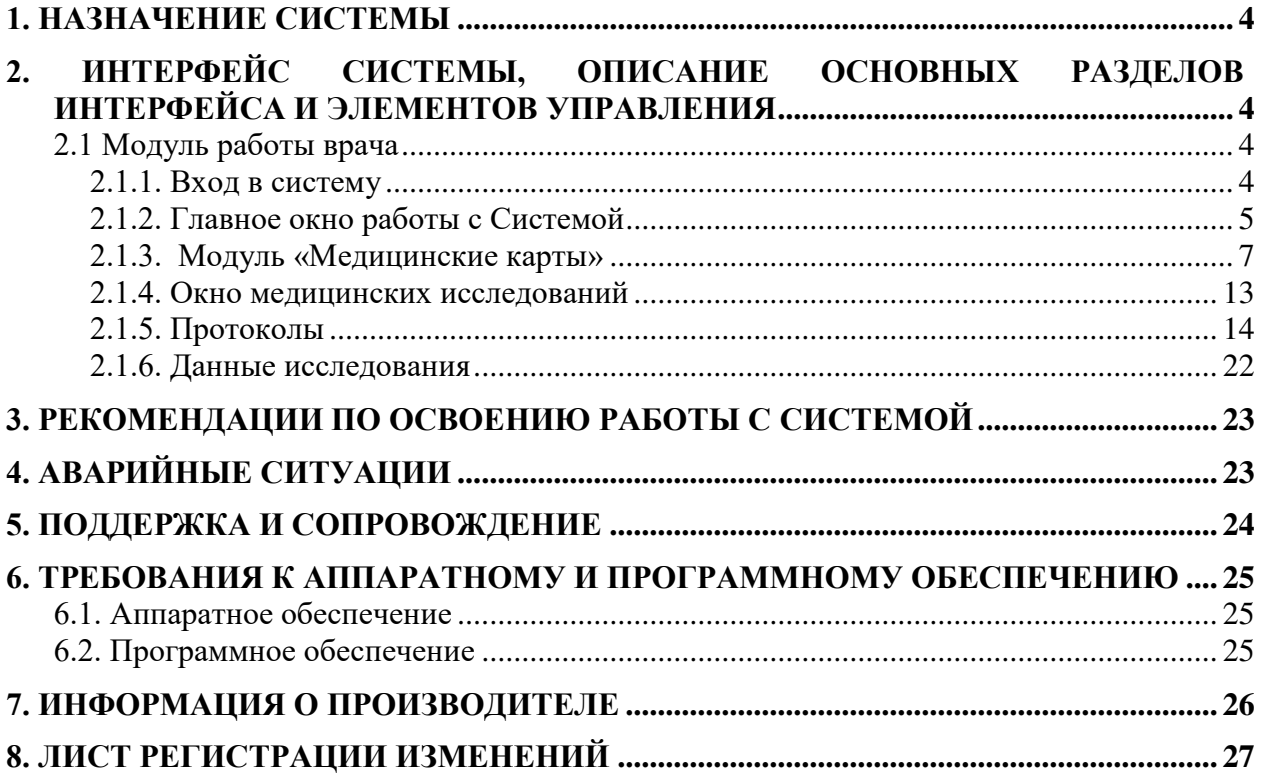

# **ИСПОЛЬЗУЕМЫЕ ТЕРМИНЫ И ОБОЗНАЧЕНИЯ**

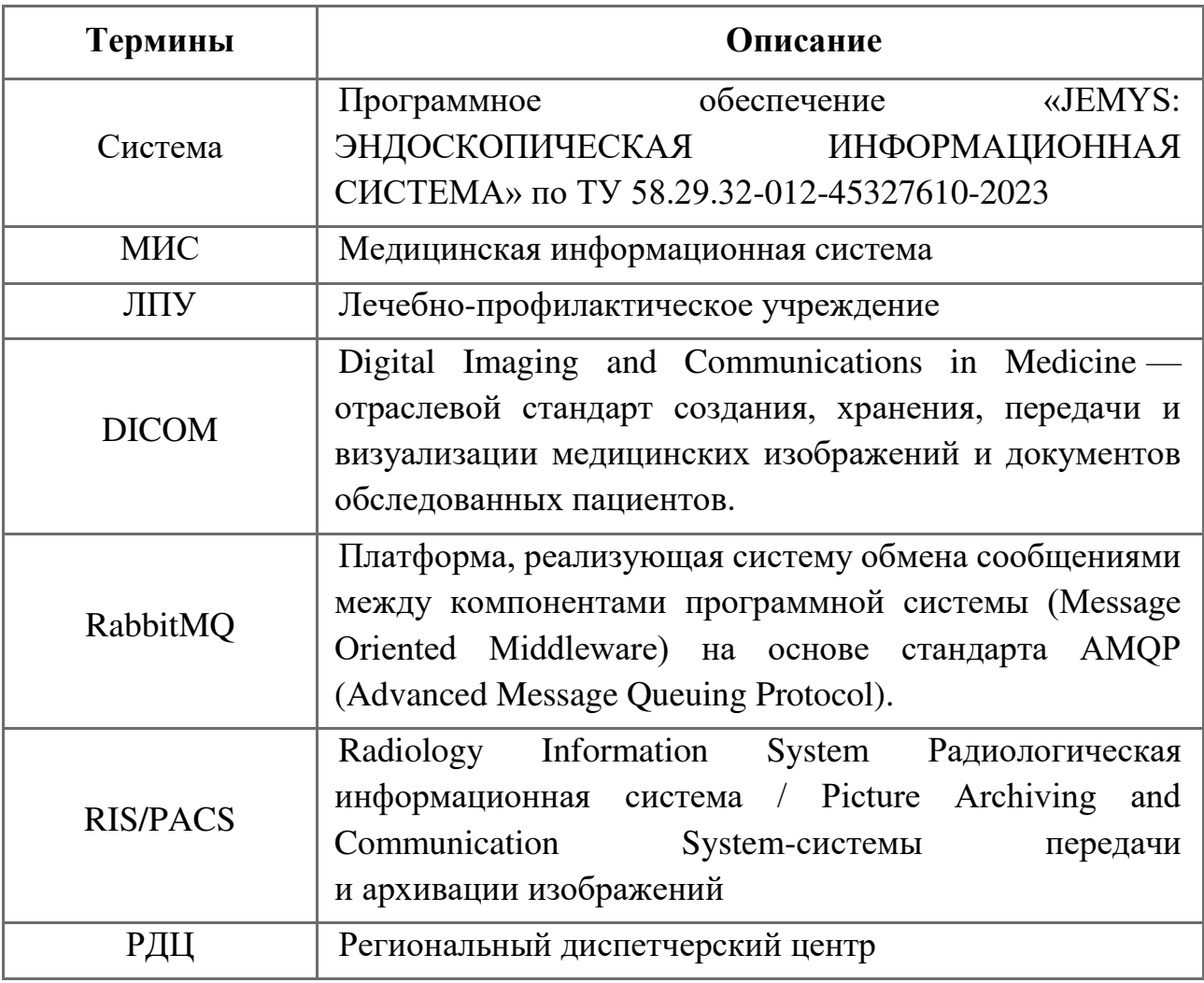

## **1. НАЗНАЧЕНИЕ СИСТЕМЫ**

<span id="page-68-0"></span>Программное обеспечение «JEMYS: ЭНДОСКОПИЧЕСКАЯ ИНФОРМАЦИОННАЯ СИСТЕМА» ПО ТУ 58.29.32-012-45327610-2023 предназначено для описания и анализа результатов эндоскопической диагностики в соответствии с международными стандартами, сокращенное наименование программы – «Система».

Система предназначена для описания и анализа результатов эндоскопической диагностики в соответствии с международными стандартами.

Система осуществляет обмен информацией по протоколу DICOM с рабочими станциями и серверами. Она предназначена для анализа информации, поступающей с различных типов диагностического оборудования, обеспечивающих визуализацию данных формата DICOM. Поддерживается работа с DICOM-модальностью ES (Эндоскопия).

Система применяется в диагностических отделениях лечебнопрофилактических учреждений, в которых выполняются исследования с использованием эндоскопов (эзофагогастродуоденоскопия, колоноскопия, эндоскопическая операция).

Система не содержит составных частей, вступающих в контакт с организмом человека, не имеет противопоказаний и побочных эффектов.

## <span id="page-68-2"></span><span id="page-68-1"></span>**2. ИНТЕРФЕЙС СИСТЕМЫ, ОПИСАНИЕ ОСНОВНЫХ РАЗДЕЛОВ ИНТЕРФЕЙСА И ЭЛЕМЕНТОВ УПРАВЛЕНИЯ 2.1 Модуль работы врача**

### **2.1.1. Вход в систему**

<span id="page-68-3"></span>После запуска приложения открывается форма авторизации, в которую вводятся имя пользователя и пароль, выданные Администратором Системы. **Внимание: при вводе имени пользователя и пароля имеет значение регистр.**

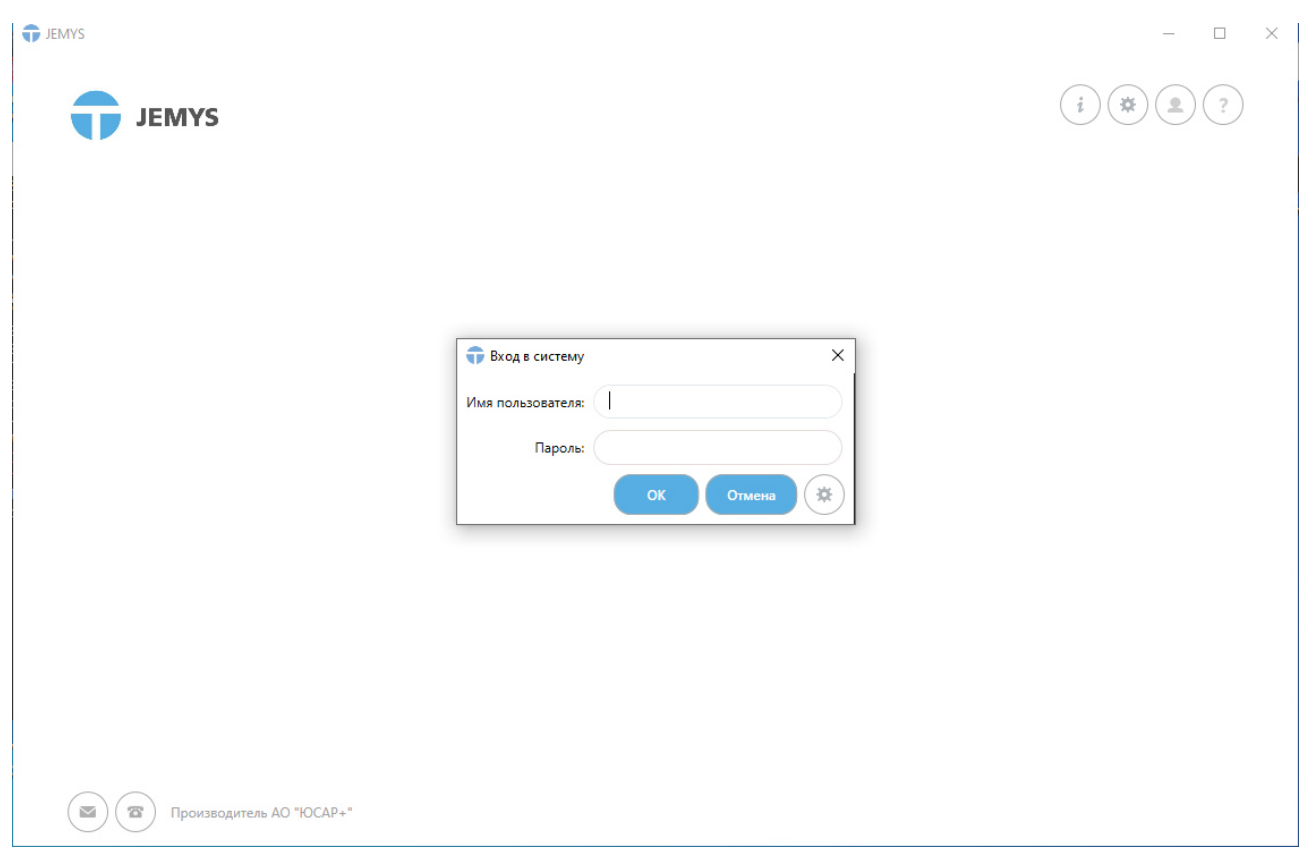

*Рис. 1. Окно авторизации Системы*

# <span id="page-69-0"></span>**2.1.2. Главное окно работы с Системой**

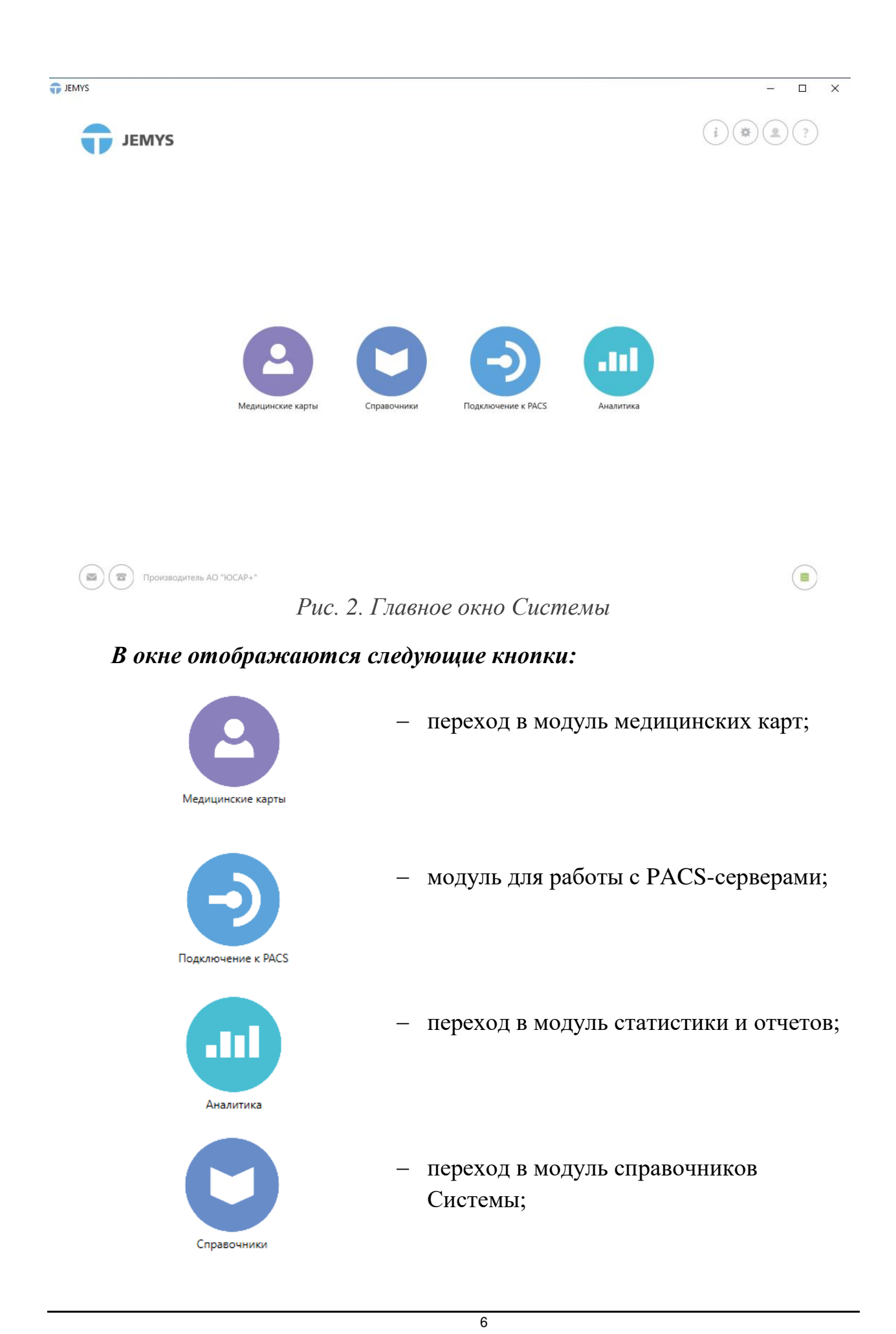

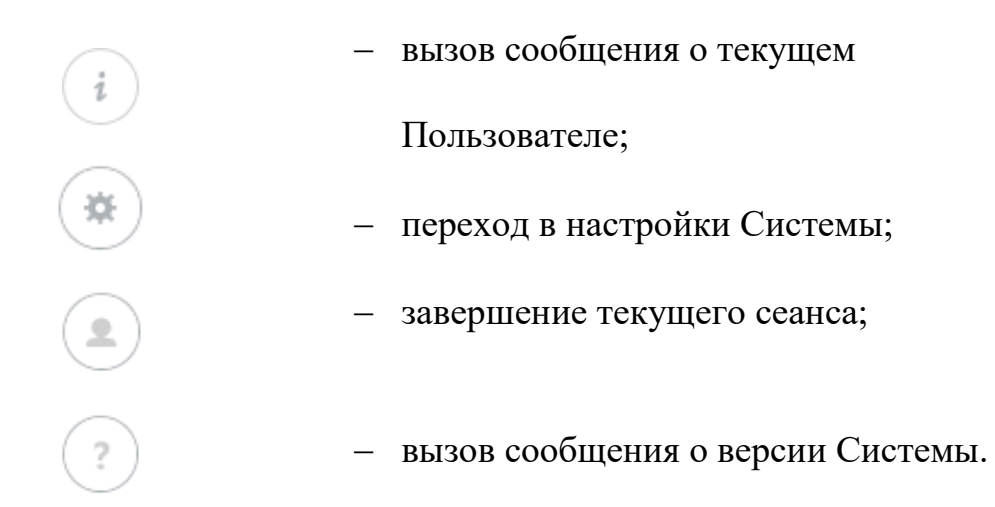

Для изменения расположения модулей на главной странице необходимо нажать на кнопку модуля и перетащить его. Заданное расположение модулей сохранится автоматически.

### **2.1.3. Модуль «Медицинские карты»**

<span id="page-71-0"></span>Для регистрации нового пациента и создание его МК необходимо перейти в модуль «Медицинские карты». Отобразится список ранее зарегистрированных МК.
| <b>T</b> JEMYS |                       |                          |                                  |              |                    |                                     |                          | $\Box$                                    |
|----------------|-----------------------|--------------------------|----------------------------------|--------------|--------------------|-------------------------------------|--------------------------|-------------------------------------------|
|                |                       | ← Медицинские карты      |                                  |              |                    |                                     |                          | $(\ast)$                                  |
|                | Обновить              | Регистрация              | Открыть карту                    | Искать в РДЦ |                    |                                     |                          |                                           |
|                | Тип документа         |                          | Фамилия                          | Nº MK        |                    | СНИЛС                               |                          | За последние (дней):                      |
|                | Паспорт гражданина РФ | $\cdots$                 |                                  |              |                    | للمستحسب                            | $\vee$<br>$\overline{7}$ | $\alpha$<br>$\hat{\cdot}$                 |
|                | V Только мои МК       |                          | Только с неотвеченными запросами |              |                    |                                     |                          |                                           |
|                | ФИО пациента          | Номер документа          | Тип документа                    |              | Номер МК Статус МК | Дата последней активности ↓         |                          | Тип активности                            |
| T              | <b>Testov Test</b>    | 1435 322341              | Паспорт гражданина РФ 123142141  |              |                    | Зарегистрирован 07.04.2023 12:07:37 |                          | Добавление исследования типа 'Колоноскопі |
|                |                       |                          |                                  |              |                    |                                     |                          |                                           |
|                |                       |                          |                                  |              |                    |                                     |                          |                                           |
|                |                       |                          |                                  |              |                    |                                     |                          |                                           |
|                |                       |                          |                                  |              |                    |                                     |                          |                                           |
|                |                       |                          |                                  |              |                    |                                     |                          |                                           |
|                |                       |                          |                                  |              |                    |                                     |                          |                                           |
| $\checkmark$   | $\overline{\Xi}$      | Производитель АО "ЮСАР+" |                                  |              |                    |                                     |                          | ≘                                         |
|                |                       |                          |                                  |              |                    |                                     |                          |                                           |

*Рис. 3. Модуль «Медицинские карты»*

## *В окне отображаются следующие кнопки:*

ľ

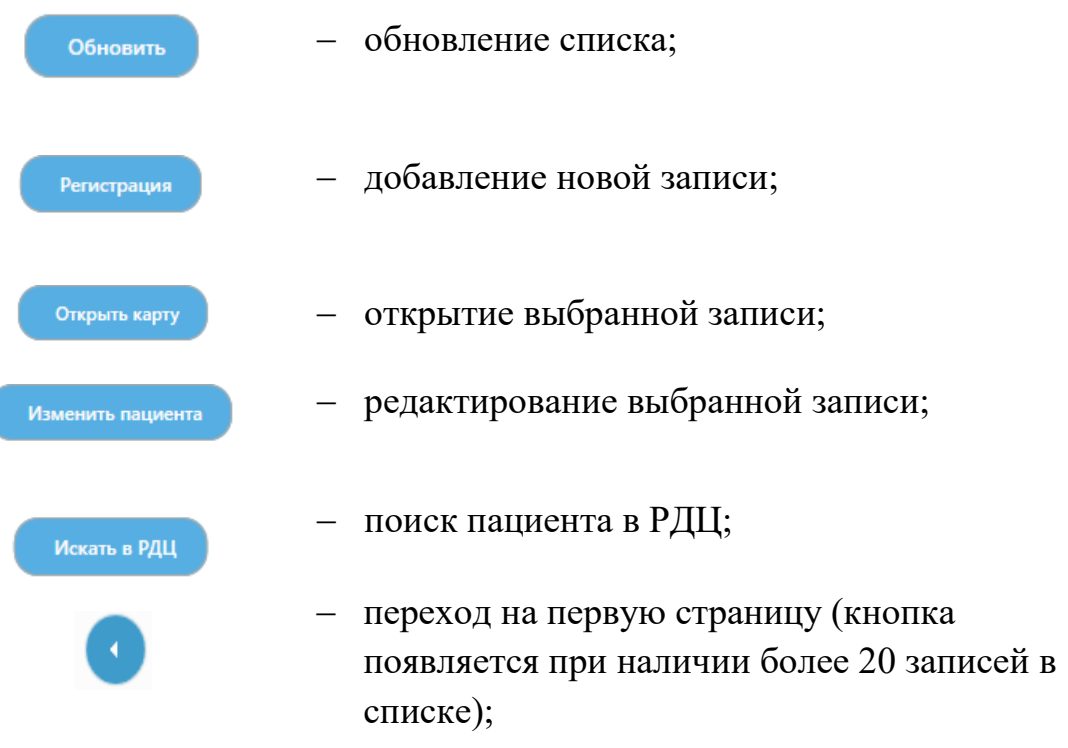

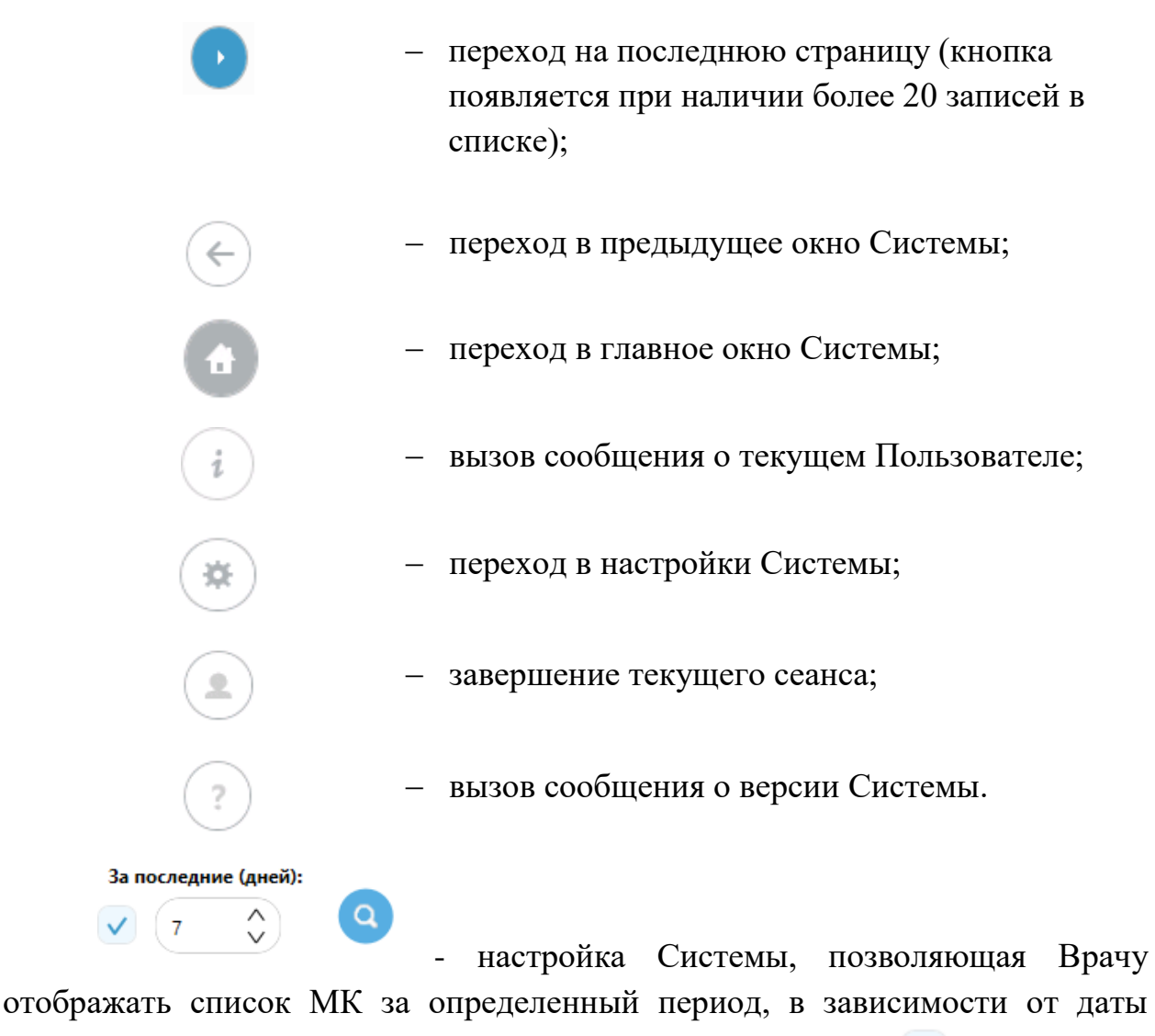

последней активности. Выберите отметку , количество дней и нажмите на пиктограмму поиска. Если отметка не стоит, на экране отобразится весь список МК.

Для того чтобы зарегистрировать нового пациента в Системе, необходимо в списке МК нажать на кнопку .

Прежде чем вводить данные пациента, необходимо проверить был ли он зарегистрирован ранее в ЛПУ или его МК доступна в РДЦ. Для этого в открывшемся окне нужно выбрать тип документа и ввести серию и номер документа.

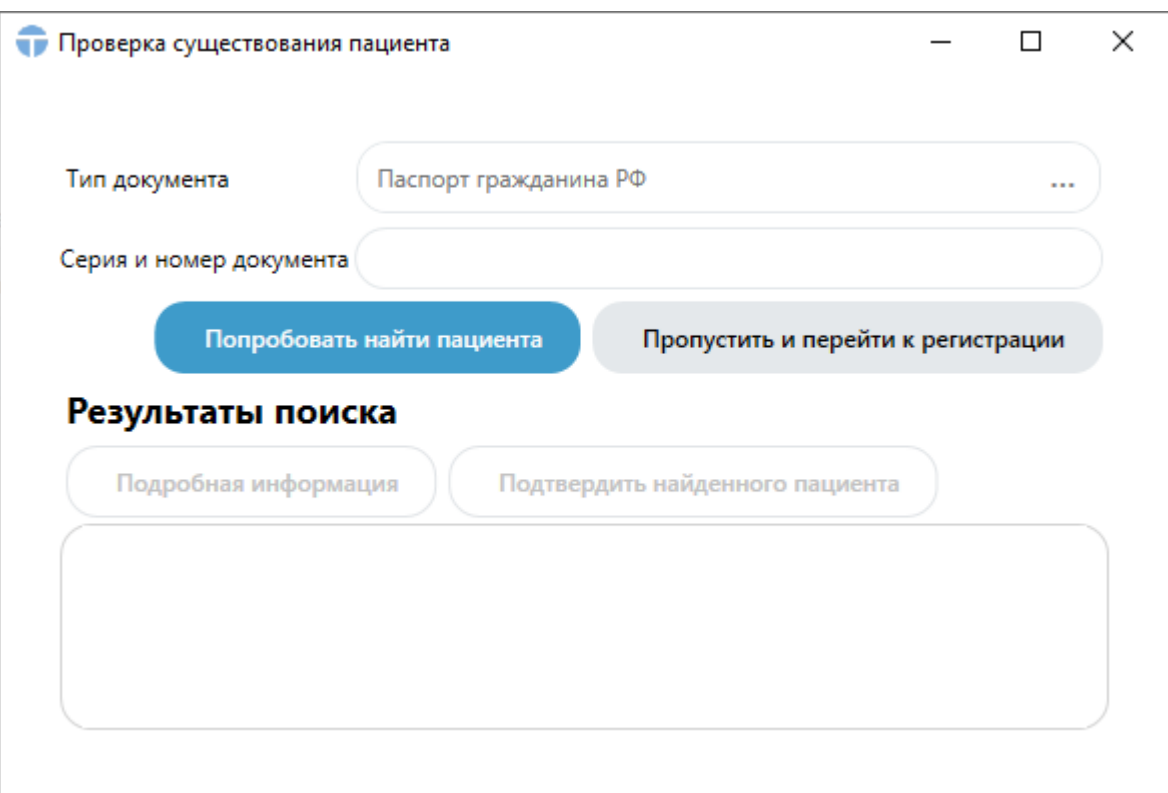

*Рис. 4. Проверка наличия пациента*

Если необходимые данные о пациенте есть, то Пользователю необходимо нажать на кнопку попробовать найти пациента , чтобы перейти к МК пациента.

Если данных о пациенте нет, Пользователю необходимо нажать на

кнопку пропустить и перейти к регистрации , чтобы перейти к форме регистрации.

Форма регистрации предоставляет возможность зарегистрировать нового пациента в Системе.

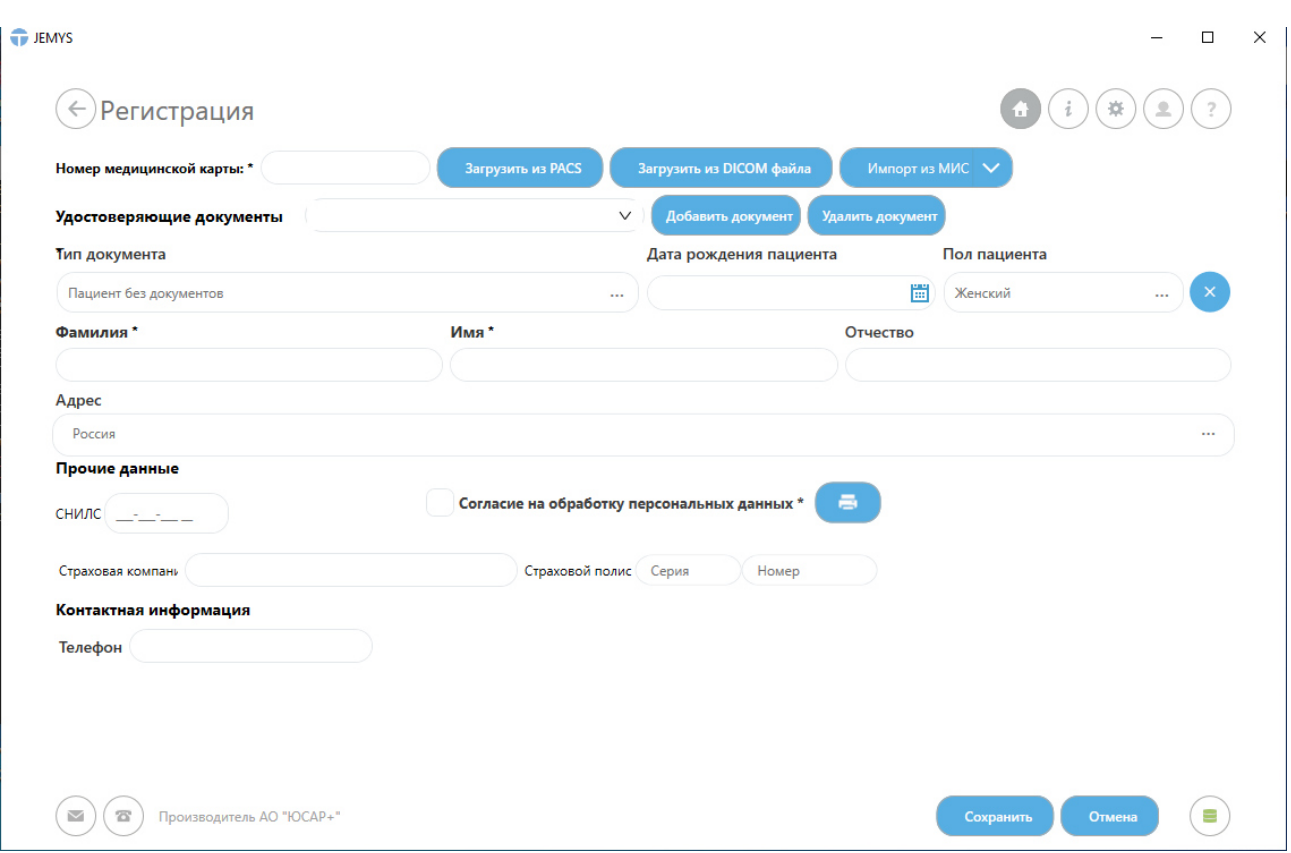

*Рис.* 5*. Форма регистрации*

### *В окне отображаются следующие кнопки:*

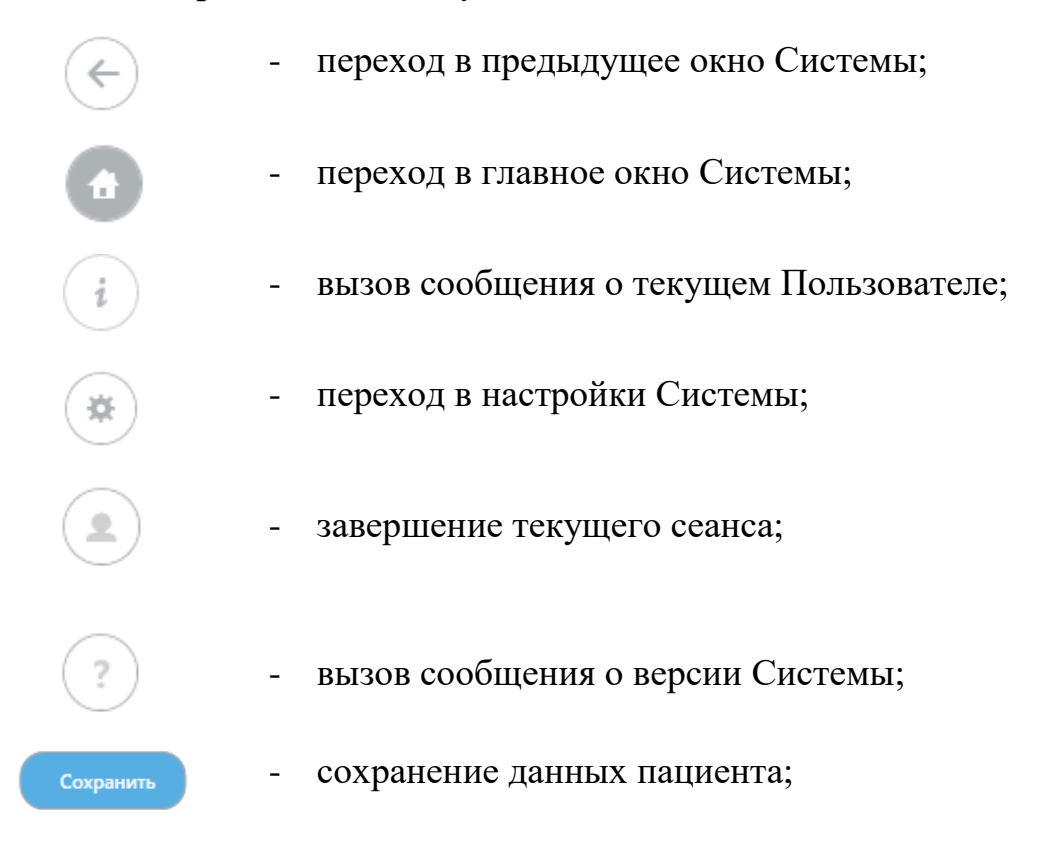

- отмена регистрации.

Отмена

Наименования обязательных к заполнению полей отмечены символом «звезда» черного цвета (**\***). Обязательными для заполнения являются поля: Номер медицинской карты, Серия и номер паспорта, Дата выдачи паспорта, Фамилия, Имя.

Данные о пациенте можно загрузить из следующих систем:

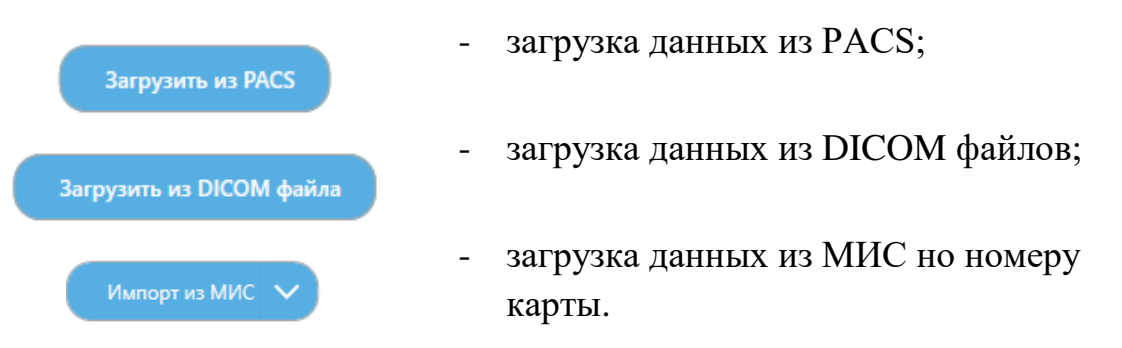

Для того чтобы добавить несколько удостоверяющих документов необходимо сначала заполнить все данные или только обязательные поля о

первом документе, затем нажать на кнопку . Добавить документ . Далее выберите из списка удостоверяющих документов номер документа, который будет основным и нажмите на кнопку .

После заполнения всех необходимых полей, нажатием кнопки «Сохранить», данный пациент будет создан в Системе и отобразится в списке МК.

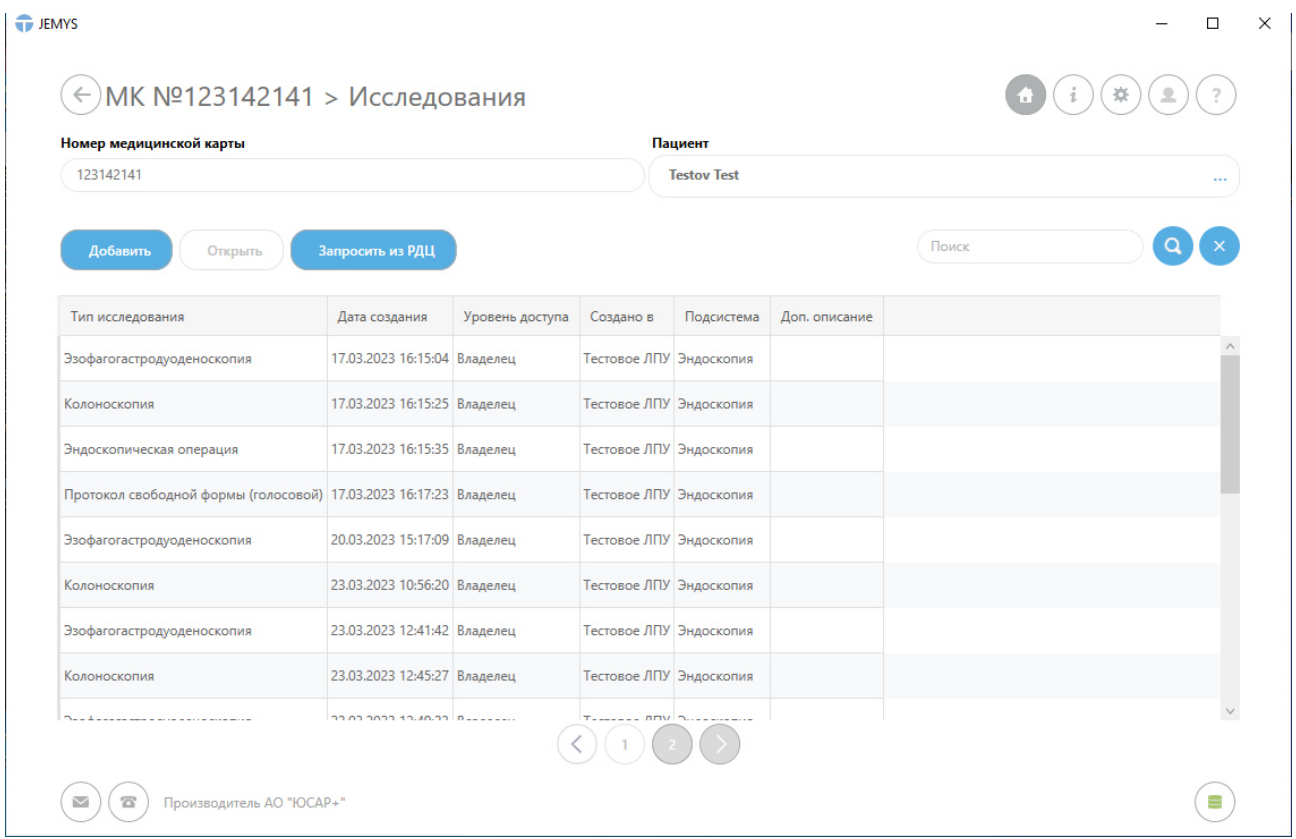

### **2.1.4. Окно медицинских исследований**

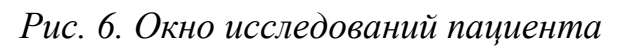

### *В окне отображаются следующие кнопки:*

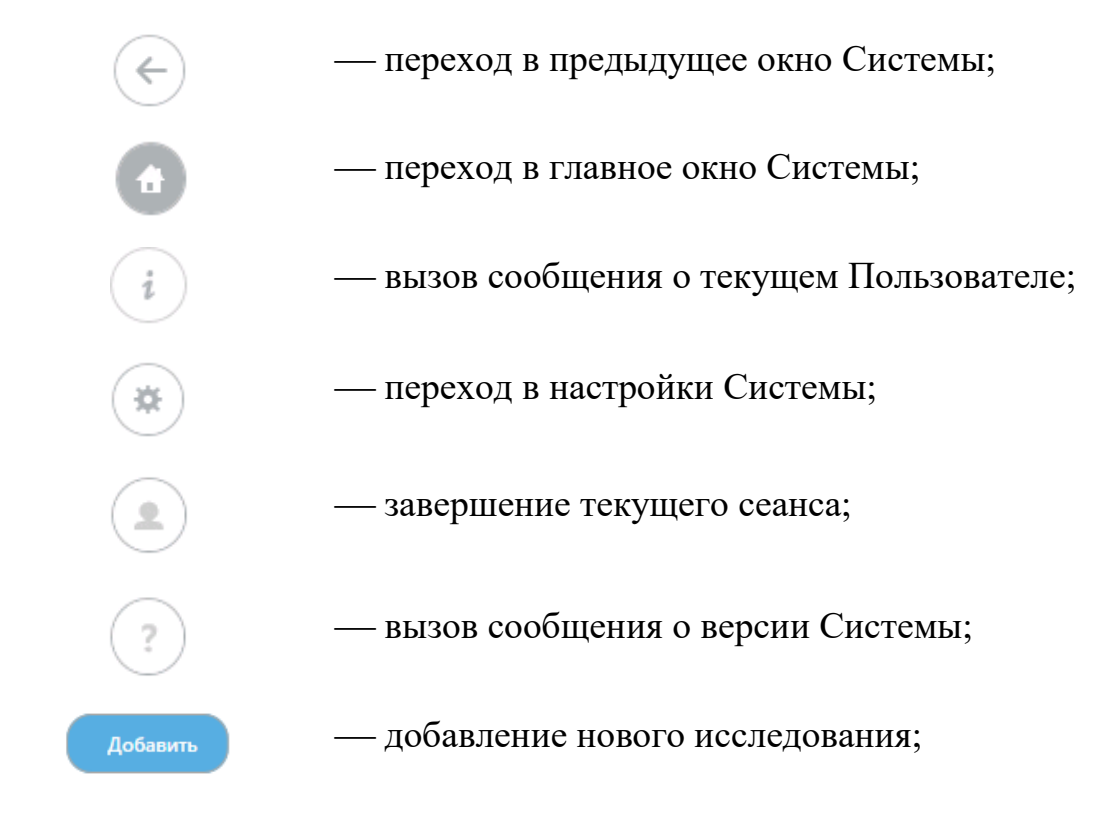

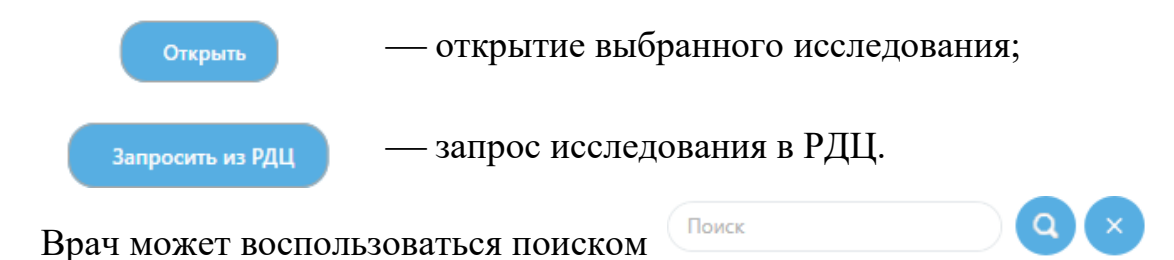

для быстрого выбора нужного исследования из списка.

Чтобы добавить новое исследование Врачу необходимо нажать на кнопку добавить . В открывшемся списке Врачу необходимо выбрать тип исследования.

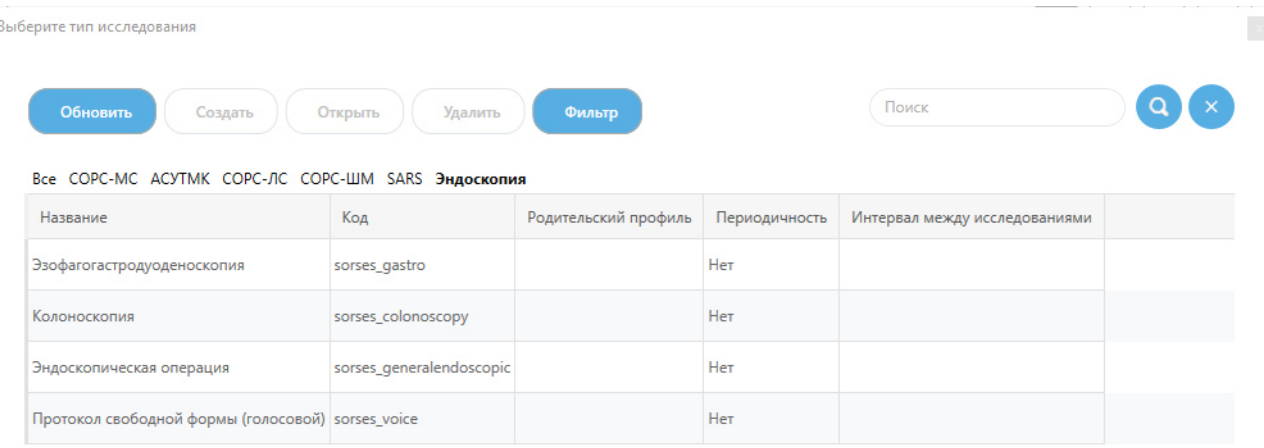

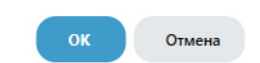

*Рис. 7. Список типов исследований*

После выбора исследования формируется пакет данных.

### **2.1.5. Протоколы**

В данном разделе формируются и содержатся формализованные протоколы.

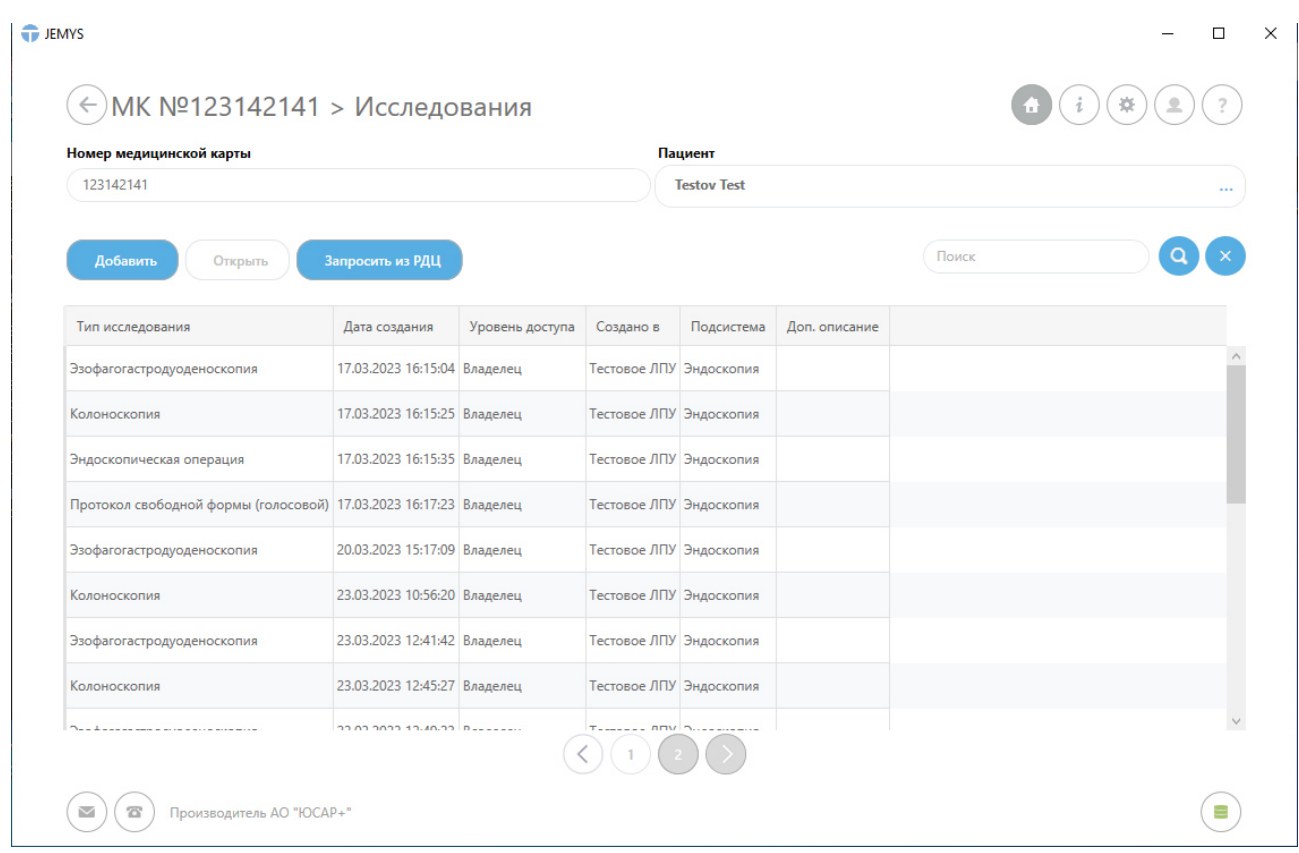

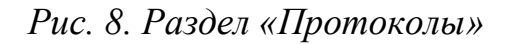

Чтобы добавить протокол, необходимо нажать на кнопку и побавить в зависимости от того, какой тип исследования был выбран («Эзофагогастродуоденоскопия»; «Колоноскопия»; «Эндоскопическая операция» или «Протокол свободной формы (голосовой)»), будет предложен соответствующий формализованный протокол.

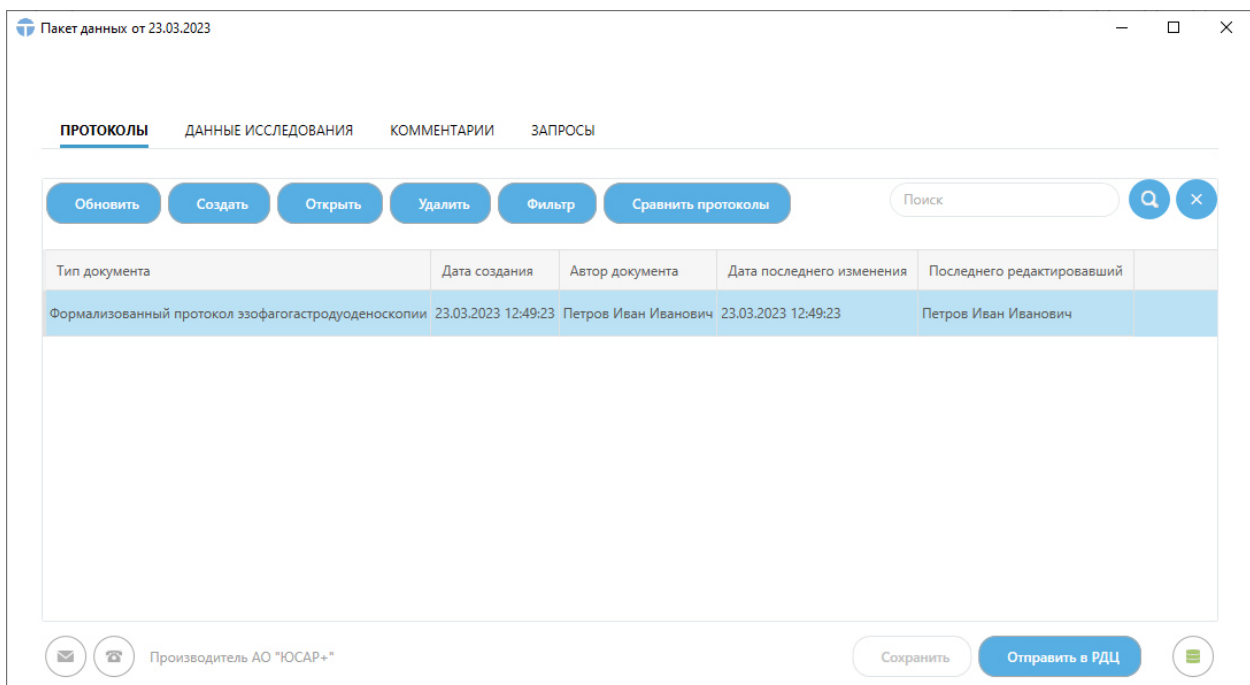

### *Рис. 9. Создание формализованного протокола «Эзофагогастродуоденоскопии»*

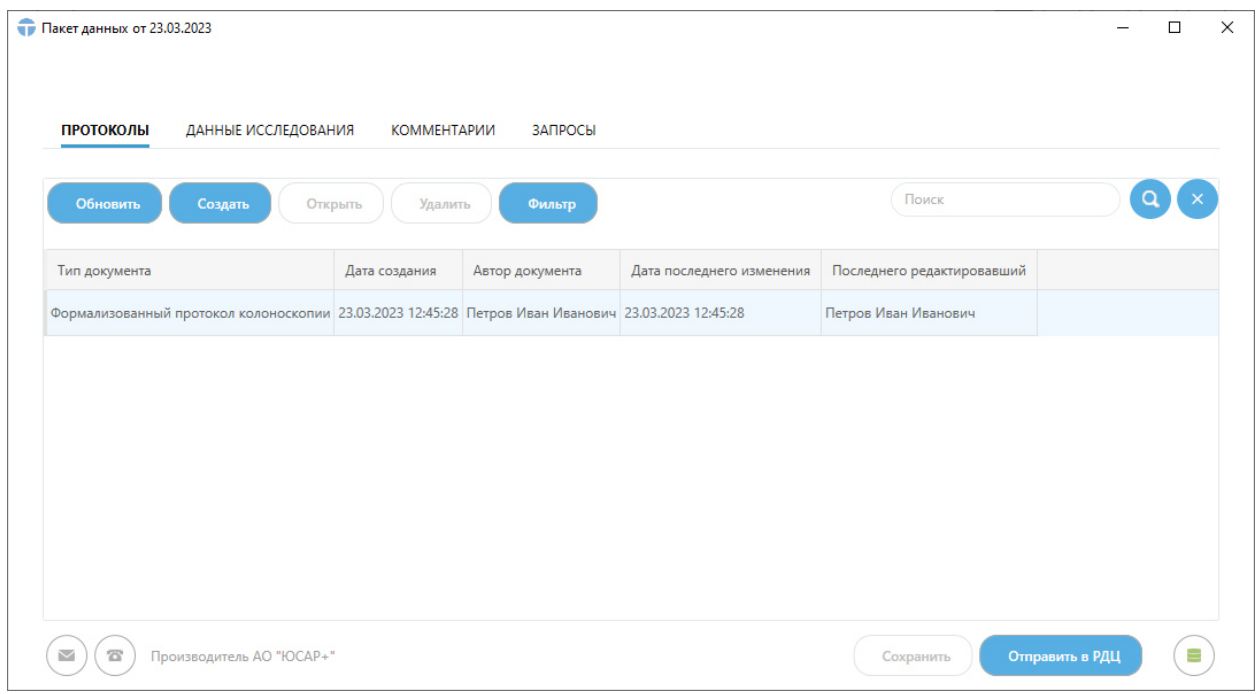

*Рис. 10. Создание формализованного протокола «Колоноскопии»*

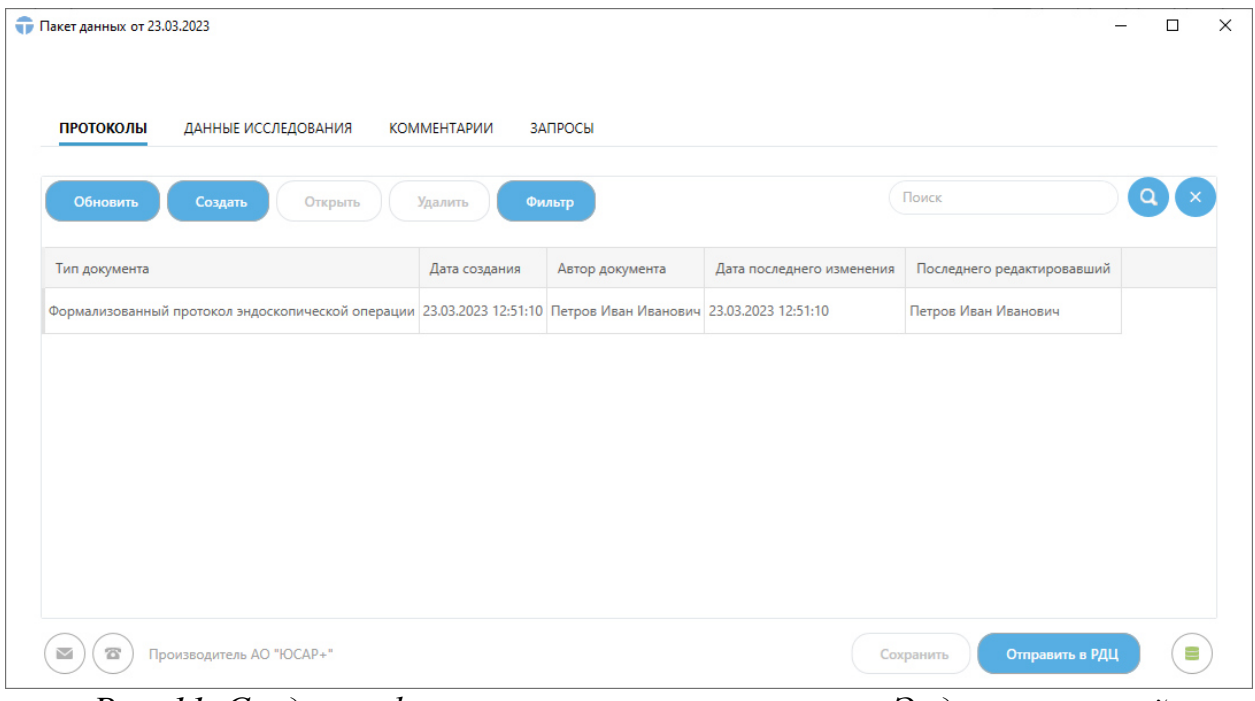

*Рис. 11. Создание формализованного протокола «Эндоскопической операции»*

| ПРОТОКОЛЫ<br>ЗАПРОСЫ<br>ДАННЫЕ ИССЛЕДОВАНИЯ<br><b>КОММЕНТАРИИ</b><br>Поиск<br>O<br>Обновить<br>Создать<br>Открыть<br>Удалить<br>Фильтр<br>Тип документа<br>Последнего редактировавший<br>Дата создания<br>Автор документа<br>Дата последнего изменения<br>Протокол свободной формы (голосовой) 29.03.2023 15:20:04 Петров Иван Иванович 29.03.2023 15:20:04<br>Петров Иван Иванович | $\Box$ |
|----------------------------------------------------------------------------------------------------|--------|
|                                                                                                    |        |
|                                                                                                    |        |
|                                                                                                    |        |
|                                                                                                    |        |
|                                                                                                    |        |
|                                                                                                    |        |
|                                                                                                    |        |
|                                                                                                    |        |
|                                                                                                    |        |
|                                                                                                    |        |
| $\mathfrak{D}$<br>Отправить в РДЦ<br>Производитель АО "ЮСАР+"<br>$\checkmark$<br>Сохранить                                                                                                    | Ξ      |

*Рис. 12. Создание протокола «Свободной формы (голосовой)»*

Формализованный протокол содержит формализованные разделы и поля для заполнения.

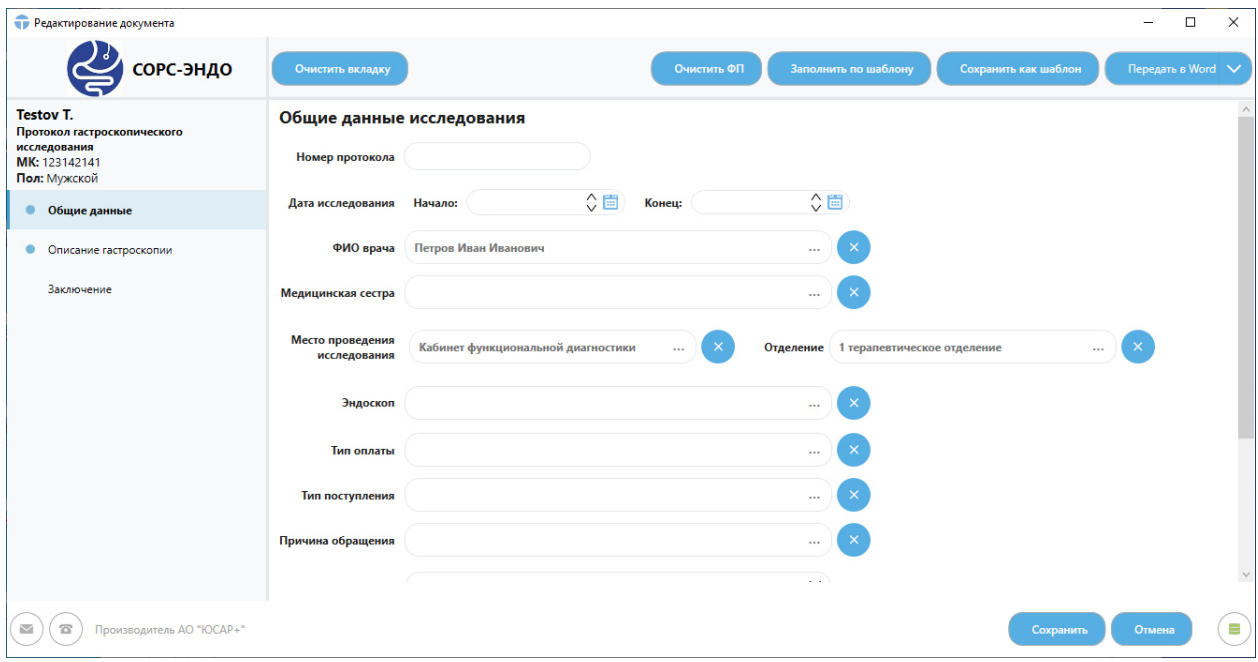

*Рис. 13. Заполнение формализованного протокола «Эзофагогастродуоденоскопии»*

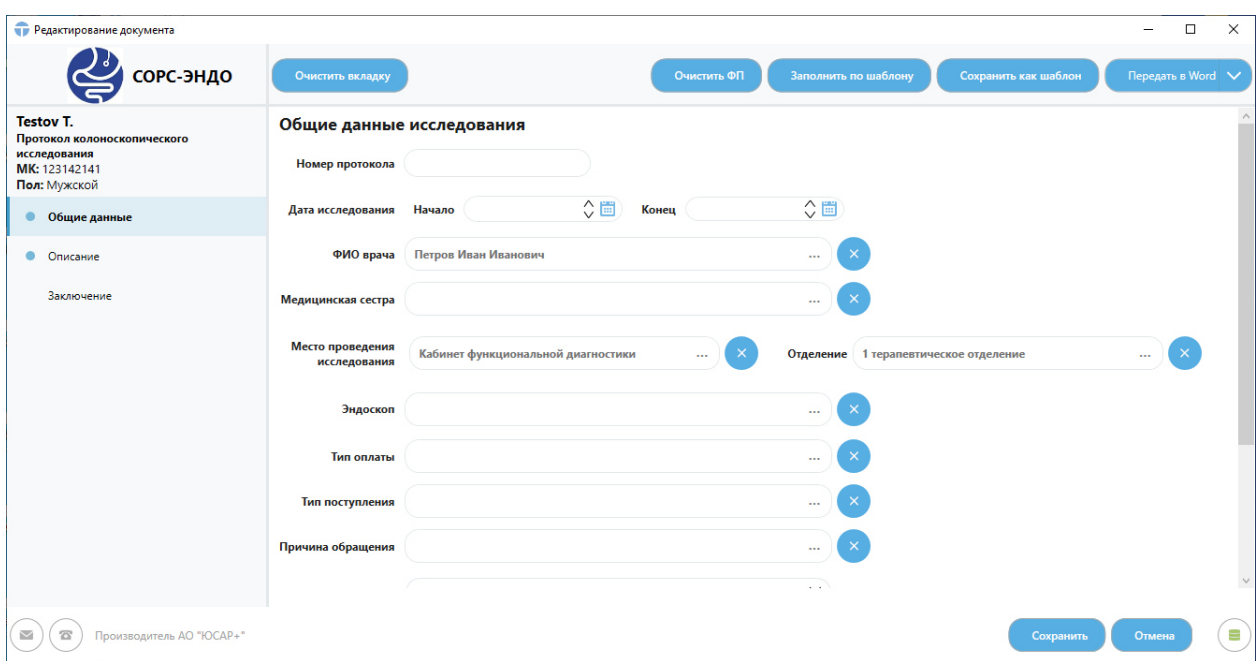

*Рис. 14. Заполнение формализованного протокола «Колоноскопии»*

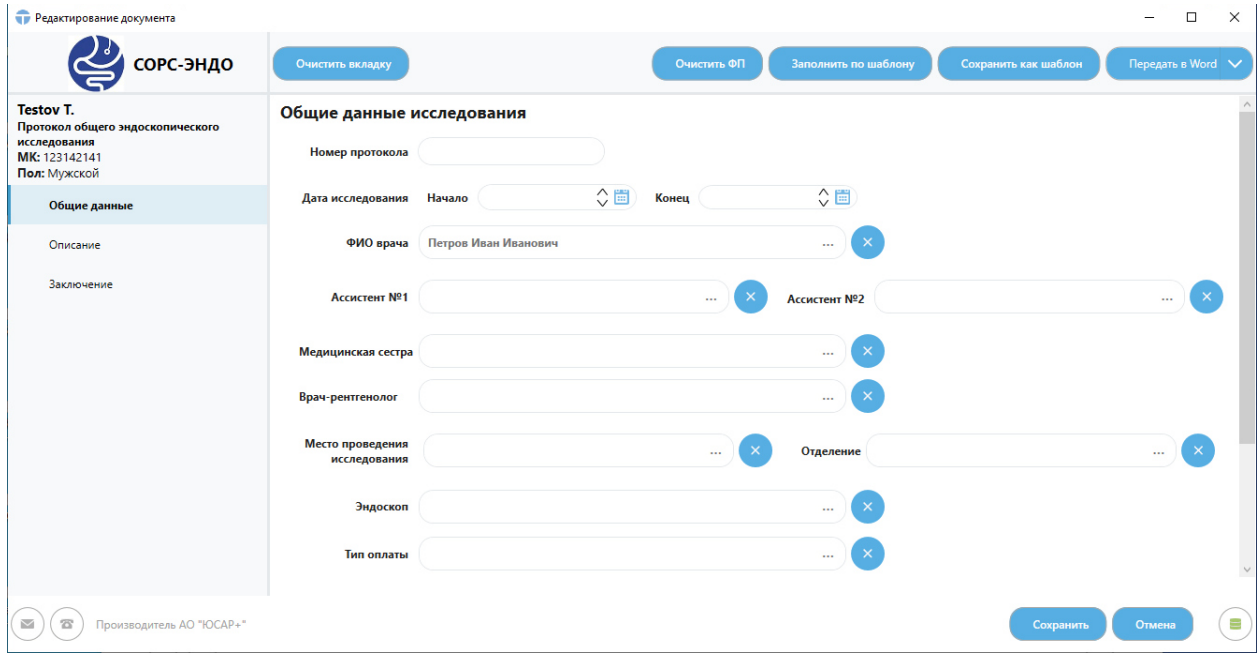

*Рис. 15. Заполнение формализованного протокола «Эндоскопической операции»*

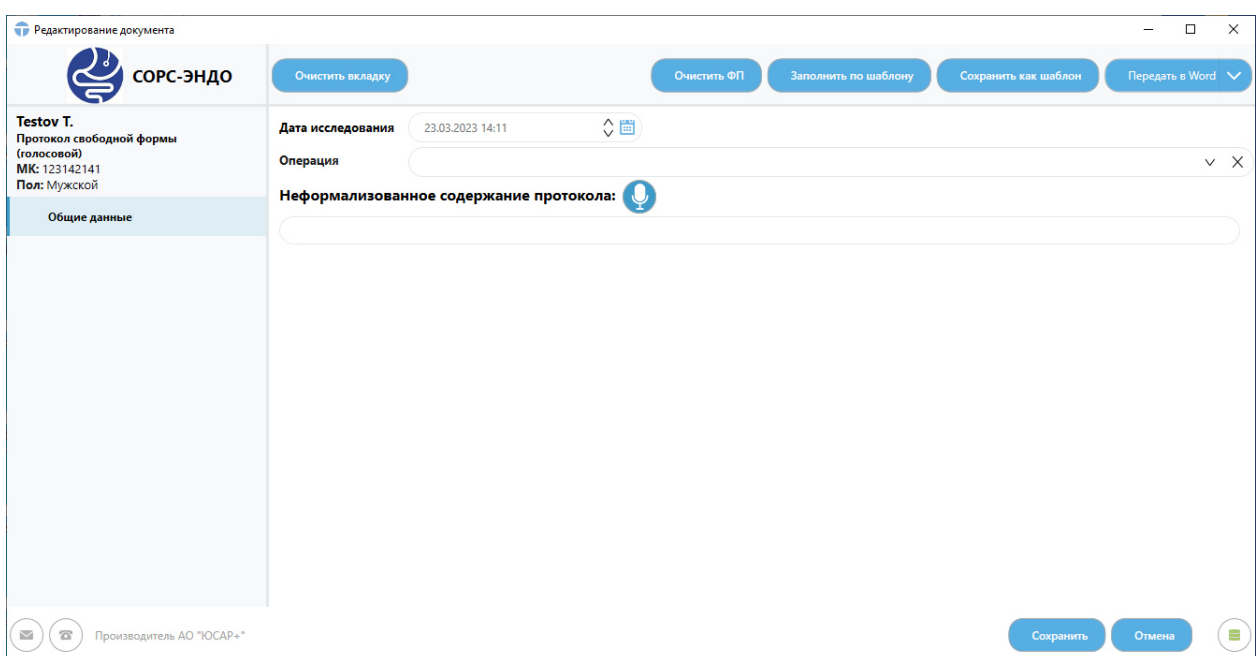

*Рис. 16. Заполнение формализованного протокола «Свободной формы (голосовой)»*

Заполненный протокол можно сохранять как шаблон, для быстрого составления протокола в последующих исследованиях с идентичными показателями. Для этого необходимо заполнить протокол необходимыми

данными и нажать на кнопку **Сохранить как шаблон** . В появившемся окне ввести название шаблона. Если ставить метку в поле «Личный шаблон», то данный шаблон будет доступен только создавшему его Пользователю. Если данную метку убрать, то шаблон будет доступен другим Пользователям.

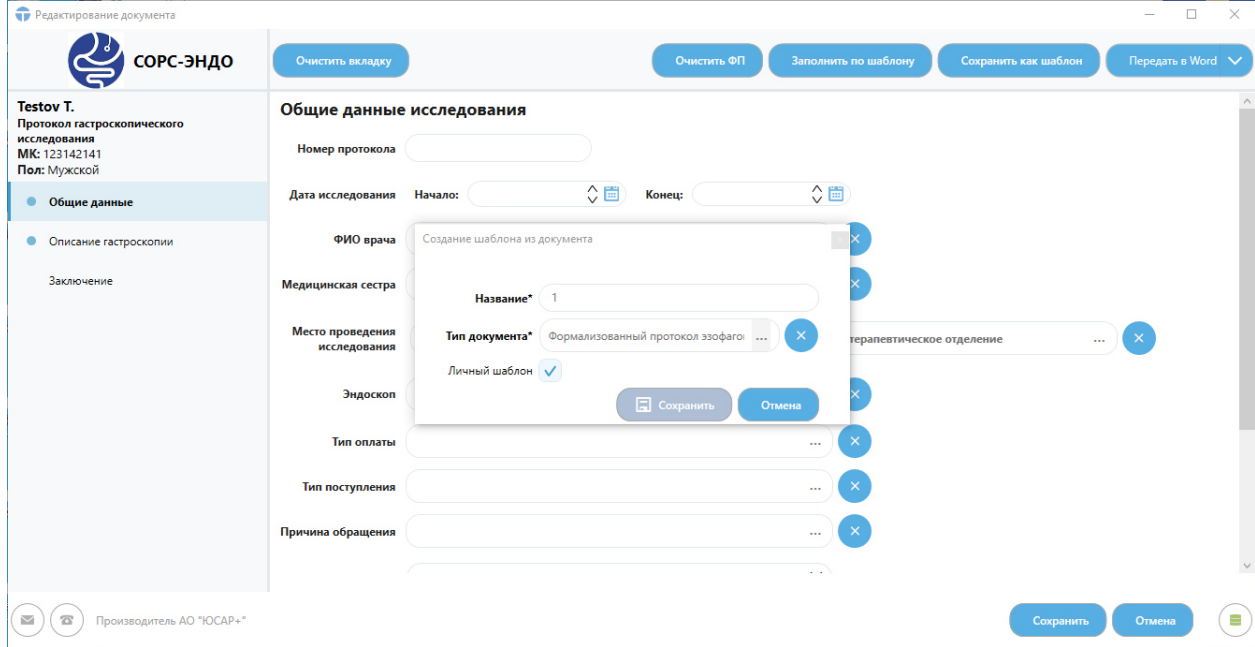

### *Рис. 17. Сохранение заполненного протокола как шаблон*

Чтобы заполнить пустой протокол из шаблона, необходимо нажать на

кнопку заполнить по шаблону, в появившемся окне выбрать необходимый шаблон и нажать на кнопку «ОК». После этого поля протокола будут заполнены в соответствии с шаблоном.

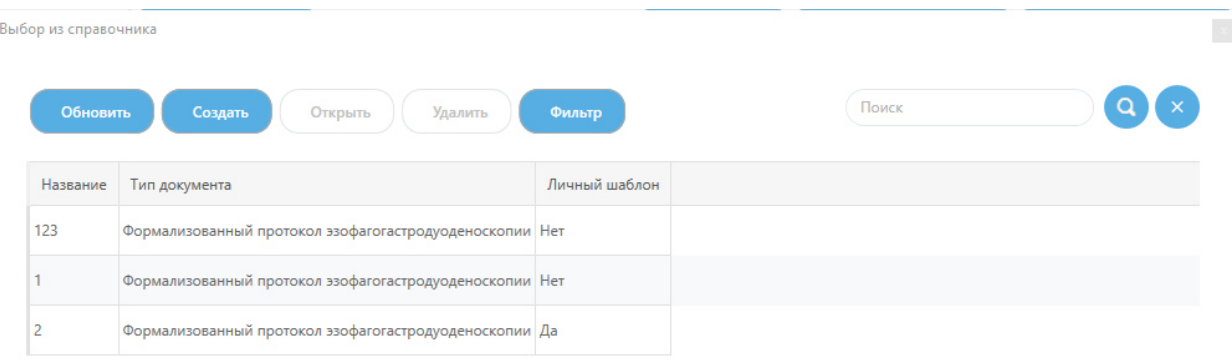

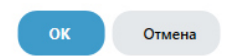

*Рис. 18. Заполнение протокола по шаблону*

Чтобы удалить данные из всех полей формализованного протокола,

необходимо кликнуть на кнопку **очистить оп** . После заполнения протокола, необходимо нажать кнопку «Сохранить» и данные по протоколу будут сохранены. Также из протокола можно сформировать печатную форму

заключения. Для этого необходимо нажать на кнопку передать в Word  $\vee$ , после чего будет сформирован печатный документ на бланке организации с описанием протокола и рекомендацией по лечению.

|      | • Редактирование документа: Testov T.                                                                                  |                   |                                                                                             |                                                               |                             | × |
|------|----------------------------------------------------------------------------------------------------|-------------------|---------------------------------------------------------------------------------------------|---------------------------------------------------------------|-----------------------------|---|
| Файл | Главная<br>Вставить                                                                                                    | Разметка страницы | Ссылки<br>Рассылки                                                                          | Ознакомиться<br>Вид<br>Конструктор                            | Работа с таблицами<br>Макет |   |
| H    |                                                                                                    | Q                 |                                                                                             |                                                               |                             |   |
|      | Сохранить Сохранить Быстрая Печать Просмотр Отменить Вернуть<br>печать<br>как                                          | печати            |                                                                                             |                                                               |                             |   |
|      |                                                                                                    | Общие команды     |                                                                                             |                                                               |                             |   |
|      |                                                                                                    |                   |                                                                                             | <u>レポック・ショップ (週)・コンティング・コンティス・ディスト・ディスト・ディストのディストのディストの</u>   |                             |   |
|      | Дата исследования:                                                                                                    |                   | ИМЕНИ Н.В. СКЛИФОСОВСКОГО<br>129010, Москва, Большая Сухаревская пл., д. 3<br>ФИО пациента: | Отделение эндоскопии и внутрипросветной хирургии<br>Testov T. |                             |   |
|      | Номер МК:                                                                                                    | 123142141         | Дата рождения:                                                                              |                                                               |                             |   |
|      | Эндоскоп:                                                                                                    |                   | Пол:                                                                                        | мужчина                                                       |                             |   |
|      | № протокола:<br>Цель исследования: желудочно-кишечное кровотечение<br>Первичное/вторичное: Первичное<br>Тип анастезии: |                   | Эзофагогастродуоденоскопия                                                                  |                                                               |                             |   |
|      |                                                                                                    |                   |                                                                                             |                                                               |                             |   |

*Рис. 19. Формирование печатной формы протокола.*

Для того, чтобы удалить протокол необходимо выделить его в списке и нажать на кнопку «Удалить».

### **2.1.6. Данные исследования**

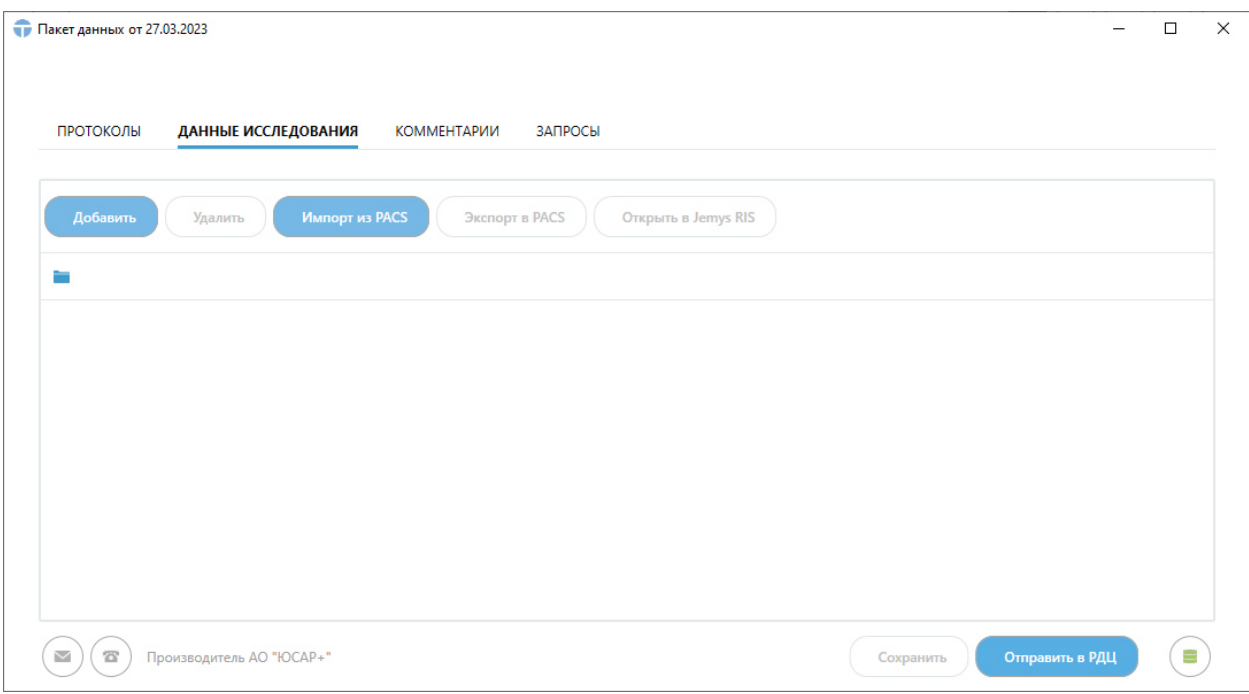

*Рис. 20. Вкладка Данные исследования*

### *На вкладке Данные исследования отображаются следующие кнопки:*

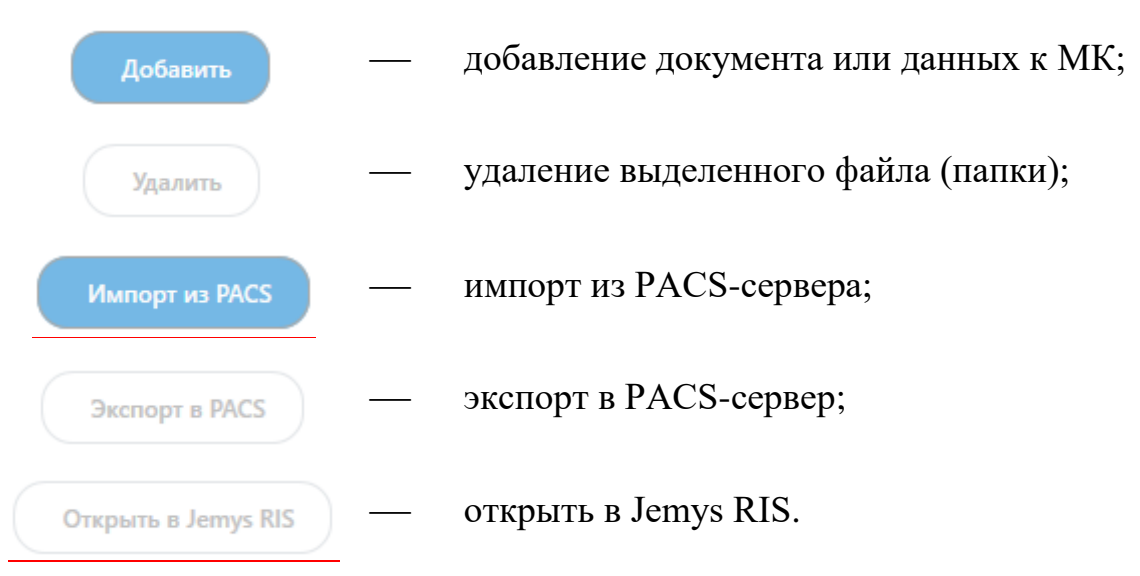

Вкладку «Комментарий» Врач заполняет при необходимости.

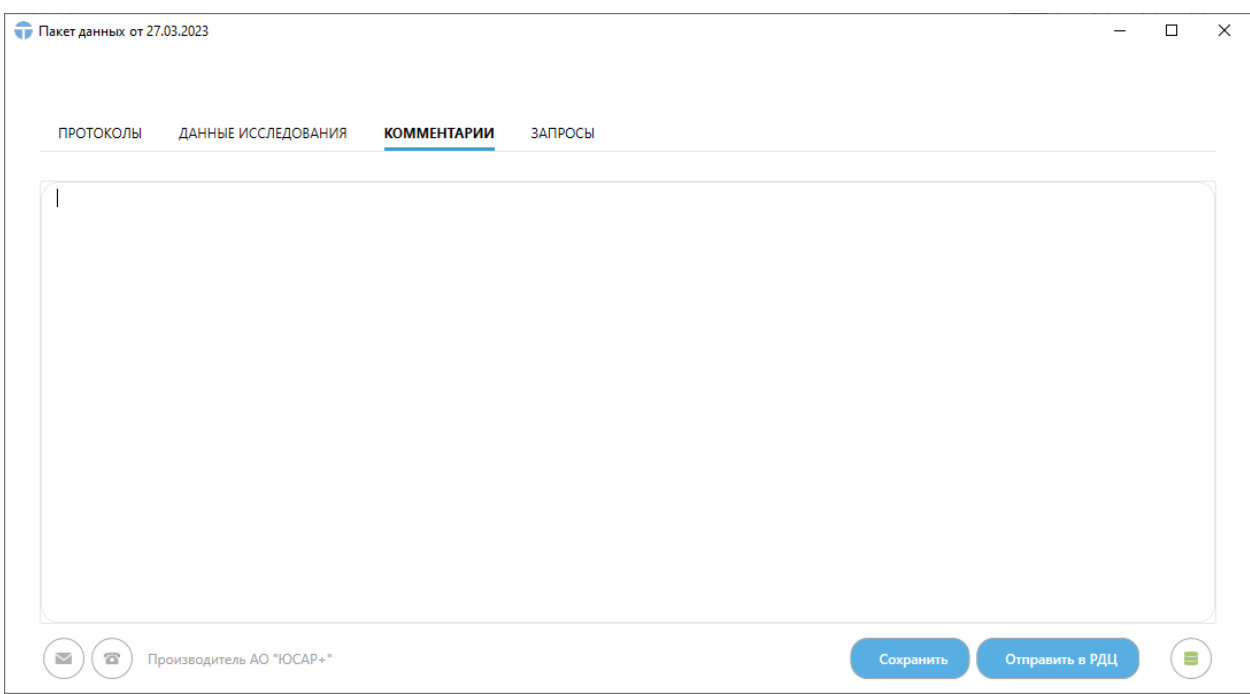

### *Рис. 21. Вкладка Комментарии*

После заполнения всех необходимых полей, добавления файлов, внесения информации о пациенте Врачу необходимо сохранить данный пакет,

нажав на кнопку .

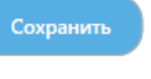

При необходимости / в случае если на данном этапе данных о пациенте недостаточно, Врач может завершить работу с исследованием и продолжить работу позже – после получения всех необходимых данных.

Если Врач принимает решение о том, что работа с исследованием завершена, ему необходимо отправить исследование в РДЦ. Для отправки

данных в РДЦ нужно нажать на кнопку отправить в Рдц

## **3. РЕКОМЕНДАЦИИ ПО ОСВОЕНИЮ РАБОТЫ С СИСТЕМОЙ**

Изучение принципов работы с Системой должны осуществляться в соответствии с данным Руководством пользователя.

## **4. АВАРИЙНЫЕ СИТУАЦИИ**

При неисправности технических средств (системный блок, монитор, принтер, манипулятор «мышь», клавиатура, кабели подключения к локальной вычислительной сети, отсутствие напряжения в сети электропитания) необходимо обратиться к Администратору, ответственному за техническое сопровождение средств вычислительной техники.

В случае невозможности запуска Системы необходимо обратиться к Администратору Системы.

В случае неисправной работы Системы после успешного запуска (системные ошибки при формировании МК или исследований, невозможность отправки/получения исследований) необходимо обратиться в службу технической поддержки по адресу эл. почты: [service@yusar.ru](mailto:service@yusar.ru).

Для восстановления утерянных данных и документов необходимо обратиться к Администратору Системы.

## **5. ПОДДЕРЖКА И СОПРОВОЖДЕНИЕ**

Предприятие-изготовитель гарантирует соответствие Системы требованиям настоящих ТУ при соблюдении потребителем условий и правил хранения, транспортирования, инсталляции и эксплуатации в соответствии с требованиями эксплуатационной документации.

В течение гарантийного срока, указанного в эксплуатационной документации, Изготовитель безвозмездно устраняет обнаруженные нарушения функционирования Системы при условии соблюдения Пользователем (Заказчиком) правил и условий хранения, транспортировки, эксплуатации и установки. Поддержка и сопровождение Системы после истечения гарантийного срока осуществляются по отдельному договору.

Устранение дефектов в записи файлов осуществляется путем замены CD-ROM (DVD-ROM). Заменяемый CD-ROM (DVD-ROM) возвращается Производителю.

Если во время эксплуатации Системы Пользователь внес изменения в архитектуру или программный код без согласования с Производителем, то действие гарантии прекращается с момента внесения таких изменений.

# **6. ТРЕБОВАНИЯ К АППАРАТНОМУ И ПРОГРАММНОМУ ОБЕСПЕЧЕНИЮ**

### **6.1. Аппаратное обеспечение**

- четырехъядерный 64х-битный процессор с тактовой частотой не менее 2 ГГц;
- не менее 8 ГБ оперативной памяти (рекомендуется 16 или выше);
- 100 ГБ свободного места на жестком диске;
- сетевая карта: не менее  $100$  Мбит/с;
- стандартный монитор с разрешением 1920x1080;
- видеокарта:
	- o интерфейс PCI-E 16x 2.0 дискретная или встроенная;
	- o количество поддерживаемых мониторов: не менее 2;
	- o максимальное разрешение: не хуже 1920x1080;
	- o объем видеопамяти: не менее 1024 Мб;
	- o тип видеопамяти: не хуже GDDR3;
	- o разъемы DVI-I, поддержка HDCP, HDMI, VGA;
	- o поддержка стандартов DirectX 11, OpenGL 4.

### **6.2. Программное обеспечение**

Операционная система: 64-х битная Windows 10 (и выше).

# **7. ИНФОРМАЦИЯ О ПРОИЗВОДИТЕЛЕ**

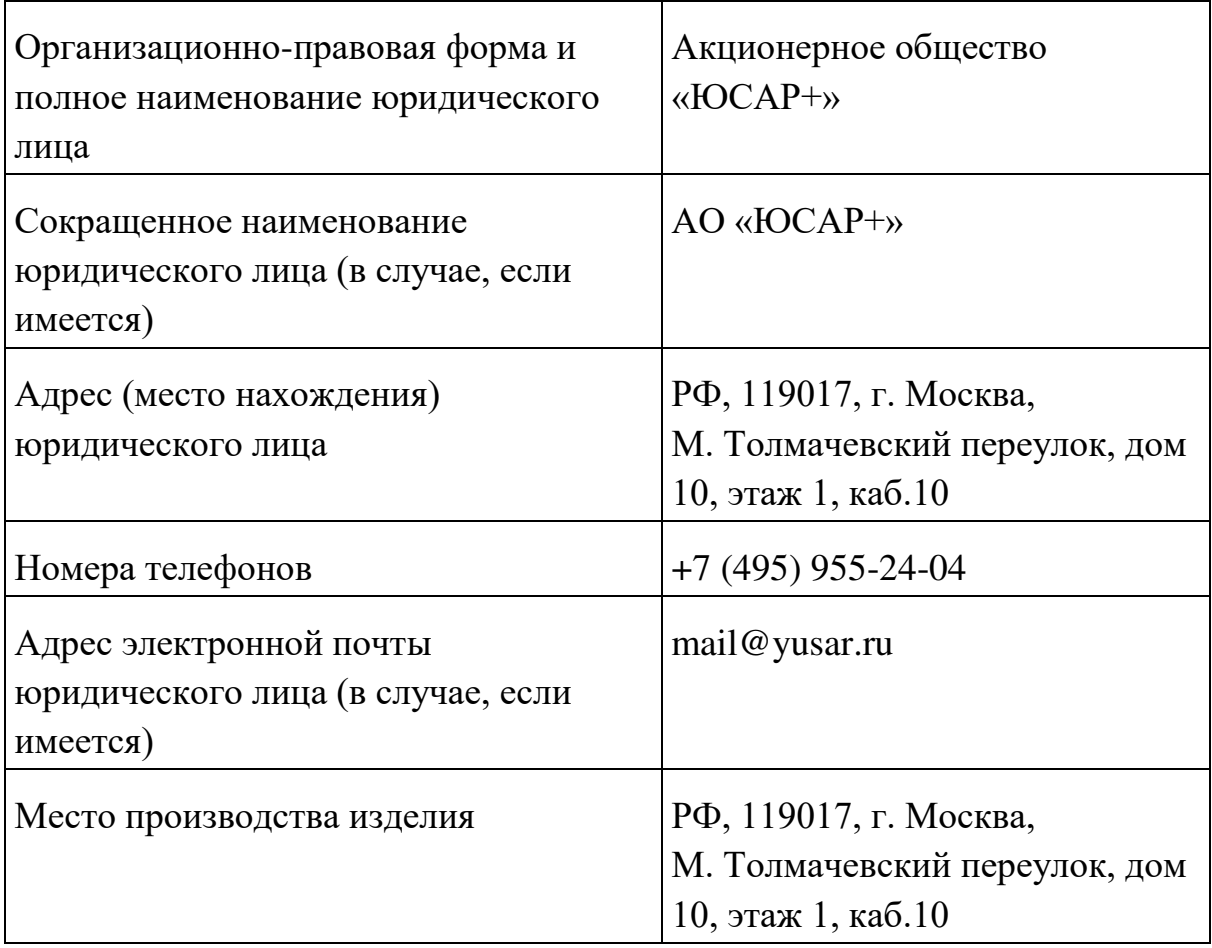

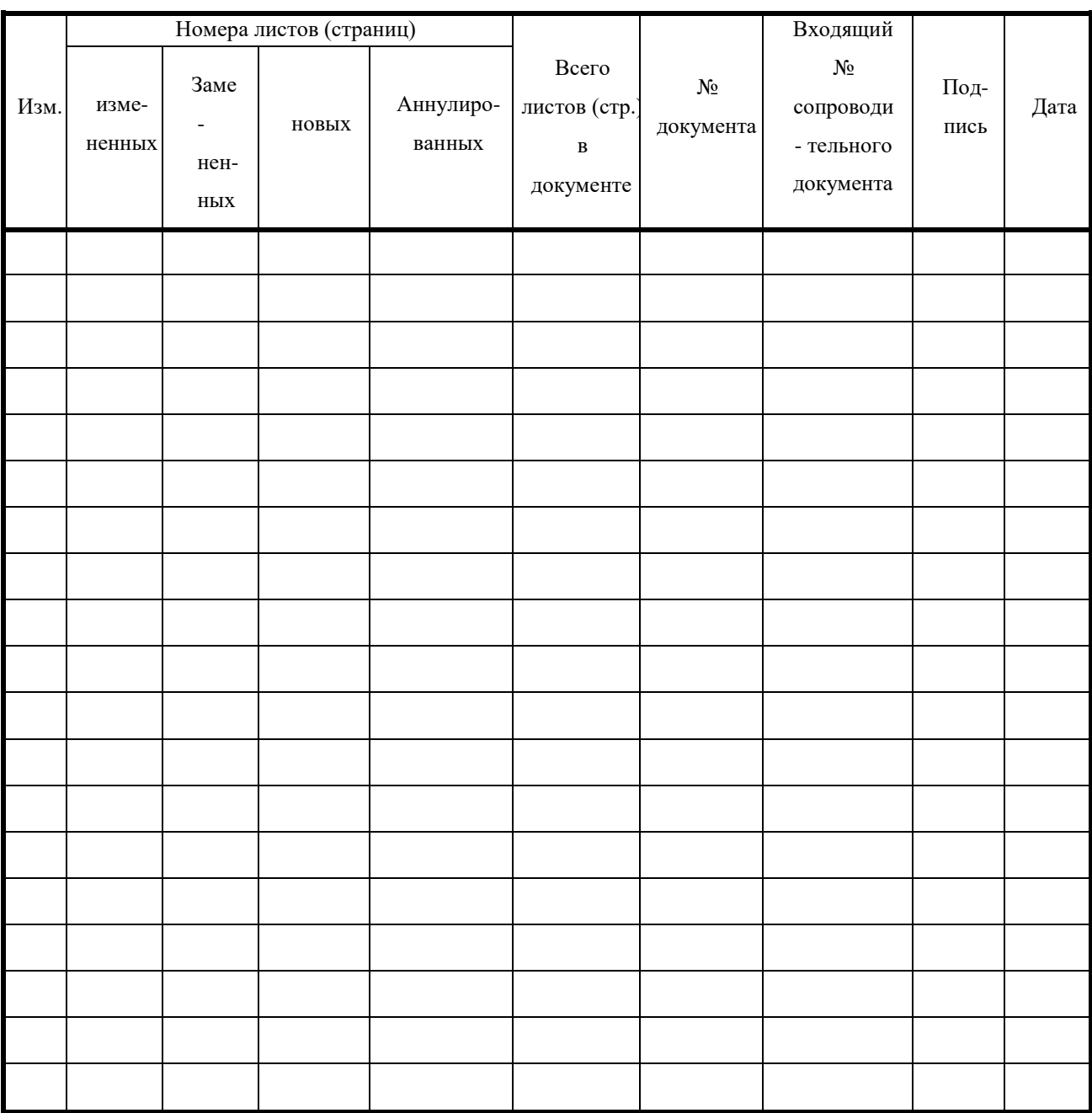

# **8. ЛИСТ РЕГИСТРАЦИИ ИЗМЕНЕНИЙ**

УТВЕРЖДАЮ

Директор АО «ЮСАР+»

\_\_\_\_\_\_\_\_\_\_\_\_\_\_\_\_\_ С.Ю. Робский «17» апреля 2023 г.

# ПРОГРАММНОЕ ОБЕСПЕЧЕНИЕ «JEMYS: ЭНДОСКОПИЧЕСКАЯ ИНФОРМАЦИОННАЯ СИСТЕМА»

ПО ТУ 58.29.32-012-45327610-2023

ОКПД2 58.29.32.000

# **ОПИСАНИЕ ПРОЦЕССОВ, ОБЕСПЕЧИВАЮЩИХ ПОДДЕРЖАНИЕ ЖИЗНЕННОГО ЦИКЛА**

**ИСПОЛНИТЕЛЬ**

(личная подпись) (расшифровка подписи)

«17» апреля 2023 г.

Листов 13

### **АННОТАЦИЯ**

Настоящий документ содержит описание процессов, обеспечивающих поддержание жизненного цикла программного обеспечения «JEMYS: ЭНДОСКОПИЧЕСКАЯ ИНФОРМАЦИОННАЯ СИСТЕМА» по ТУ 58.29.32-012-45327610- 2023.

В том числе документ содержит информацию по устранению неисправностей, выявленных в ходе эксплуатации программного обеспечения, совершенствованию программного обеспечения, а также информацию о персонале, необходимом для обеспечения поддержки.

## **СОДЕРЖАНИЕ**

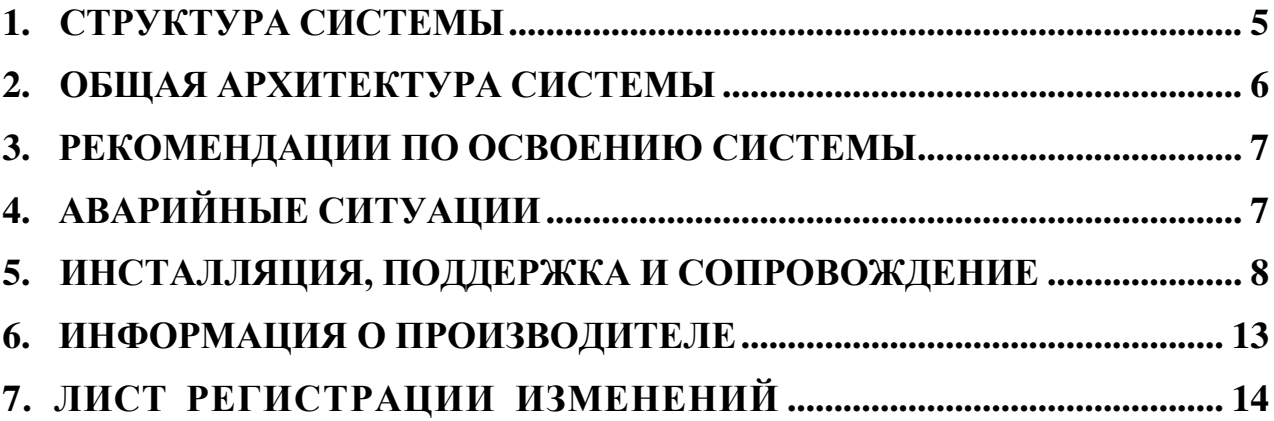

# **ПЕРЕЧЕНЬ СОКРАЩЕНИЙ И ОБОЗНАЧЕНИЙ**

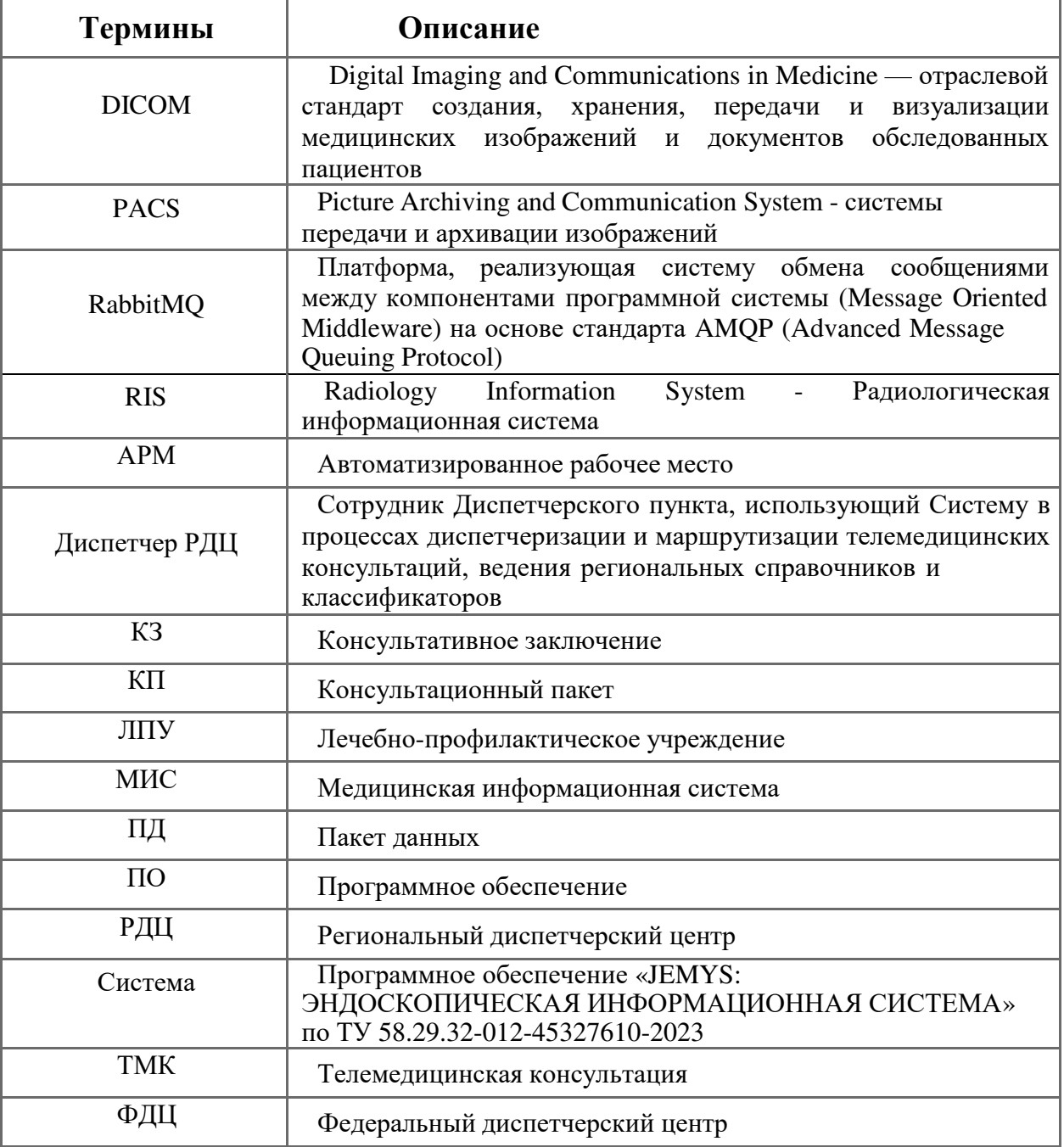

### **1. СТРУКТУРА СИСТЕМЫ**

<span id="page-96-0"></span>Полное наименование программного обеспечения «JEMYS: ЭНДОСКОПИЧЕСКАЯ ИНФОРМАЦИОННАЯ СИСТЕМА» по ТУ 58.29.32-012-45327610-2023, сокращенное наименование программы – «Система».

Система предназначена для описания эндоскопических исследований и изображений, а также для анализа результатов эндоскопических исследований в соответствии с международными стандартами, предусматривающими многократное исследование различных диагностических изображений, а также электронного получения, сбора, хранения, управления, помощи в анализе, воспроизведения, вывода и распространения данных в пределах одного медицинского учреждения или между учреждениями, чтобы поддерживать медицинскую деятельность. Система может использоваться при проведении удаленных консультаций (консилиумов).

Система интегрируется, как с различными системами хранения медицинских изображений (PACS), так и с другими системами и обеспечивает бесперебойный обмен данными как в рамках одного, так и между различными медицинскими учреждениями. Система предназначена для ведения диагностической истории пациентов, регистрации эндоскопических исследований, формализованного описания эндоскопических исследований с возможностью заверения заключения по исследованию электронной цифровой подписью (ЭЦП). Также Система обеспечивает возможность обмена медиафайлами с PACS и загрузку в интегрированные средства просмотра, а также создание различных видов статистических отчетов по результатам практической и научной деятельности.

Областью применения Системы могут являться как государственные медицинские учреждения, так и частные медицинские организации, поскольку процессы, реализованные в модуле, будут соответствовать необходимым регламентам и требованиямМинистерства Здравоохранения, в частности приказ Министерства Здравоохранения и социального развития РФ от 13 октября 2017 г. № 804н, а также Приказ Министерства Здравоохранения и социального развития РФ от 6 декабря 2017г. № 974н.

**2. ОБЩАЯ АРХИТЕКТУРА СИСТЕМЫ**

Общая архитектура Системы представлена на Рис. 1.

<span id="page-97-0"></span>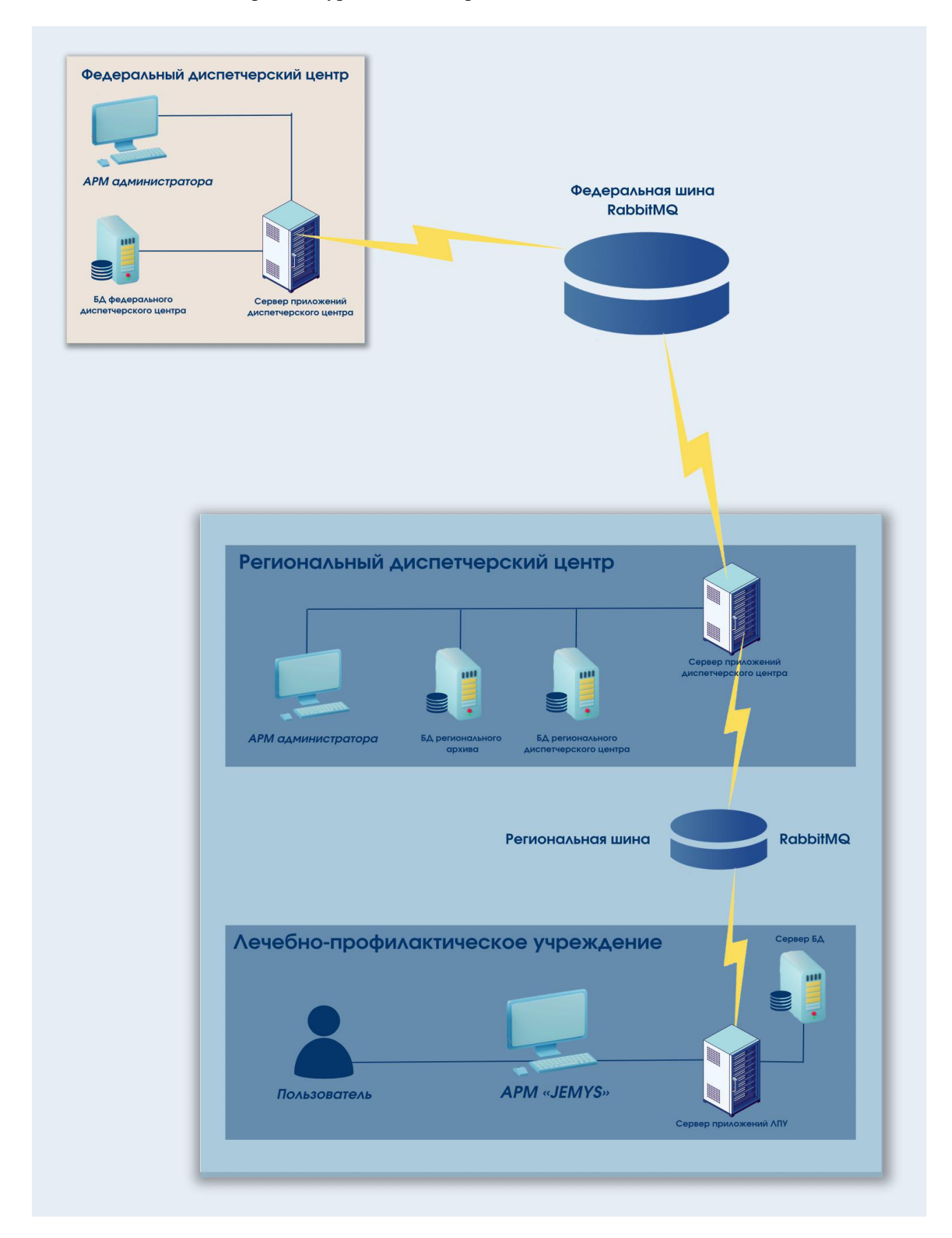

*Рис. 1. Общая архитектура Системы*

### **3. РЕКОМЕНДАЦИИ ПО ОСВОЕНИЮ СИСТЕМЫ**

<span id="page-98-0"></span>Изучение принципов работы с Системой, и ее дальнейшая эксплуатация, должны осуществляться в соответствии с документом «Руководство пользователя».

### **4. АВАРИЙНЫЕ СИТУАЦИИ**

<span id="page-98-1"></span>При неисправности технических средств (системный блок, монитор, принтер, манипулятор «мышь», клавиатура, кабели подключения к локальной вычислительной сети, отсутствие напряжения в сети электропитания) необходимо обратиться к Администратору, ответственному за техническое сопровождение средств вычислительной техники.

В случае неисправной работы Системы после успешной авторизации (системные ошибки при создании запроса на консультацию, невозможность отправки/получения заявки) необходимо обратиться в службу технической поддержки Системы по электронному адресу service@yusar.ru.

Для восстановления утерянных данных и документов необходимо обратиться к Администратору Системы.

### <span id="page-99-0"></span>**5. ИНСТАЛЛЯЦИЯ, ПОДДЕРЖКА И СОПРОВОЖДЕНИЕ**

#### **5.1 Инсталляция Системы.**

Инсталляция Системы производится представителем Изготовителя.

#### **5.2 Гарантийный срок.**

Гарантийный срок указывается в лицензионном договоре или в договоре поставки изделия. В течение гарантийного срока Изготовитель безвозмездно устраняет обнаруженные нарушения функционирования Системы при условии соблюдения Пользователем (Заказчиком) правил и условий хранения, транспортировки, эксплуатации и установки. Если во время эксплуатации Системы Пользователь внес изменения в архитектуру или программный код без согласования с Производителем, то действие гарантии прекращается с момента внесения такихизменений.

#### **5.3 Поддержка и сопровождение Системы.**

Поддержка и сопровождение Системы после истечения гарантийного срока осуществляются по отдельному договору. Поддержка и сопровождение могут включать в себя следующее:

- актуализация (обновление) версии системы, установленной у Заказчика;
- обработка запросов и устранение замечаний, связанных с некорректной работой системы;
- обработка запросов от Заказчика, переданных по электронной почте или телефонной связи (контактная информация представлена ниже);
- локализация и устранение ошибок в Системе, связанных с настройкой и разработкой.

Консультации по работе с функционалом:

 проведение консультаций для Пользователей и Администраторов Системы по вопросам, связанным с функциональными возможностями, корректным проведением операций, ведением необходимых данных, обслуживаниеми администрированием Системы, а также по вопросам эффективной эксплуатации Системы.

Консультационная поддержка процесса восстановления работы Системы в случаях нарушений ее функционирования из-за выхода из строя БД, сервера приложений или оборудования.

Актуализация документации:

- актуализация документа «Руководство пользователя»;
- актуализация документа «Руководство администратора».

### **5.4 Информация об устранении неисправностей в ходе эксплуатации ПО.**

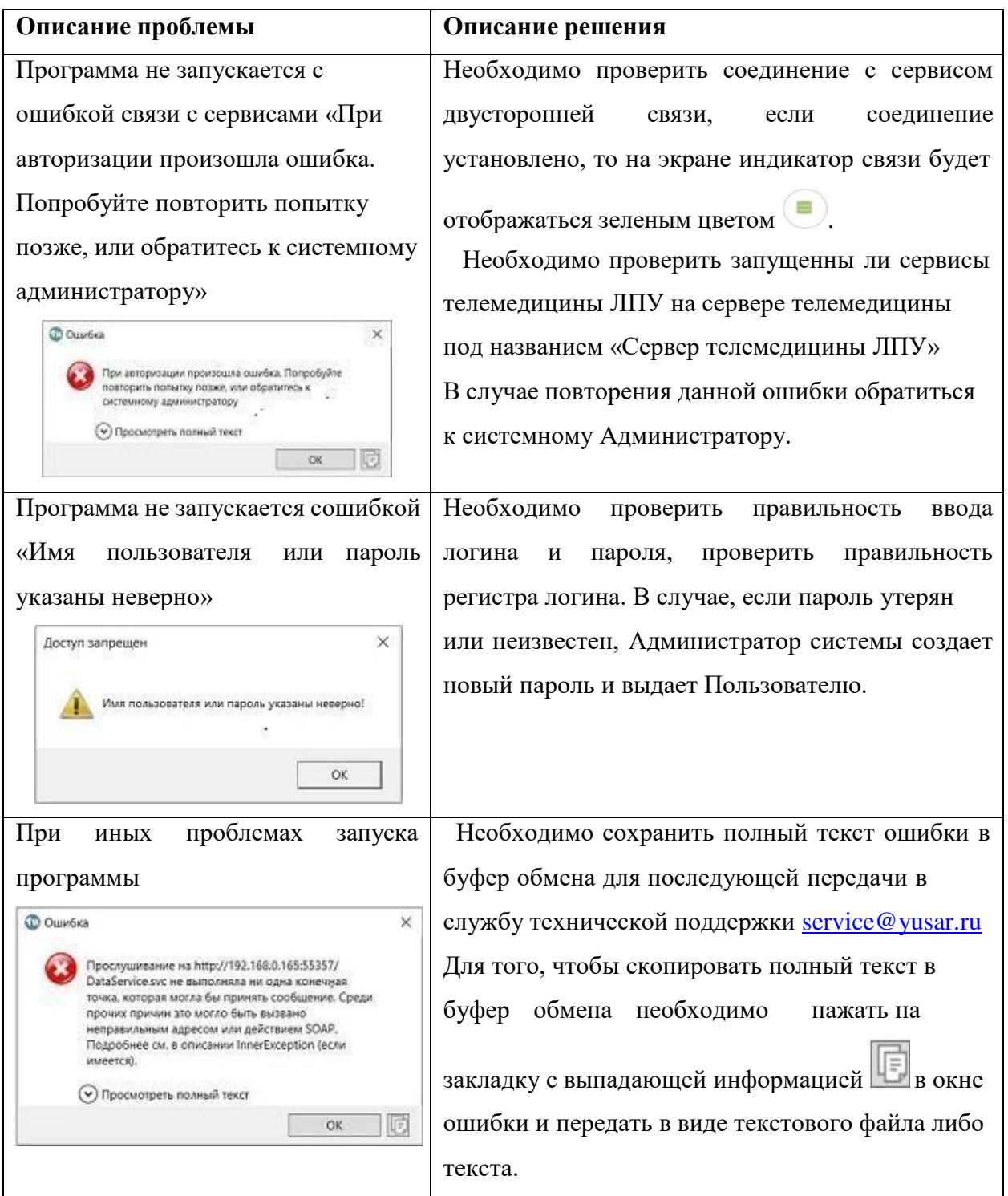

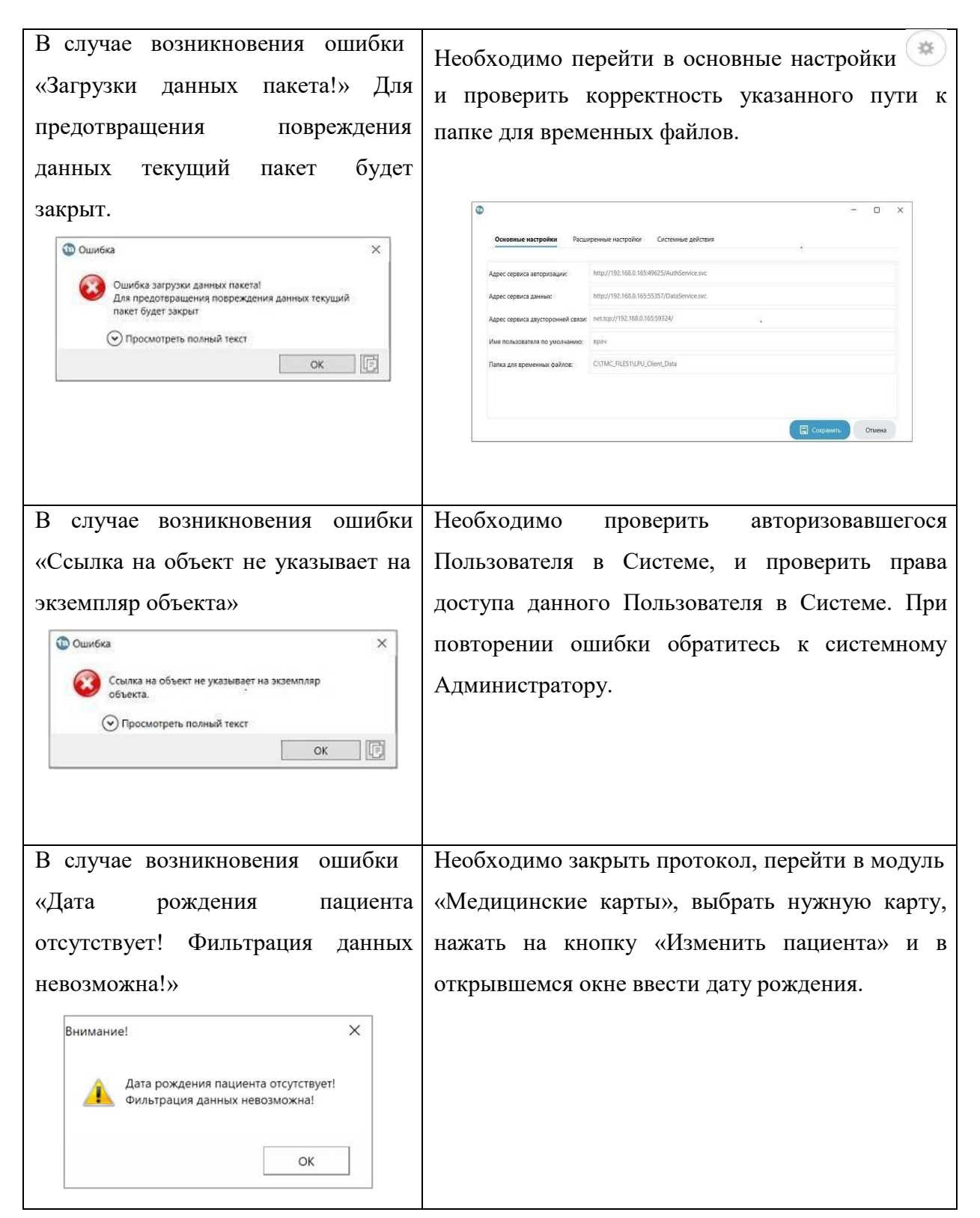

В случае возникновения иных ошибок в Системе необходимо обратиться к системному Администратору либо в службу технической поддержки [service@yusar.ru](mailto:service@yusar.ru)

#### **5.5 Информация о совершенствовании ПО.**

Проведение модернизации Системы.

Программный продукт регулярно и планомерно развивается: в нем появляются новые функции и возможности, проводится оптимизация работы и обновляется интерфейс. В рамках модернизации Системы осуществляется модификация программногообеспечения и выпускаются новые версии (релизы) Системы, которые предоставляются Пользователю в период технической поддержки Системы. Пользователи могут влиять на развитие и модернизацию Программного продукта, направляя предложения по усовершенствованию на портал технической поддержки service@yusar.ru.

Каждое предложение будет рассмотрено и, в случае признания его целесообразности и эффективности, в Систему будут внесены соответствующие изменения. В рамках модернизации оказываются следующие услуги:

- выявление ошибок в функционировании Системы;
- исправление ошибок, выявленных в функционировании Системы;
- оказание консультационной помощи по вопросам технической реализации пожеланий, указанных в заявке;
- прием заявок от конечного пользователя на внесение изменений и дополнений в Систему;
- модернизация Системы по заявкам конечного Пользователя;
- модернизация Системы в связи с изменением законодательства, административных регламентов и т.п.;
- предоставление конечному Пользователю новых версий Системы, выпущенных в результате модернизации и исправления ошибок;
- обеспечение конечных Пользователей изменениями и дополнениями к эксплуатационной документации;
- предоставление конечному Пользователю неисключительных прав использования новых версий Системы, выпущенных в результате модернизации и исправления ошибок.

Целью развития и совершенствования Системы является повышение уровня качества оказания медицинских услуг, удобство работы врачей-эндоскопистов.

Основные направления развития Системы включают доработку формы протокола с учетом требований врачей по результатам опытной эксплуатации.

#### **5.6 Информация о персонале**

Информация о фактическом наличии у заявителя персонала, необходимого для обеспечения поддержки жизненного цикла ПО.

Для обеспечения поддержки жизненного цикла ПО имеется персонал в Центре внедрения и сервисного обслуживания медицинских программно-аппаратных систем АО «ЮСАР+», в количестве 3-х человек.

Специалисты, обеспечивающие техническую поддержку и развитие Системы, должны обладать следующими знаниями и навыками:

- владение персональным компьютером на уровне продвинутого пользователя;
- знание функциональных возможностей Системы и особенностей работы с ними.

<span id="page-104-0"></span>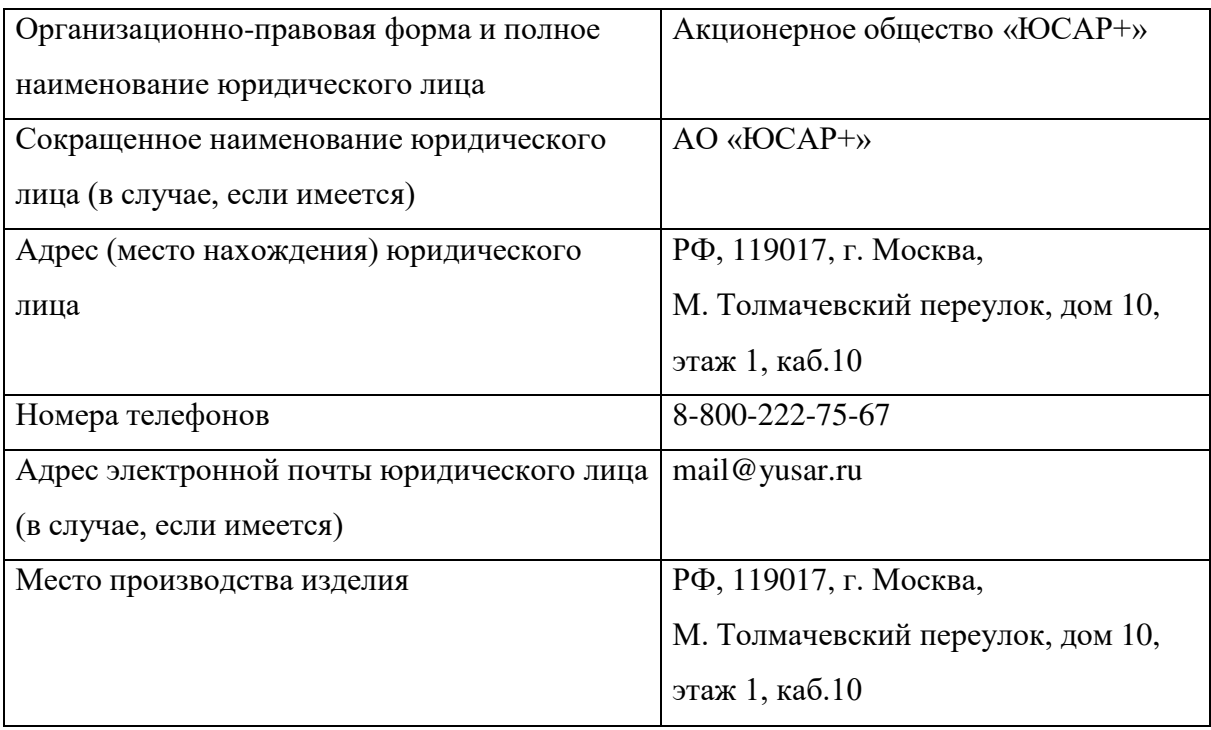

# **7. ЛИСТ РЕГИСТРАЦИИ ИЗМЕНЕНИЙ**

<span id="page-105-0"></span>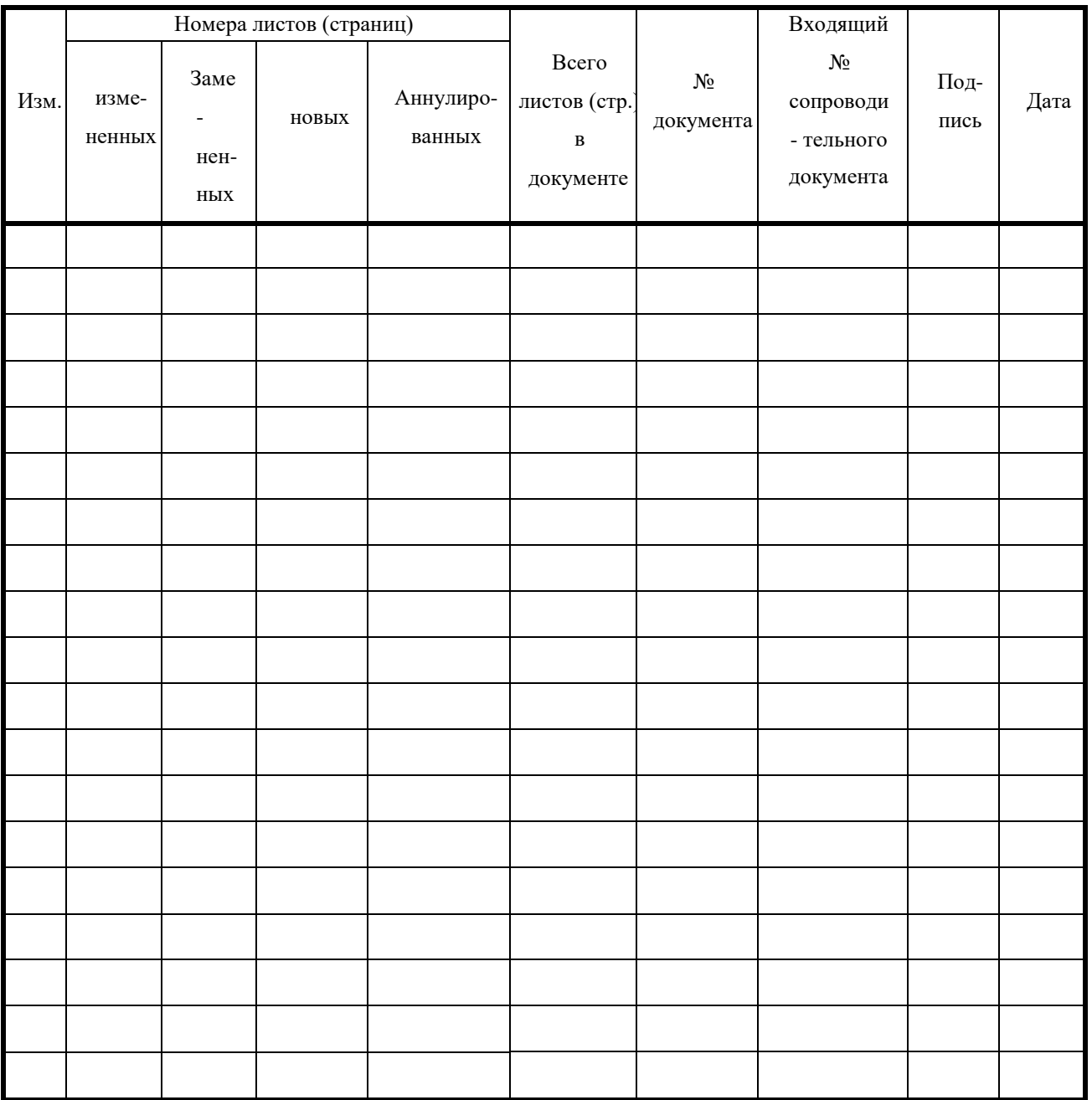